# 地球観測データ表示ツール(Version 2.4) 取扱説明書

宇宙航空研究開発機構 (Japan Aerospace Exploration Agency)

# 改訂履歴

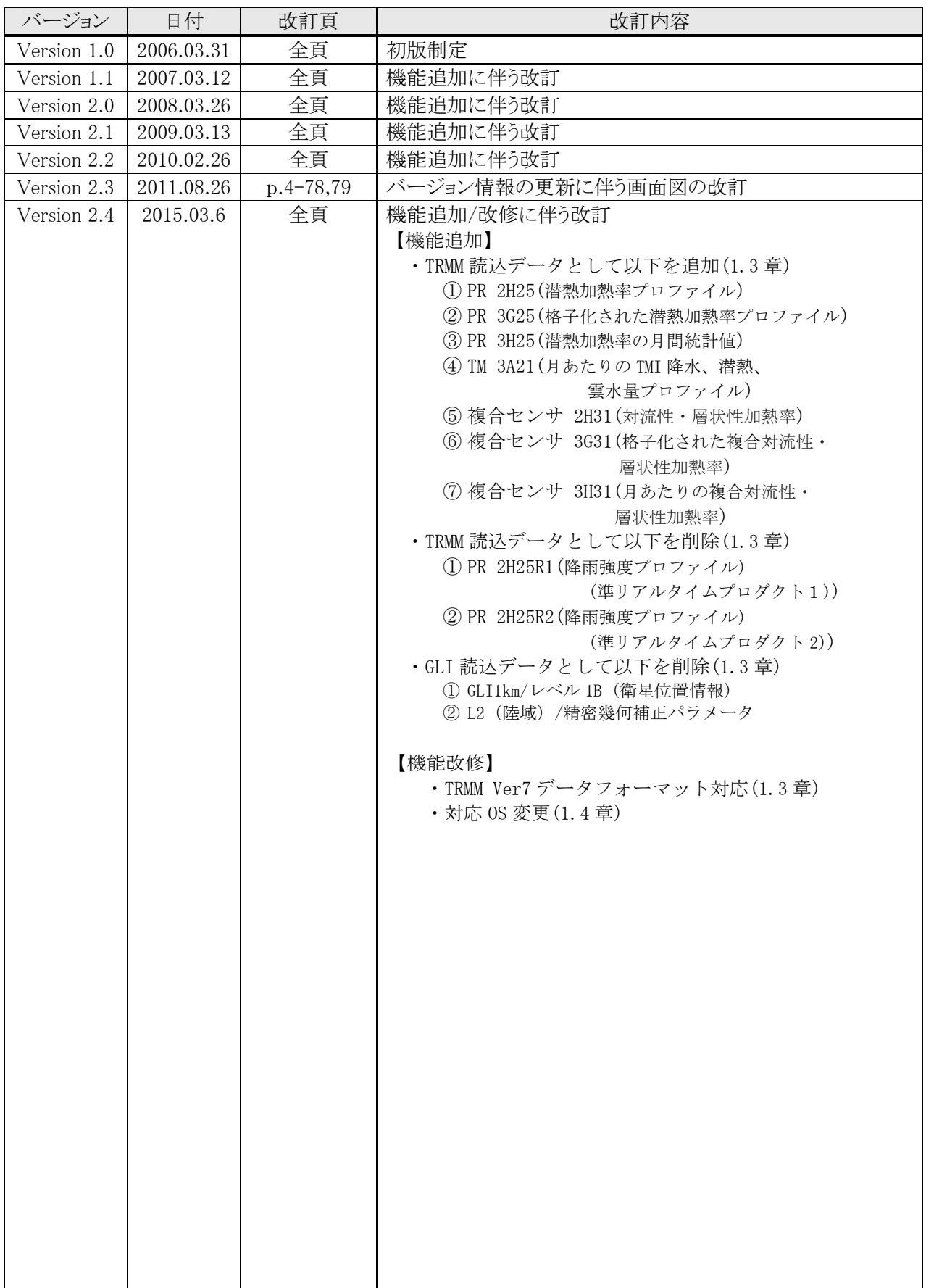

# 地球観測データ表示ツール

# 取扱説明書

# 且次

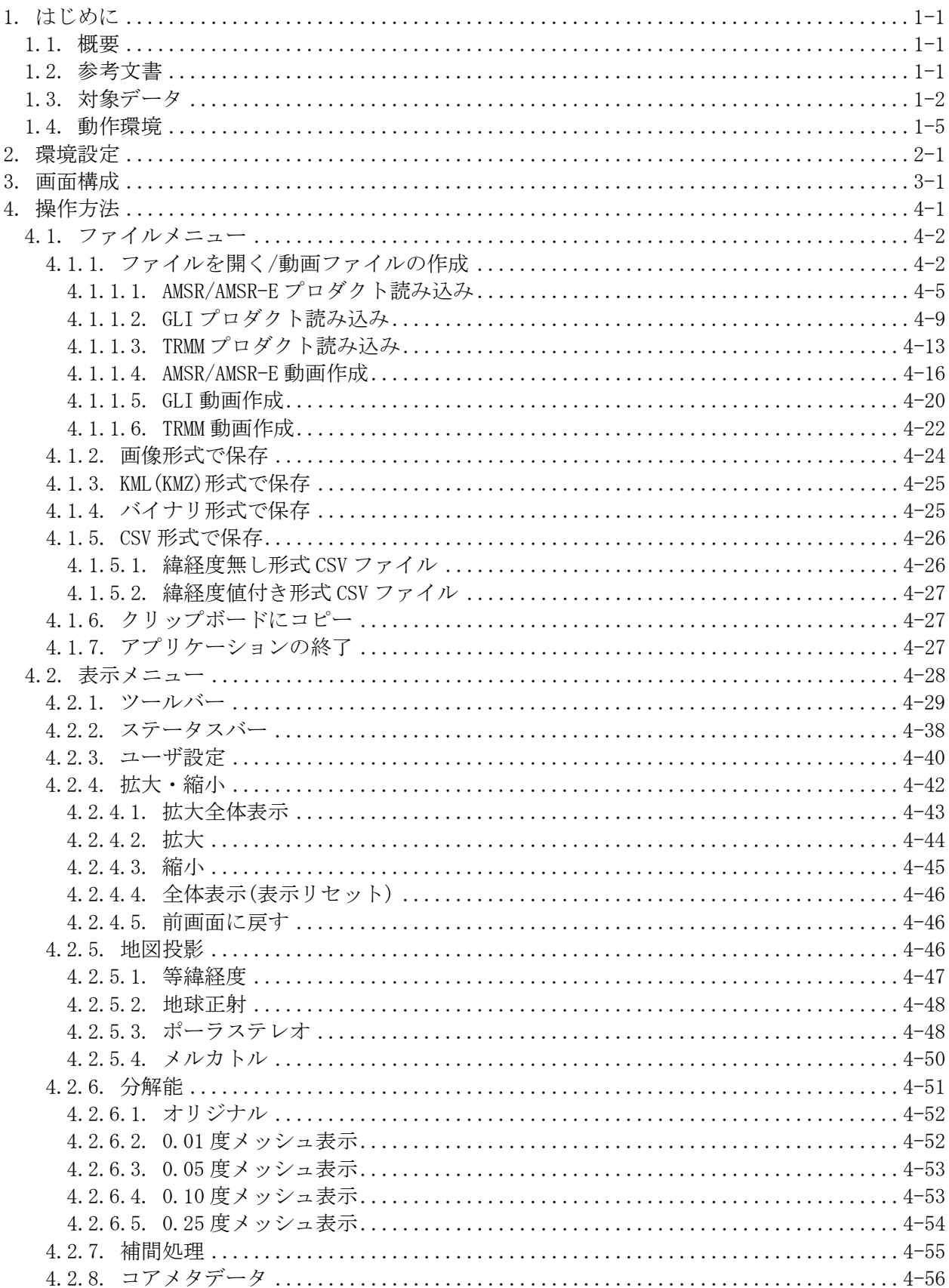

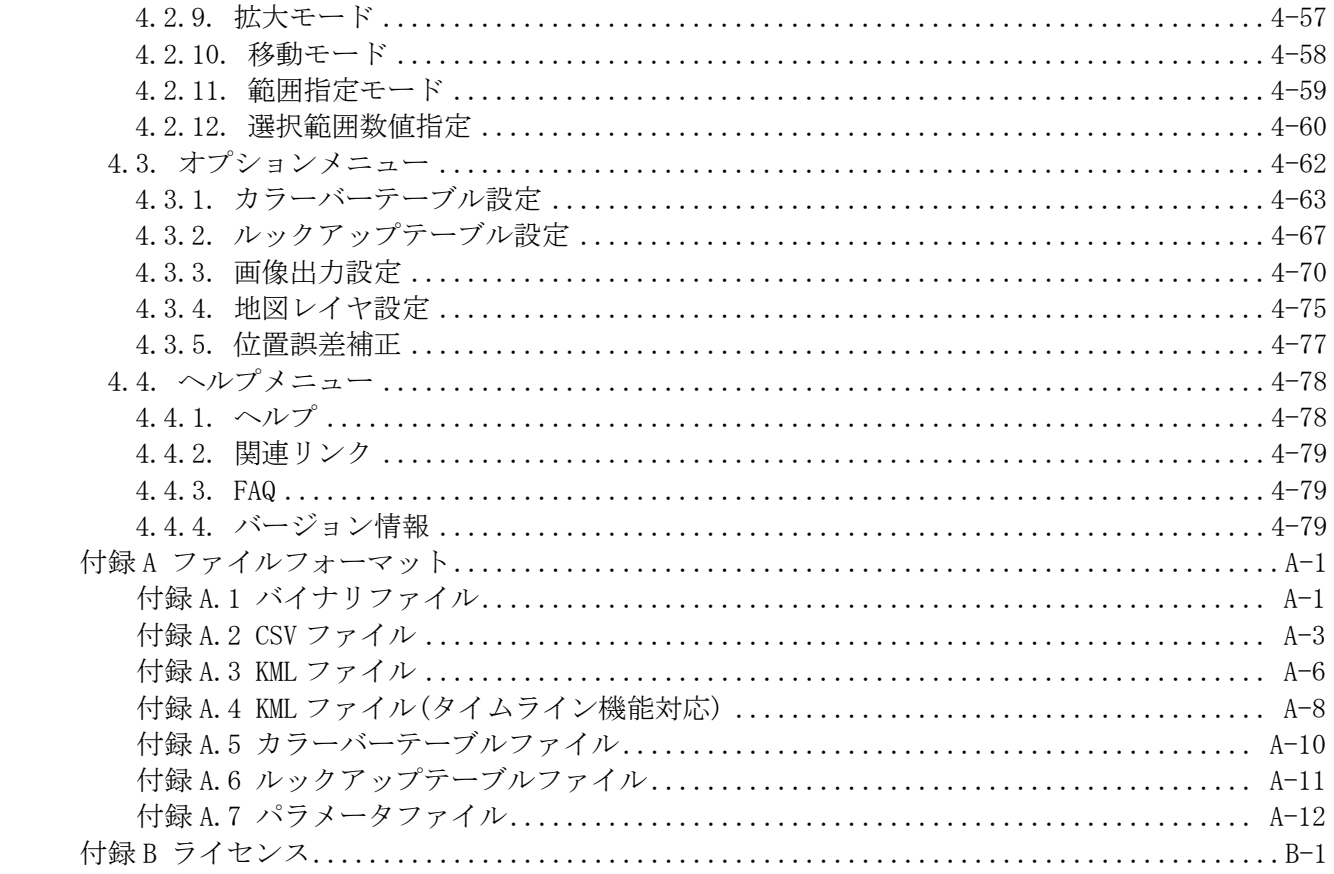

### <span id="page-4-0"></span>1. はじめに

本書は、地球観測データ表示ツールを操作するための説明を記載した文書です。

#### <span id="page-4-1"></span>1.1. 概要

地球観測データ表示ツールは、宇宙航空研究開発機構(以下、「JAXA」という)が提供する「地 球観測データ(ADEOS-II/AMSR、Aqua/AMSR-E、ADEOS-II/GLI、TRMM/PR、TRMM/TMI、TRMM/VIRS、 TRMM/複合センサの各プロダクト)を地図投影するためのツールです。本ツールが持つ機能を表 1.1-1 に示します。

| 機能        | 内容                                                                                                    |
|-----------|----------------------------------------------------------------------------------------------------|
| データ表示     | GLI/AMSR/AMSR-E および TRMM(PR/TMI/VIRS/複合センサ)の各プロダクトから観測デー<br>タと緯経度情報を読み込み、各プロダクトに応じた地図投影法でデータを画面に表示<br>します。また、対象ファイルのドラッグ&ドロップによるファイル名リストへの追加、<br>観測データの表示を行うことができます。 |
| 拡大/縮小/移動  | 地図上に表示された画像の任意の箇所を拡大/縮小します。またマウス操作により画像<br>を移動することができます。                                                                                                    |
| データ切り出し   | 地図上に表示された画像に対し、マウスで指定された任意の領域をフォーマット変換<br>機能でサポートする形式でファイルに出力します。                                                                                                    |
| フォーマット変換  | 地図上に表示されたプロダクトの指定された領域のデータを以下の形式でファイルに<br>出力します。<br>・バイナリ形式<br>・CSV 形式<br>・KML (KMZ) 形式<br>・画像形式(JPEG, TIFF, BMP, PNG)<br>また、画面に表示されている画像をクリップボードにコピーすることができます。      |
| 動画ファイル変換  | GLI/AMSR/AMSR-E および TRMM(PR/TMI/VIRS/複合センサ)の各プロダクトを読み込み、<br>動画ファイル(AVI 形式/KML(KMZ)形式[AMSR/AMSR-E L3 プロダクトのみ])を出力しま<br>す。                                             |
| アノテーション表示 | 地図上に表示されたプロダクトに格納されたメタ情報を表示します。また、画面下枠<br>にプロダクト情報(チャネル、観測時刻;単チャネル表示の場合のみ)とマウスで指定し<br>た画面上の位置にある緯度、経度(及び観測値)を表示します。                                                  |
| ヘルプ       | メニュー操作により、本ツールの操作方法を記載したドキュメント及び FAQ をブラウ<br>ザ上に表示します。また、地球観測データに関連する情報をブラウザ上に表示する。                                                                                  |

表 1.1-1 地球観測データ表示ツールの機能

#### <span id="page-4-2"></span>1.2. 参考文書

AMSR/AMSR-E/GLI の各プロダクトのフォーマットは下記の文書に記載されています。下記の文書は、 JAXA/EORC のホームページ(http://www.eorc.jaxa.jp/)からダウンロードすることができます。

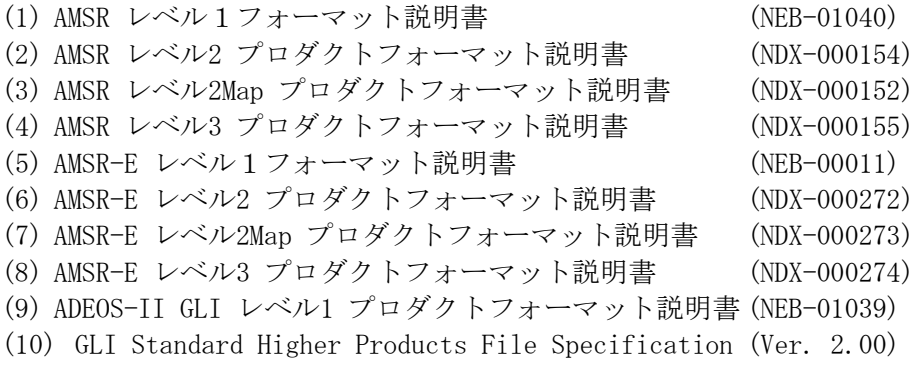

なお、 TRMM の各プロダクトの関連情報は、 JAXA/EORC の TRMM 関連ウェブページ (http://www.eorc.jaxa.jp/TRMM/index\_j.htm)をご参照ください。

### <span id="page-5-0"></span>1.3. 対象データ

AMSR/AMSR-E/GLI および TRMM のプロダクトの種類により、表示できる地図投影法の種類が決まり ます。また、切り出しと変換できるフォーマットの種類も決まります。これらの関係については表 1.3-1 に示します。

|                    |                    |                   |                          | データ表示<br>(●=対象(◎:デフォルト))         |                               |                                                      |                                                      | フォーマット変換                         |                                  |                               |                 |                          | 動画出力                                       |                                                      |    |
|--------------------|--------------------|-------------------|--------------------------|----------------------------------|-------------------------------|------------------------------------------------------|------------------------------------------------------|----------------------------------|----------------------------------|-------------------------------|-----------------|--------------------------|--------------------------------------------|------------------------------------------------------|----|
| 処理レベル              | プロダクト              |                   | データ単位                    | <b>EQR</b>                       | PS                            | Globe                                                | <b>MER</b>                                           | Binary<br>$(*1)$                 | CSV<br>$(*1)$                    | CSV<br>(緯経度付)<br>$(*2)$       | Image<br>$(*3)$ | KML/<br>$KMZ(*4)$        | AVI                                        | KML/<br>$KMZ(*5)$                                    | 備考 |
| L1                 | 1A                 |                   | シーン(半周回)                 | $^{\circ}$                       | $\bullet$                     |                                                      |                                                      | $\bullet$                        | $\bullet$                        | ●                             | $\bullet$       | $\bullet$                | $\bullet$                                  | $\overline{\phantom{a}}$                             |    |
|                    | 1B                 |                   | シーン(半周回)                 | $\circledcirc$                   | $\bullet$                     |                                                      | $\bullet$                                            | $\bullet$                        | $\bullet$                        | $\bullet$                     | $\bullet$       | $\bullet$                | $\bullet$                                  | $\overline{\phantom{a}}$                             |    |
|                    | 1B Map             |                   | ソーン(EQR)                 | ⊚                                |                               |                                                      |                                                      | 0                                |                                  | 0                             |                 |                          | 0                                          | $\overline{\phantom{a}}$                             |    |
|                    |                    |                   | シーン(MER)                 | $\circledcirc$                   | $\bullet$                     | ●                                                    | ●                                                    | ●                                | $\bullet$                        | ∙                             | $\bullet$       | $\bullet$                | $\bullet$                                  | $\overline{a}$                                       |    |
|                    |                    |                   | シーン(PS)                  | $\circledcirc$                   | $\bullet$                     |                                                      |                                                      |                                  | $\bullet$                        |                               |                 | $\bullet$                |                                            | $\overline{\phantom{a}}$                             |    |
|                    | 積算水蒸気              | WV                | シーン(半周回)                 | $\circledcirc$                   |                               |                                                      | œ                                                    | e                                |                                  |                               |                 | 0                        | ×                                          |                                                      |    |
|                    | 積算雲水量              | <b>CLW</b>        | シーン(半周回)                 | $^{\circ}$                       |                               | ●                                                    | ●                                                    | ●                                |                                  |                               |                 | ∙                        | ●                                          | $\overline{\phantom{a}}$                             |    |
|                    | 降水量                | AP                | シーン(半周回)                 | $^{\circ}$                       |                               |                                                      |                                                      |                                  | $\bullet$                        |                               |                 |                          | $\bullet$                                  | $\overline{\phantom{a}}$<br>$\overline{\phantom{a}}$ |    |
| L2                 | 海上風速               | SSW<br><b>SST</b> | シーン(半周回)                 | $^{\circ}$                       | $\bullet$                     | 0<br>●                                               | 0<br>●                                               | 0<br>e                           | ●                                |                               | 0<br>●          | 0<br>0                   | ●                                          | $\overline{\phantom{a}}$                             |    |
|                    | 海面水温<br>積雪深        | <b>SWE</b>        | シーン(半周回)<br>シーン(半周回)     | $\circledcirc$<br>$\circledcirc$ | $\bullet$                     | 0                                                    |                                                      |                                  |                                  |                               |                 |                          |                                            | $\qquad \qquad -$                                    |    |
|                    | 海氷密接度              | IC                | シーン(半周回)                 | $^{\circ}$                       |                               | 0                                                    |                                                      | O                                |                                  |                               |                 | e                        |                                            | $\overline{a}$                                       |    |
|                    | 土壌水分量              | <b>SM</b>         | シーン(半周回)                 | $\circledcirc$                   | $\bullet$                     | ●                                                    | ●                                                    | ●                                |                                  |                               | ●               | e                        | ●                                          | $\overline{\phantom{a}}$                             |    |
|                    | 精算水蒸気              |                   | シーン(EQR)                 | $^{\circ}$                       | $\bullet$                     | 0                                                    |                                                      | 0                                | $\bullet$                        | e                             | 0               | 0                        |                                            | $\overline{\phantom{a}}$                             |    |
|                    |                    | WV                | シーン(MER)                 | $\circledcirc$                   | $\bullet$                     | 0                                                    |                                                      |                                  |                                  |                               | 0               | 0                        | 0                                          | $\overline{\phantom{a}}$                             |    |
|                    |                    |                   | シーン(PS)                  | $\circledcirc$                   | $\bullet$                     | ●                                                    |                                                      | e                                |                                  |                               | e               | 0                        | ●                                          | $\overline{\phantom{a}}$                             |    |
|                    | 積算雲水量              |                   | シーン(EQR)                 | $^{\circ}$                       |                               | Ω                                                    |                                                      | æ                                |                                  | e                             | O               | æ                        | 0                                          | $\overline{\phantom{a}}$                             |    |
|                    |                    | <b>CLW</b>        | シーン(MER)                 | $^{\circ}$                       | $\bullet$                     | ●                                                    |                                                      | e                                |                                  |                               | ●               | 0                        | ●                                          | $\overline{a}$                                       |    |
|                    |                    |                   | シーン(PS)                  | $\circledcirc$                   | $\bullet$                     | 0                                                    |                                                      | O                                |                                  |                               | 0               | 0                        | 0                                          | $\overline{\phantom{a}}$                             |    |
|                    | 降水量                |                   | シーン(EQR)                 | $^{\circ}$                       |                               | n                                                    | 0                                                    | æ                                |                                  |                               | n               | æ                        | e                                          | $\overline{\phantom{a}}$                             |    |
|                    | AP                 | シーン(MER)          | $^{\circ}$               | $\bullet$                        | 0                             |                                                      | 0                                                    |                                  |                                  | e                             | 0               | 0                        | $\sim$                                     |                                                      |    |
|                    |                    |                   | ソーン(PS)                  | $\circledcirc$                   | $\bullet$                     | 0                                                    |                                                      | 0                                | $\bullet$                        |                               | 0               |                          |                                            | $\overline{\phantom{a}}$                             |    |
|                    | 海上風速               |                   | シーン(EQR)                 | $\circledcirc$                   | ●                             |                                                      | ο.                                                   |                                  |                                  |                               | ●               | e                        | Ω                                          | $\overline{a}$                                       |    |
|                    | SSW                | シーン(MER)          | $^{\circ}$               | $\bullet$                        | ●                             | ●                                                    | e                                                    |                                  |                                  | ●                             | e               | ●                        | $\overline{a}$<br>$\overline{\phantom{a}}$ |                                                      |    |
| L <sub>2</sub> Map |                    |                   | シーン(PS)<br>シーン(EQR)      | $^{\circ}$<br>$^{\circ}$         |                               | 0                                                    |                                                      | O                                |                                  |                               | 0<br>Ð          | 0                        | 0                                          | $\overline{\phantom{a}}$                             |    |
|                    | 海面水温<br><b>SST</b> | シーン(MER)          | $^{\circ}$               | $\bullet$                        | ●                             | ●                                                    | ●                                                    |                                  | e                                | ●                             | 0               | ●                        | $\overline{\phantom{a}}$                   |                                                      |    |
|                    |                    | シーン(PS)           | $^{\circ}$               | $\bullet$                        |                               |                                                      |                                                      |                                  |                                  |                               |                 |                          | $\overline{\phantom{a}}$                   |                                                      |    |
|                    | 積雪深<br>SWE         | シーン(EQR)          | $\circledcirc$           |                                  | o                             | œ                                                    | e                                                    | ●                                |                                  | 0                             | ●               | 0                        |                                            |                                                      |    |
|                    |                    | シーン(MER)          | $\circledcirc$           | $\bullet$                        |                               |                                                      |                                                      |                                  |                                  |                               |                 |                          | $\overline{\phantom{a}}$                   |                                                      |    |
|                    |                    |                   | シーン(PS)                  | $\circledcirc$                   | $\bullet$                     |                                                      |                                                      |                                  |                                  |                               |                 |                          |                                            | $\overline{\phantom{a}}$                             |    |
|                    | 海氷密接度              |                   | シーン(EQR)                 | $\circledcirc$                   |                               | ●                                                    | ●                                                    | e                                |                                  |                               | ●               | ●                        | ●                                          | $\overline{\phantom{a}}$                             |    |
|                    |                    | IC                | シーン(MER)                 | $^{\circ}$                       |                               | ●                                                    | ●                                                    | ●                                |                                  | ∙                             |                 | $\bullet$                | ●                                          | $\overline{\phantom{a}}$                             |    |
|                    |                    | シーン(PS)           | $\circledcirc$           |                                  |                               |                                                      |                                                      | $\bullet$                        |                                  |                               |                 |                          | $\overline{\phantom{a}}$                   |                                                      |    |
|                    | 土壤水分量              |                   | シーン(EQR)                 | $\circledcirc$                   |                               |                                                      |                                                      |                                  | ●                                |                               | 0               | e                        |                                            | $\overline{\phantom{0}}$                             |    |
|                    |                    | <b>SM</b>         | シーン(MER)                 | ⊚                                | $\bullet$                     | $\bullet$                                            |                                                      |                                  |                                  | ●                             |                 | $\bullet$                |                                            | $\overline{\phantom{a}}$                             |    |
|                    |                    |                   | シーン(PS)                  | $^{\circ}$                       | $\bullet$                     | $\bullet$                                            |                                                      | 0                                |                                  |                               | 0               | 0                        |                                            | $\overline{\phantom{0}}$                             |    |
|                    |                    |                   | グローバル(EQR)               | $\circledcirc$                   | $\overline{\phantom{a}}$      | $\overline{\phantom{m}}$                             | $\overline{\phantom{a}}$                             | $( *6)$                          | $( *6)$                          | $\overline{a}$                | ●               | ●                        | ●                                          | $\bullet$                                            |    |
|                    | 輝度温度               | <b>TB</b>         | 北半球(PS)                  | $\overline{\phantom{a}}$         | $\odot$                       | $\overline{\phantom{a}}$                             | $\overline{\phantom{a}}$                             | $\overline{\bullet}$ (*6)        | $\bullet$ (*6)                   | $\overline{\phantom{a}}$      | ●               | $\overline{\phantom{a}}$ | ●                                          | $\sim$                                               |    |
|                    |                    |                   | 南半球(PS)                  | $\overline{\phantom{a}}$         | ◎                             | $\overline{\phantom{0}}$<br>$\overline{\phantom{a}}$ | $\overline{\phantom{a}}$<br>$\overline{\phantom{a}}$ | $\bullet$ (*6)                   | $\bullet$ (*6)                   | ۰<br>$\overline{\phantom{a}}$ | O               | $\overline{\phantom{a}}$ |                                            | $\overline{\phantom{0}}$                             |    |
|                    | 積算水蒸気量             | WV<br>CLW         | グローバル(EQR)<br>グローバル(EQR) | $\circledcirc$<br>$^{\circ}$     | $\overline{\phantom{a}}$<br>Ξ | $\overline{\phantom{a}}$                             | $\overline{\phantom{a}}$                             | $\bullet$ (*6)                   | $\bullet$ (*6)                   | $\overline{\phantom{a}}$      | 0               | $\bullet$                |                                            | $\bullet$<br>$\bullet$                               |    |
|                    | 積算雲水量<br>降水量       | AP                | グローバル(EQR)               | $^{\circ}$                       | $\overline{\phantom{a}}$      | $\overline{\phantom{m}}$                             | $\overline{\phantom{a}}$                             | $\bullet$ (*6)<br>$\bullet$ (*6) | $\bullet$ (*6)<br>$\bullet$ (*6) | $\qquad \qquad -$             | œ               |                          | D                                          |                                                      |    |
| L3                 | 海上風速               | SSW               | グローバル(EQR)               | $\circledcirc$                   | $\sim$                        | $\overline{\phantom{0}}$                             | $\sim$                                               | $( *6)$                          | $( *6)$                          | $\overline{a}$                | ●               | ●                        | ●                                          | ●                                                    |    |
|                    | 海面水温               | <b>SST</b>        | グローバル(EQR)               | $\circledcirc$                   | Ξ                             | $\overline{\phantom{a}}$                             | $\overline{\phantom{a}}$                             | $\bullet$ (*6)                   | $\bullet$ (*6)                   | $\overline{\phantom{a}}$      | $\bullet$       | $\bullet$                | $\bullet$                                  | $\bullet$                                            |    |
|                    |                    |                   | グローバル(EQR)               | ⊚                                | $\overline{\phantom{a}}$      | $\overline{\phantom{a}}$                             | $\overline{\phantom{a}}$                             | $\bullet$ (*6)                   | $\bullet$ (*6)                   | $\qquad \qquad -$             | n               | œ                        | 0                                          | œ                                                    |    |
|                    | 積雪深                | SWE               | 北半球(PS)                  | $\overline{\phantom{a}}$         | $^{\circ}$                    | $\overline{\phantom{a}}$                             | $\overline{\phantom{a}}$                             | $\bullet$ (*6)                   | $\bullet$ (*6)                   | $\overline{a}$                | ●               | ۰                        | ●                                          | ÷                                                    |    |
|                    | 海氷密接度              | IC                | 北半球(PS)                  | $\overline{\phantom{a}}$         | $\circledcirc$                | $\overline{\phantom{a}}$                             | $\overline{\phantom{a}}$                             | $\bullet$ (*6)                   | $( *6)$                          | $\overline{\phantom{a}}$      | 0               | $\overline{\phantom{a}}$ |                                            | $\overline{\phantom{a}}$                             |    |
|                    |                    |                   | 南半球(PS)                  | $\overline{\phantom{a}}$         | ◎                             | $\qquad \qquad -$                                    | $\overline{\phantom{a}}$                             | $\bullet$ (*6)                   | $\bullet$ (*6)                   | $\qquad \qquad -$             |                 | $\overline{a}$           |                                            | $\overline{\phantom{0}}$                             |    |
|                    | 土壌水分量              | <b>SM</b>         | グローバル(EQR)               | $^{\circ}$                       | $\sim$                        | $\overline{\phantom{a}}$                             | $\overline{\phantom{a}}$                             | $( *6)$                          | $\bullet$ (*6)                   | $\overline{a}$                | e               | ●                        |                                            | ●                                                    |    |

表 1.3-1 プロダクトと機能との対応 (AMSR/AMSR-E 共通)

(\*1)Binary,CSVへの出力はメッシュ表示されている場合のみ可能<br>(\*2)EQR,MER表示時に範囲指定された部分を出力<br>(\*3)EQR,MER表示時に範囲指定<br>(\*3)JPEG、TIFF、BMP、PNG<br>(\*6)EQ用指定での切り出しは不可<br>(\*6)範囲指定での切り出しは不可

|               |                                    | $\sim$ 1.0<br>ᅩ                     |                          |                                  |                        |                          | こ ルメロロ ヒマン ハナルコ        |                        |                        | (911(1/2))     |                        |                        |                        |                                                      |    |
|---------------|------------------------------------|-------------------------------------|--------------------------|----------------------------------|------------------------|--------------------------|------------------------|------------------------|------------------------|----------------|------------------------|------------------------|------------------------|------------------------------------------------------|----|
|               |                                    |                                     |                          |                                  |                        | データ表示<br>(●=対象(◎:デフォルト)) |                        | フォーマット変換               |                        |                |                        | 動画出力                   |                        |                                                      |    |
| 処理レベル         | プロダクト                              |                                     | データ単位                    |                                  |                        |                          |                        |                        |                        |                |                        |                        |                        |                                                      | 備考 |
|               |                                    |                                     |                          | EQR                              | <b>PS</b>              | Globe                    | <b>MER</b>             | Binary                 | CSV                    | CSV<br>(緯経度付)  | Image                  | KML/                   | AVI                    | KML/                                                 |    |
|               |                                    |                                     |                          |                                  |                        |                          |                        | $(*1)$                 | $(*1)$                 | $(*2)$         | $(*3)$                 | $KMZ(*4)$              |                        | $KMZ(*5)$                                            |    |
|               |                                    | レベル1A(VNIR)                         | シーン                      | ⊚                                |                        |                          |                        |                        | ٠                      | ٠              | ٠                      |                        | ٠                      |                                                      |    |
| L1            |                                    | (SWIR)                              | シーン                      | ◎                                | ٠                      | ٠                        | ٠                      |                        | ٠                      | ٠              | ٠                      |                        | ٠                      |                                                      |    |
|               |                                    | $\mathbf{u}$<br>(MTIR)              | シーン                      | $^{\circ}$                       | $\bullet$              |                          | $\bullet$              |                        | $\bullet$              | $\bullet$      | $\bullet$              |                        | $\bullet$              | $\sim$<br>$\sim$                                     |    |
|               |                                    | レベル1B(VNIR)<br>(SWIR)               | ハーン<br>ンーン               | $^{\circ}$<br>$^{\circ}$         | ٠<br>٠                 |                          | $\bullet$              |                        |                        |                | ٠                      |                        | $\bullet$              |                                                      |    |
|               |                                    | $\mathbf{m}$ (MTIR)                 | シーン                      | $^{\circ}$                       | $\bullet$              | $\bullet$                | $\bullet$              | $\bullet$              | $\bullet$              | $\bullet$      | $\bullet$              | $\bullet$              | $\bullet$              | $\overline{\phantom{a}}$                             |    |
|               |                                    |                                     | ンーン(EQR)                 | $^{\circ}$                       | $\bullet$              |                          | ٠                      | ٠                      | $\bullet$              | ٠              | $\bullet$              |                        | ٠                      | $\overline{\phantom{a}}$                             |    |
|               | GLI 1km                            | レベル1B Map (VNIR)                    | ノーン(MER)                 | $^{\circ}$                       | ٠                      |                          | $\bullet$              | $\bullet$              |                        |                |                        |                        |                        |                                                      |    |
|               |                                    |                                     | シーン(PS)                  | $\circledcirc$                   | $\bullet$              | ٠                        | $\bullet$              |                        | $\bullet$              | $\bullet$      | ٠<br>$\bullet$         | $\bullet$              | $\bullet$<br>$\bullet$ | $\sim$<br>$\sim$                                     |    |
|               |                                    | $\boldsymbol{\mathsf{u}}$<br>(SWIR) | ンーン(EQR)<br>シーン(MER)     | $^{\circ}$<br>$^{\circ}$         | $\bullet$<br>٠         | ٠                        | ٠<br>٠                 | $\bullet$              | ٠                      |                | ٠                      | $\bullet$              | ٠                      |                                                      |    |
|               |                                    |                                     | シーン(PS)                  | ◎                                | $\bullet$              |                          |                        |                        | ٠                      | ٠              |                        |                        | ٠                      | $\overline{\phantom{a}}$                             |    |
|               |                                    |                                     | ンーン(EQR)                 | $^{\circ}$                       | $\bullet$              | ٠                        | $\bullet$              |                        | $\bullet$              | ٠              | $\bullet$              | $\bullet$              | ٠                      | $\overline{\phantom{a}}$                             |    |
|               |                                    | $\boldsymbol{\mathsf{u}}$<br>(MTIR) | ンーン(MER)                 | $^{\circ}$                       | ٠                      |                          | $\bullet$              | $\bullet$              |                        |                |                        |                        | ٠                      | τ                                                    |    |
|               |                                    | レベル1A                               | シーン(PS)<br>ノーン           | $\circledcirc$<br>$\circledcirc$ | ٠<br>٠                 |                          | ۰                      |                        | $\bullet$              | ٠<br>c         | ٠                      |                        | $\bullet$              | $\sim$                                               |    |
|               |                                    | レベル1B                               | シーン                      | $^{\circ}$                       | ٠                      |                          |                        |                        |                        | ٠              | ٠                      |                        |                        | $\bar{a}$                                            |    |
|               | GLI 250 m                          |                                     | シーン(EQR)                 | $^{\circ}$                       | $\bullet$              |                          | $\bullet$              | $\bullet$              | $\bullet$              |                | $\bullet$              |                        |                        | $\overline{\phantom{a}}$                             |    |
|               |                                    | レベル1B Map                           | シーン(MER)                 | $\circledcirc$                   | $\bullet$              |                          |                        |                        |                        |                | ٠                      |                        |                        | $\overline{\phantom{a}}$                             |    |
|               |                                    | L2A_OA                              | ノーン(PS)<br>パス            | $^{\circ}$<br>$^{\circ}$         | ٠                      |                          |                        | c                      |                        | ٠              |                        |                        |                        |                                                      |    |
| L2A           | 大気圏、海洋圏共通<br><u>陸圏、雪氷圏共通</u>       | L2A_LC                              | エリア(PS)                  | $\circledcirc$                   | $\bullet$<br>$\bullet$ |                          |                        |                        |                        |                |                        |                        |                        | $\overline{\phantom{a}}$                             |    |
|               | 陸圏、雪氷圏共通                           | L2A_LC                              | エリア(EQR)                 | $^{\circ}$                       | ٠                      | ٠                        |                        |                        | ٠                      |                | ٠                      |                        | ٠                      | $\sim$                                               |    |
|               | エアロゾルオングストローム 指数                   | ARAE                                | グローバル(EQR)               | $^{\circ}$                       | $\bullet$              | ٠                        | $\bullet$              |                        | $\bullet$              | ٠              | ٠                      |                        | ٠                      |                                                      |    |
|               | エアロソ ル光学的厚さ                        | AROP                                | グローバル(EQR)               | $^{\circ}$                       | $\bullet$              |                          | ٠                      |                        |                        |                |                        |                        |                        | $\overline{\phantom{a}}$                             |    |
|               | 雲フラグ<br>雲種別の雲量                     | CLFLG_p<br>CLFR                     | シーン<br>グローバル(EQR)        | $^{\circ}$<br>$^{\circ}$         | ٠<br>$\bullet$         | $\bullet$                | $\bullet$              | ۰<br>c                 |                        | ٠              |                        | 0                      |                        |                                                      |    |
|               | 雲光学的厚さ(反射法・水雲・氷雲)                  | CLOP <sub>p</sub>                   | シーン                      | $^{\circ}$                       | $\bullet$              |                          | $\bullet$              |                        | $\bullet$              | c              | $\bullet$              |                        |                        | $\sim$                                               |    |
|               | 可降水量                               | PRCPW p                             | シーン                      | $^{\circ}$                       | ٠                      | ٠                        |                        |                        |                        |                | ٠                      |                        | ٠                      | $\bar{a}$                                            |    |
| L2            | 雲粒子有効半径(反射法·水雲)                    | CLER_w_r                            | グローバル(EQR)               | $^{\circ}$                       | $\bullet$              |                          | $\bullet$              | $\bullet$              | $\bullet$              | ٠              |                        |                        |                        | $\overline{\phantom{a}}$                             |    |
| (大気)          | 雲粒子有効半径(射出法·氷雲)<br>雲光学的厚さ(反射法・水雲)  | CLER_i_e<br>CLOP_w_r                | グローバル(EQR)<br>グローバル(EQR) | $^{\circ}$<br>$^{\circ}$         | $\bullet$<br>٠         | $\bullet$                | $\bullet$<br>٠         | $\bullet$<br>٠         | $\bullet$              | $\bullet$<br>٠ | $\bullet$<br>٠         | $\bullet$<br>٠         | $\bullet$<br>٠         | $\overline{\phantom{a}}$                             |    |
|               | 雲光学的厚さ(反射法・氷雲)                     | CLOP_i_r                            | グローバル(EQR)               | $^{\circ}$                       | $\bullet$              |                          | $\bullet$              |                        |                        |                |                        | 0                      |                        |                                                      |    |
|               | 雲光学的厚さ(射出法·水雲)                     | CLOP <sub>ie</sub>                  | グローバル(EQR)               | $^{\circ}$                       | $\bullet$              |                          | $\bullet$              | $\bullet$              | $\bullet$              | $\bullet$      | $\bullet$              | $\bullet$              | $\bullet$              | $\overline{\phantom{a}}$                             |    |
|               | 雲頂温度(反射法·水雲)                       | CLTT_w_r                            | グローバル(EQR)               | $^{\circ}$                       | ٠                      | ٠                        | ٠                      |                        | ٠                      |                | ٠                      |                        | ٠                      | $\overline{\phantom{a}}$                             |    |
|               | 雲頂温度(射出法·氷雲)                       | CLTT_i_e                            | グローバル(EQR)               | $^{\circ}$                       | $\bullet$              |                          | $\bullet$              |                        | $\bullet$              | ٠              |                        |                        | ٠                      | $\overline{\phantom{a}}$                             |    |
|               | <u>雲頂高度(反射法・水雲)</u><br>雲水量(反射法·水雲) | CLHT_w_r<br>CLWP_w_r                | グローバル(EQR)<br>グローバル(EQR) | ⊚<br>$^{\circ}$                  | $\bullet$<br>$\bullet$ | $\bullet$                | $\bullet$<br>$\bullet$ | $\bullet$              | $\bullet$<br>$\bullet$ | $\bullet$<br>٠ | $\bullet$              | $\bullet$<br>$\bullet$ | $\bullet$<br>$\bullet$ | $\overline{\phantom{a}}$                             |    |
|               | 大気補正                               | NL FR                               | シーン                      | $^{\circ}$                       | $\bullet$              |                          | $\bullet$              | c                      |                        |                |                        |                        |                        |                                                      |    |
|               | 大気補正                               | NL_LR                               | <u>パス</u>                | $^{\circ}$                       | $\bullet$              |                          | $\bullet$              |                        | $\bullet$              | ٠              |                        |                        | $\bullet$              | $\bar{a}$                                            |    |
| L2<br>(海洋)    | 水中パラメータ                            | CS_FR                               | ノーン                      | $^{\circ}$                       | $\bullet$              |                          | $\bullet$              | e                      |                        |                | $\bullet$              | o                      | $\bullet$              |                                                      |    |
|               | 水中パラメータ<br>海面温度                    | $CS$ <sub>LR</sub><br>ST_FR         | パス<br>シーン                | $\circledcirc$<br>⊚              | $\bullet$<br>$\bullet$ | $\bullet$                | $\bullet$<br>$\bullet$ | $\bullet$<br>$\bullet$ | $\bullet$<br>$\bullet$ | $\bullet$      | $\bullet$              | $\bullet$              | $\bullet$              | $\overline{\phantom{a}}$<br>$\overline{\phantom{a}}$ |    |
|               | 海面温度                               | ST_LR                               | パス                       | $^{\circ}$                       | $\bullet$              | ٠                        | $\bullet$              |                        | $\bullet$              |                | ٠                      | $\bullet$              | $\bullet$              |                                                      |    |
|               | 植生指標                               | VGI                                 | ゾーン(EQR)                 | $^{\circ}$                       |                        |                          |                        |                        |                        |                |                        | 0                      |                        |                                                      |    |
| L2            | 植生指標                               | VGI                                 | ゾーン(PS)                  | $^{\circ}$                       | $\bullet$              | $\bullet$                | $\bullet$              |                        | $\bullet$              | $\bullet$      | $\bullet$              | $\bullet$              | $\bullet$              | $\bar{a}$                                            |    |
| (陸域)          | 大気補正済み全球データ<br>大気補正済み全球データ         | ACLC<br>ACLC                        | $TUT$ (EQR)<br>エリア(PS)   | $^{\circ}$<br>$\circledcirc$     | $\bullet$<br>٠         | $\bullet$<br>٠           |                        |                        | ٠                      |                | $\bullet$<br>٠         |                        | $\bullet$<br>٠         | $\overline{\phantom{a}}$                             |    |
|               | 雪の不純物・粒径と表面温度                      | SNGI                                | ゾーン(EQR)                 | ◉                                | $\bullet$              | $\bullet$                | $\bullet$              | $\bullet$              | $\bullet$              | $\bullet$      | $\bullet$              | $\bullet$              | $\bullet$              | $\overline{\phantom{a}}$                             |    |
| 12<br>(雪氷)    | 雪の不純物・粒径と表面温度                      | SNGI                                | ゾーン(PS)                  | $^{\circ}$                       | $\bullet$              | ٠                        | $\bullet$              |                        | $\bullet$              | ٠              | ٠                      | $\bullet$              | $\bullet$              |                                                      |    |
|               | 雪の不純物・粒径と表面温度                      | SNGL <sub>P</sub>                   | シーン                      | $^{\circ}$                       | ٠                      | ٠                        |                        |                        |                        |                |                        |                        |                        |                                                      |    |
|               |                                    |                                     | シーン(EQR)<br>ンーン(MER)     | ◉<br>$\circledcirc$              | $\bullet$              | $\bullet$                | $\bullet$<br>$\bullet$ |                        | $\bullet$<br>$\bullet$ | ٠              | ٠<br>$\bullet$         |                        | $\bullet$              | $\sim$                                               |    |
|               | 雲フラグ                               | CLFLG_p                             | シーン(PS)                  | $^{\circ}$                       | $\bullet$<br>٠         |                          |                        |                        |                        | c              | ٠                      |                        |                        |                                                      |    |
| I 2Map        | 雲光学的厚さ(反射法・水雲・氷雲)<br>可降水量          |                                     | シーン(EQR)                 | ◉                                | $\bullet$              | $\bullet$                |                        |                        | $\bullet$              | $\bullet$      |                        | $\bullet$              | $\bullet$              | $\overline{\phantom{a}}$                             |    |
| (大気)          |                                    | CLOP_p                              | ノーン(MER)                 | $^{\circ}$                       | $\bullet$              | ٠                        | $\bullet$              | ٠                      | $\bullet$              | ٠              | ٠                      | $\bullet$              | $\bullet$              | $\overline{\phantom{0}}$                             |    |
|               |                                    |                                     | ノーン(PS)                  | $^{\circ}$                       |                        |                          | $\bullet$              |                        |                        |                |                        |                        |                        | $\bar{a}$                                            |    |
|               |                                    | PRCPW_p                             | シーン(EQR)<br>ンーン(MER)     | ◎<br>$\circledcirc$              | ٠<br>$\bullet$         | $\bullet$                | $\bullet$              |                        | ٠                      | ٠              | $\bullet$              |                        | $\bullet$              | ä,                                                   |    |
|               |                                    |                                     | シーン(PS)                  | $^{\circ}$                       | ٠                      | ٠                        | ٠                      |                        | ٠                      |                | ٠                      |                        | ٠                      |                                                      |    |
|               |                                    |                                     | シーン(EQR)                 | $^{\circ}$                       | $\bullet$              | $\bullet$                | $\bullet$              | $\bullet$              | $\bullet$              | ٠              | $\bullet$              | $\bullet$              | $\bullet$              | $\overline{\phantom{a}}$                             |    |
|               | 規格化海面射出輝度                          | NW                                  | ンーン(MER)                 | $\circledcirc$                   | ٠                      |                          |                        |                        | $\bullet$              | ٠              |                        |                        |                        | ۰                                                    |    |
|               |                                    |                                     | シーン(PS)<br>シーン(EQR)      | $^{\circ}$<br>$^{\circ}$         | ٠<br>$\bullet$         |                          | ٠<br>$\bullet$         | c                      | ٠                      | ٠              | ٠                      |                        | ٠<br>c                 |                                                      |    |
|               | エアロゾル                              | LA                                  | シーン(MER)                 | $^{\circ}$                       | ٠                      |                          | ٠                      |                        | ٠                      |                |                        |                        |                        | $\overline{\phantom{a}}$                             |    |
|               |                                    |                                     | シーン(PS)                  | $^{\circ}$                       | ٠                      | $\bullet$                |                        |                        |                        |                | ٠                      |                        |                        | $\overline{\phantom{a}}$                             |    |
|               |                                    |                                     | シーン(EQR)                 | $^{\circ}$                       | $\bullet$              |                          | $\bullet$              | $\bullet$              | $\bullet$              |                | $\bullet$              |                        |                        | $\overline{\phantom{a}}$                             |    |
|               | クロロフィルa 濃度                         | CHLA                                | ンーン(MER)<br>ンーン(PS)      | $\circledcirc$<br>$^{\circ}$     | $\bullet$<br>٠         |                          |                        |                        |                        | ٠<br>٠         | ٠                      |                        | ٠<br>٠                 | $\overline{\phantom{a}}$                             |    |
|               |                                    |                                     | シーン(EQR)                 | $^{\circ}$                       | $\bullet$              |                          | $\bullet$              | c                      |                        | c              |                        | 0                      |                        |                                                      |    |
| L2Map<br>(海洋) | 懸濁物質濃度                             | SS                                  | シーン(MER)                 | $^{\circ}$                       | $\bullet$              |                          | $\bullet$              |                        | ٠                      |                |                        |                        |                        | $\overline{\phantom{a}}$                             |    |
|               |                                    |                                     | シーン(PS)                  | $^{\circ}$                       | ٠                      |                          |                        |                        |                        |                |                        |                        | ٠                      | $\bar{ }$                                            |    |
|               | 有色溶存有機物                            | CDOM                                | シーン(EQR)<br>シーン(MER)     | $^{\circ}$<br>$^{\circ}$         | $\bullet$<br>$\bullet$ | $\bullet$                | $\bullet$<br>$\bullet$ | $\bullet$<br>$\bullet$ | $\bullet$<br>$\bullet$ | ٠              | $\bullet$<br>$\bullet$ | $\bullet$<br>$\bullet$ | $\bullet$<br>$\bullet$ | $\overline{\phantom{a}}$<br>$\overline{\phantom{a}}$ |    |
|               |                                    |                                     | シーン(PS)                  | $^{\circ}$                       | $\bullet$              |                          |                        |                        |                        |                |                        |                        |                        |                                                      |    |
|               |                                    |                                     | ーン(EQR)                  | $^{\circ}$                       | ٠                      |                          |                        |                        |                        | ٠              |                        |                        |                        |                                                      |    |
|               | 490nm 消散係数                         | K490                                | シーン(MER)                 | $^{\circ}$                       | $\bullet$              | ٠                        | $\bullet$              |                        | $\bullet$              | $\bullet$      | ٠                      | $\bullet$              | $\bullet$              | $\sim$                                               |    |
|               |                                    |                                     | シーン(PS)<br>シーン(EQR)      | $^{\circ}$<br>$^{\circ}$         | $\bullet$<br>$\bullet$ |                          | ٠<br>$\bullet$         | $\bullet$              | ٠<br>$\bullet$         | ٠              | ٠<br>$\bullet$         |                        | ٠                      | $\sim$<br>$\overline{\phantom{a}}$                   |    |
|               | 海面温度                               | ST                                  | <u>シーン(MER)</u>          | $^{\circ}$                       | $\bullet$              | $\bullet$                | $\bullet$              | $\bullet$              | $\bullet$              |                | $\bullet$              | $\bullet$              | $\bullet$              | $\overline{\phantom{a}}$                             |    |
|               |                                    |                                     | シーン(PS)                  | $^{\circ}$                       |                        |                          |                        |                        |                        | ٠              | ٠                      |                        |                        |                                                      |    |
|               |                                    |                                     | シーン(EQR)                 | $\circledcirc$                   |                        |                          |                        |                        |                        | ٠              |                        |                        |                        | $\sim$                                               |    |
|               | 海色の品質フラグ                           | QF_OC                               | シーン(MER)                 | $^{\circ}$                       | $\bullet$              |                          |                        |                        |                        | $\bullet$      |                        |                        |                        |                                                      |    |
| L2Map<br>(海洋) |                                    |                                     | ンーン(PS)<br>シーン(EQR)      | $^{\circ}$<br>$^{\circ}$         | $\bullet$<br>$\bullet$ | $\bullet$<br>٠           | $\bullet$<br>٠         |                        | $\bullet$<br>٠         |                | $\bullet$<br>٠         |                        | $\bullet$<br>٠         | $\overline{\phantom{a}}$<br>$\overline{\phantom{a}}$ |    |
|               | SST の品質フラグ                         | QF_ST                               | シーン(MER)                 | $^{\circ}$                       | $\bullet$              | $\bullet$                | $\bullet$              |                        | $\bullet$              | ٠              | $\bullet$              |                        | ٠                      | $\overline{\phantom{a}}$                             |    |
|               |                                    |                                     | シーン(PS)                  | $^{\circ}$                       | $\bullet$              | $\bullet$                | $\bullet$              | $\bullet$              | $\bullet$              | $\bullet$      | $\bullet$              | $\bullet$              | $\bullet$              | $\overline{\phantom{a}}$                             |    |
| L2Map         |                                    |                                     | シーン(EQR)                 | $^{\circ}$                       | ٠                      | ٠                        | ٠                      |                        |                        | ٠              | ٠                      | ٠                      | ٠                      |                                                      |    |
| (雪氷)          | 雪の不純物・粒径と表面温度                      | SNGI_p                              | シーン(MER)                 | $^{\circ}$                       | $\bullet$              |                          | $\bullet$              |                        |                        | $\bullet$      |                        |                        |                        |                                                      |    |
|               | エアロゾルオングストローム 指数                   | ARAE                                | シーン(PS)<br>グローバル(EQR)    | $^{\circ}$<br>$^{\circ}$         | $\bullet$<br>$\bullet$ | ٠                        | $\bullet$<br>٠         | ٠                      | $\bullet$              | ٠              | $\bullet$<br>٠         | $\bullet$<br>٠         | $\bullet$<br>٠         | $\overline{\phantom{a}}$                             |    |
|               | エアロソ ル光学的厚さ                        | AROP                                | グローバル(EQR)               | $^{\circ}$                       | $\bullet$              | ٠                        | $\bullet$              | $\bullet$              |                        | ٠              | ٠                      |                        | ٠                      | $\overline{\phantom{a}}$                             |    |
|               | 雲種別の雲量                             | <b>CLFR</b>                         | グローバル(EQR)               | $^{\circ}$                       | $\bullet$              | $\bullet$                | $\bullet$              | $\bullet$              | $\bullet$              | $\bullet$      | $\bullet$              | $\bullet$              | $\bullet$              | $\overline{\phantom{a}}$                             |    |
|               | 雲粒子有効半径(反射法·水雲)                    | CLER_w_r                            | グローバル(EQR)               | $^{\circ}$                       | ٠                      | ٠                        | ٠                      |                        |                        | ٠              | ٠                      | ٠                      | ٠                      |                                                      |    |
| L3Binned      | 雲粒子有効半径(射出法·氷雲)<br>雲光学的厚さ(反射法·水雲)  | CLER_i_e<br>CLOP_w_r                | グローバル(EQR)<br>グローバル(EQR) | $^{\circ}$<br>$^{\circ}$         | $\bullet$<br>$\bullet$ | $\bullet$                | $\bullet$              | $\bullet$              | $\bullet$              | ٠<br>$\bullet$ | ٠<br>$\bullet$         | $\bullet$              | $\bullet$              | $\overline{\phantom{a}}$                             |    |
| (大気)          | 雲光学的厚さ(反射法·氷雲)                     | CLOP.i.r                            | グローバル(EQR)               | $^{\circ}$                       | $\bullet$              |                          |                        | e                      |                        |                | $\bullet$              | o                      | ٠                      |                                                      |    |
|               | 雲光学的厚さ(射出法・氷雲)                     | CLOP <sub>ie</sub>                  | グローバル(EQR)               | $\circledcirc$                   | $\bullet$              | ٠                        | $\bullet$              |                        | $\bullet$              | ٠              | ٠                      |                        | ٠                      | $\overline{\phantom{a}}$                             |    |
|               | 雲頂温度(反射法·水雲)                       | CLTT_w_r                            | グローバル(EQR)               | ◉                                | $\bullet$              | $\bullet$                | $\bullet$              | $\bullet$              | $\bullet$              | $\bullet$      | $\bullet$              | $\bullet$              | $\bullet$              | $\overline{\phantom{a}}$                             |    |
|               | 雲頂温度(射出法·氷雲)<br>雲水量(反射法·水雲)        | CLTT_i_e<br>CLWP_w_r                | グローバル(EQR)<br>グローバル(EQR) | $\circledcirc$<br>$\circledcirc$ | $\bullet$              |                          | $\bullet$              | $\bullet$              | $\bullet$              | ٠<br>٠         |                        | $\bullet$              | $\bullet$              |                                                      |    |
|               | 雲頂高度(反射法·水雲)                       | CLHT_w_r                            | グローバル(EQR)               | $^{\circ}$                       | $\bullet$              |                          | $\bullet$              | $\bullet$              | $\bullet$              | $\bullet$      |                        |                        | $\bullet$              | $\sim$                                               |    |
|               |                                    |                                     |                          |                                  |                        |                          |                        |                        |                        |                |                        |                        |                        |                                                      |    |

表 1.3-1 プロダクトと機能との対応(GLI(1/2))

(\*1)Binary,CSVへの出力はメッシュ表示されている場合のみ可能<br>(\*2)EQR,MER表示時に範囲指定された部分を出力<br>(\*3)EQR,MER表示時に範囲指定された部分を出力<br>(\*3)JPEG、TIFF、BMP、PNG<br>(\*6)範囲指定での切り出しは不可<br>(\*6)範囲指定での切り出しは不可

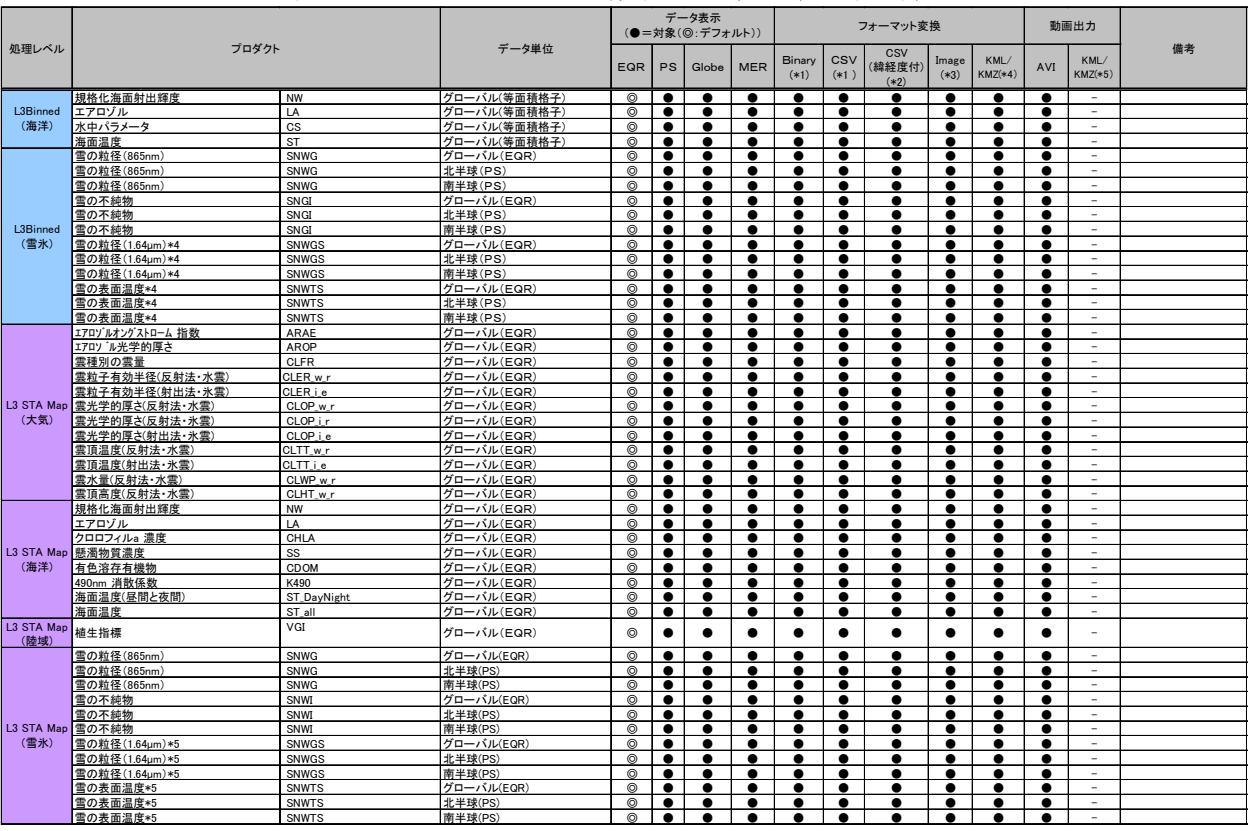

#### 表 1.3-1 プロダクトと機能との対応 (GLI (2/2))

(\*1)Binary,CSVへの出力はメッシュ表示されている場合のみ可能<br>(\*2)CQRMER表示時に範囲指定された部分を出力<br>(\*3)JPEG、TIFF、BMP、PNG<br>(\*4)KML/KMZの制約上、EQRで投影されたプロダクトのみを変換対象とする。<br>(\*6)範囲指定での切り出しは不可

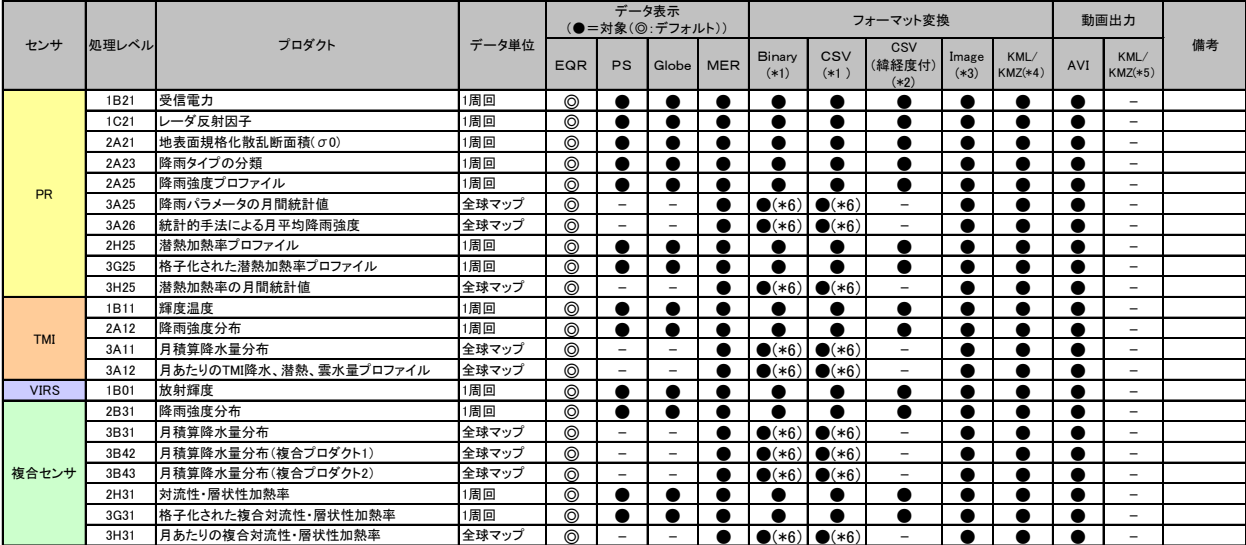

#### 表 1.3-1 プロダクトと機能との対応 (TRMM)

(\*1)Binary,CSVへの出力はメッシュ表示されている場合のみ可能 (\*2)EQR,MER表示時に範囲指定された部分を出力 (\*3)JPEG、TIFF、BMP、PNG 、--------、---、-----、----<br>(\*4)KML/KMZの制約上、EQRで投影されたプロダクトのみを変換対象とする。 (\*5)EQR投影のL3プロダクトのみ、タイムスケール機能に対応したKML/KMZを出力可能。<br>(\*8)範囲指定での切り出しは不可<br>(\*7)データバージョン7のみに対応

#### <span id="page-8-0"></span>1.4. 動作環境

地球観測データ表示ツールに必要な環境は、表 1.4-1 で示されます。なお、プロダクトを保存 するための必須のディスク容量は含みません。

| 項目           | 必要動作環境                             |
|--------------|------------------------------------|
| コンピュータ       | PentiumIVCPU 以上                    |
| オペレーティングシステム | Windows $7, 8.1$                   |
| メモリ          | 2GB 以上                             |
| ディスク         | 1GB 以上                             |
| ディスプレイ       | 1024×768 ドット、High Color(24 ビット) 以上 |
| その他          | マウス、又はポインティングデバイス                  |
|              | PDF ビューア、及びウェブブラウザ                 |

表 1.4-1 動作環境

地球観測データ表示ツールは、HDF ファイルから種々のデータ (観測データ、緯度経度値等)を 読み込み、PC のメモリに格納します。大きなサイズ (GLI プロダクト)のデータを表示する場合に は、十分なメモリを搭載した PC に本ツールをインストールして下さい。本ツールのメモリ使用量を 図 1.4-1 に示します。

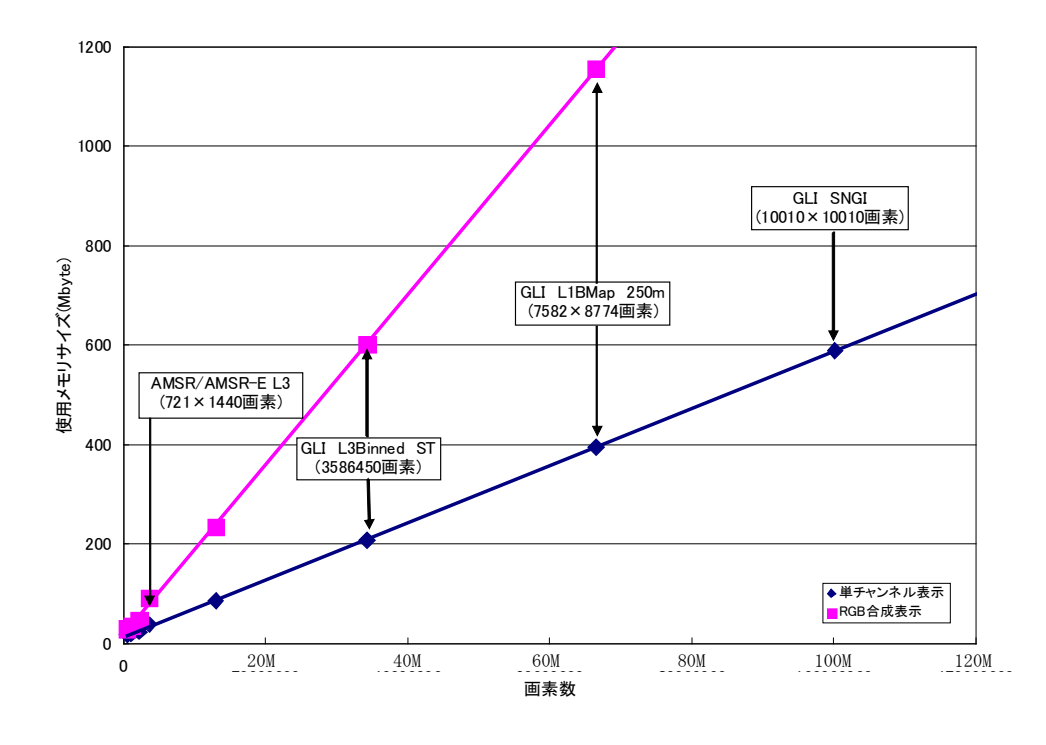

図 1.4-1 地球観測データ表示ツールのメモリ使用量

#### <span id="page-9-0"></span>2. 環境設定

地球観測データ表示ツールを起動する前に、環境設定を行う必要があります。

環境設定は、インストールフォルダ内のパラメータ(EarthObservationDataViewer.ini)ファ イルを Windows が提供するメモ帳等を使用して設定します。

パラメータファイルには、フォルダ定義情報とユーザ定義情報の 2 種類の情報が格納されてい ます。それぞれを自身の環境に設定します。

パラメータファイルの詳細は、『付録 A-7 パラメータファイル』を参照してください。

- ① フォルダ定義情報 フォルダ定義情報とは、本ツールが動作するために必要なフォルダを定義します。
- ② ユーザ定義情報

ユーザ定義情報とは、ユーザ特有の情報(データ表示/バイナリ形式出力/CSV 形式出力) を定義します。

本情報は、パラメータファイルを直接編集する方法の他に『ユーザ設定画面』を使用して 設定することができます。

『ユーザ設定画面』の操作方法については、『4.2.3 ユーザ設定』を参照してください。

図 2.1-1 にインストールフォルダ例を示し、パラメータファイルの設定例を図 2.1-2 に示しま す。

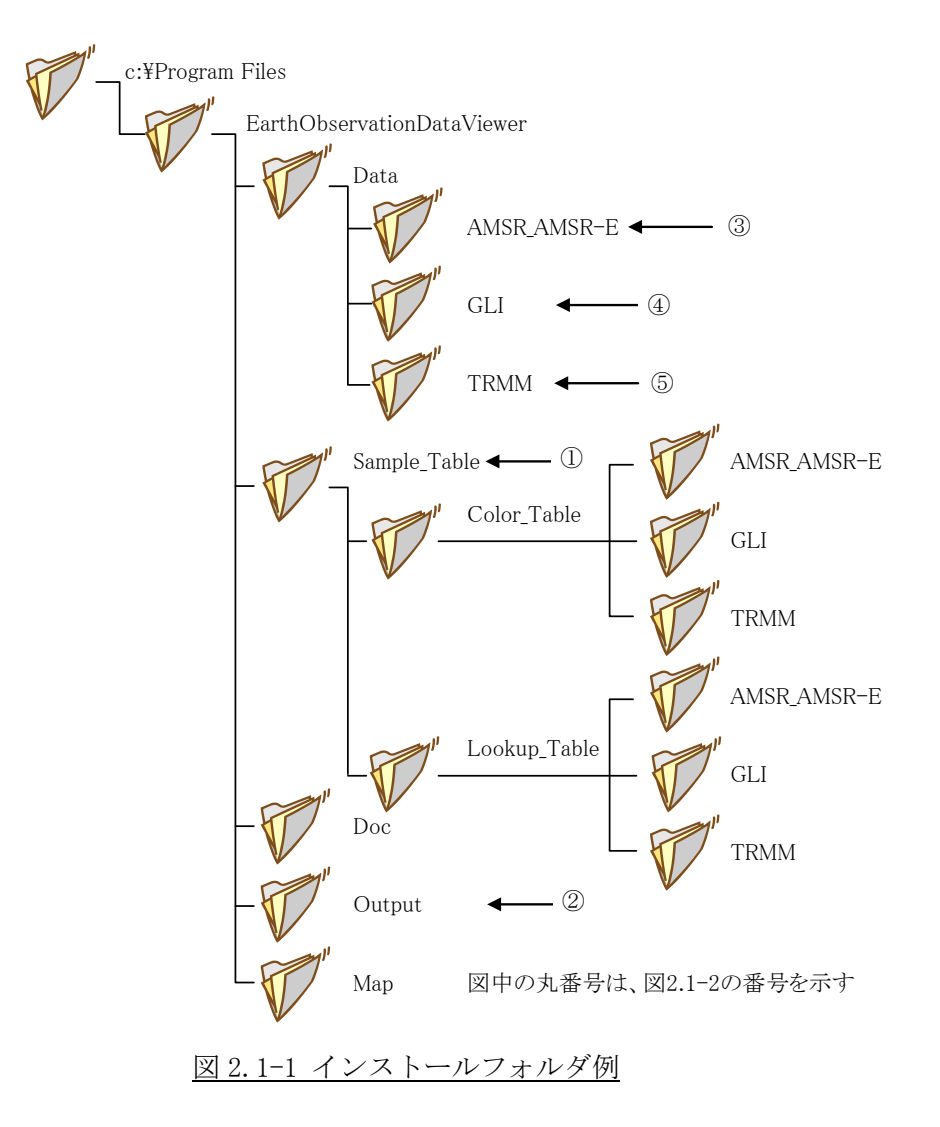

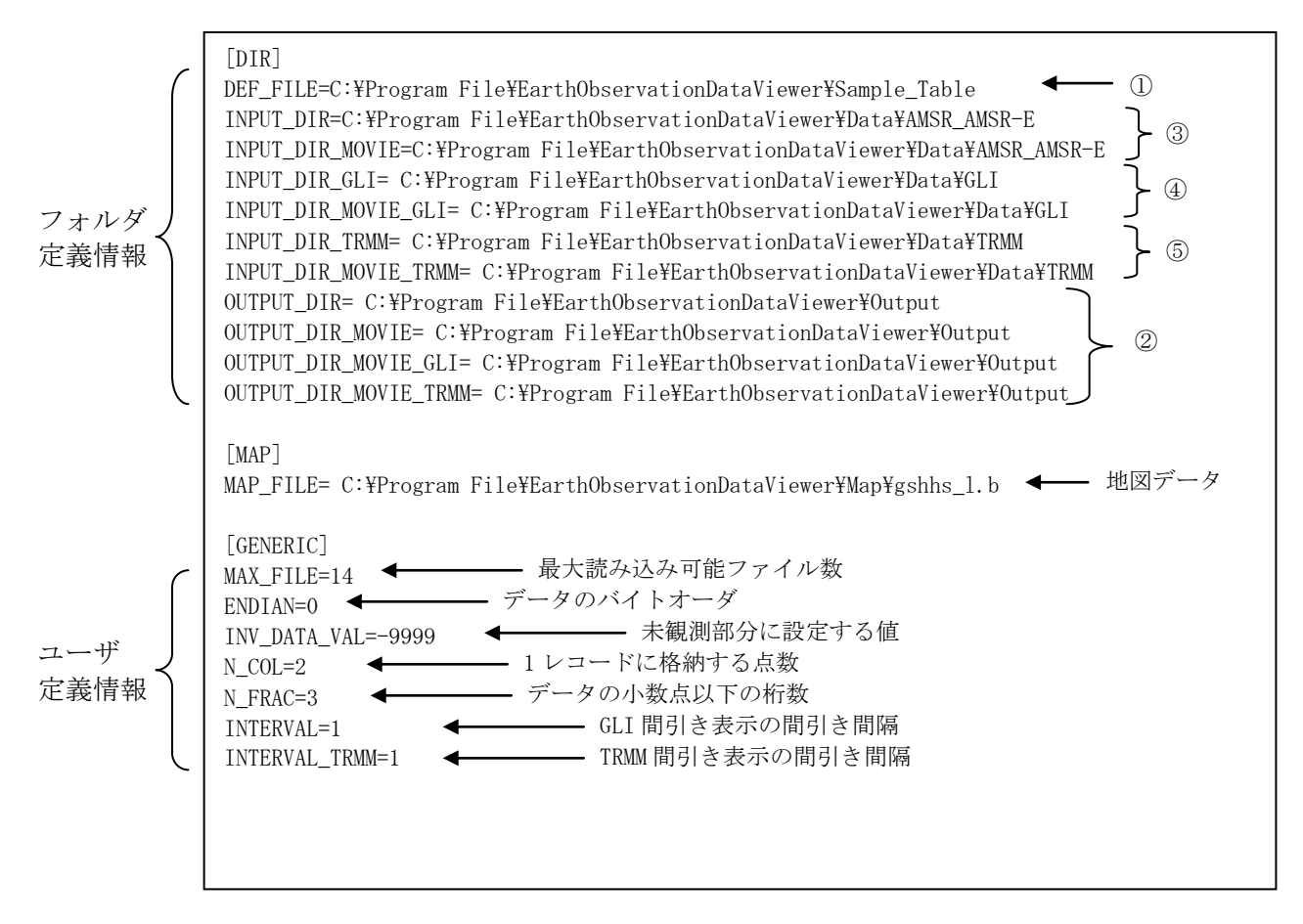

図 2.1-2 パラメータファイルの設定例

# <span id="page-11-0"></span>3. 画面構成

地球観測データ表示ツールは、メイン画面とメニューから呼び出される画面で構成されます。 図 3-1 に画面構成図示し、表 3-1 にそれぞれの画面概要を説明します。

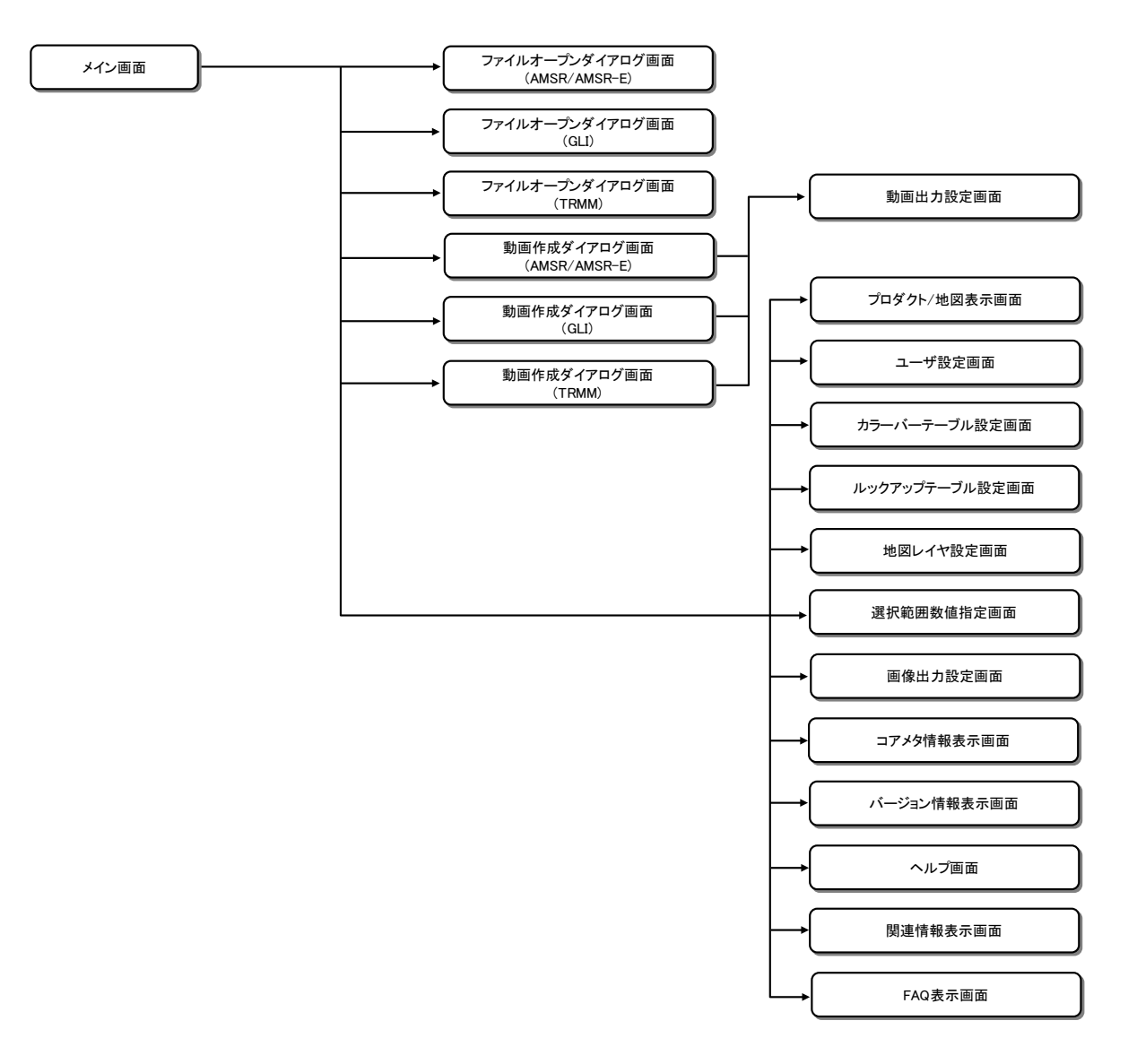

#### 図 3-1 地球観測データ表示ツール画面構成

| 項   | 画面名称              | 画面説明                                                    |
|-----|-------------------|---------------------------------------------------------|
| 1.  | メイン画面             | データの地図表示や表示された画像の拡大/縮小、移                                |
|     |                   | 動、切り出し範囲の指定等を行う画面です。                                    |
| 2.  | ファイルオープンダイアログ画面   | AMSR/AMSR-E データの入力を行う画面です。                              |
|     | $(AMSR/AMSR-E)$   | AMSR/AMSR-E データ入力時に、入力プロダクトの指定、                         |
|     |                   | 表示するチャネル及びカラーテーブル、ルックアップ                                |
|     |                   | テーブルの指定を行ことができます。                                       |
| 3.  | ファイルオープンダイアログ画面   | GLIデータの入力を行う画面です。                                       |
|     | (GLI)             | GLI データ入力時に、入力プロダクトの指定、表示す                              |
|     |                   | るチャネル及びカラーテーブル、ルックアップテーブ                                |
|     |                   | ルの指定を行ことができます。                                          |
| 4.  | ファイルオープンダイアログ画面   | TRMM の各プロダクトの入力を行う画面です。                                 |
|     | (TRMM)            | TRMM データ入力時に、入力プロダクトの指定、表示す                             |
|     |                   | るチャネル及びカラーテーブル、ルックアップテーブ                                |
|     |                   | ルの指定を行ことができます。                                          |
| 5.  | 動画作成ダイアログ画面       | 動画作成に用いる AMSR/AMSR-E プロダクトの指定を行                         |
|     | $(AMSR/AMSR-E)$   | う画面です。チャネル、カラーテーブルの指定を行う                                |
|     |                   | ことができます。                                                |
| 6.  | 動画作成ダイアログ画面(GLI)  | 動画作成に用いる GLI プロダクトの指定を行う画面で<br>す。チャネル、カラーテーブルの指定を行うことがで |
|     |                   | きます。                                                    |
| 7.  | 動画作成ダイアログ画面(TRMM) | 動画作成に用いる TRMM プロダクトの指定を行う画面                             |
|     |                   | です。チャネル、カラーテーブルの指定を行うことが                                |
|     |                   | できます。                                                   |
| 8.  | 動画出力設定画面          | 動画出力における、タイトル表示、背景表示色などの                                |
|     |                   | 各種設定を変更できます。                                            |
| 9.  | プロダクト/地図表示画面      | プロダクトの情報を地図表示する画面                                       |
| 10. | ユーザ設定画面           | 本ツールの初期情報を設定する画面です。                                     |
| 11. | カラーバーテーブル設定画面     | カラーバーテーブルの設定変更および新規作成を行                                 |
|     |                   | う画面です。                                                  |
| 12. | ルックアップテーブル設定画面    | ルックアップテーブルの設定変更および新規作成を                                 |
|     |                   | 行う画面です。                                                 |
| 13. | 地図レイヤ設定画面         | 海岸線、緯経線等の表示色の設定を行う画面です。ま                                |
|     |                   | た、海岸線の表示方法をデータの前面/背面で選択す                                |
|     |                   | ることができます。                                               |
| 14. | 選択範囲数値指定画面        | 左上および右下の緯度経度を入力して領域を指定す                                 |
|     |                   | る画面です。                                                  |
| 15. | 画像出力設定画面          | 画像を画像形式 (JPEG/TIFF/BMP/PNG 形式) で保存す                     |
|     |                   | るときのレイアウトを設定する画面です。                                     |
| 16. | コアメタ情報表示画面        | 表示されている画像のコアメタデータを表示する画                                 |
|     |                   | 面です。                                                    |
| 17. | バージョン情報表示画面       | 本ツールのバージョン情報、著作権者を表示する画面                                |
|     |                   | です。                                                     |
| 18. | ヘルプ画面             | 本ツールの操作説明をブラウザ上に表示します。                                  |
| 19. | 関連情報表示画面          | 本ツールの関連情報をブラウザ上に表示します。                                  |
| 20. | FAQ 表示画面          | 本ツールの FAQ をブラウザ上に表示します。                                 |

表 3-1 画面概要

# <span id="page-13-0"></span>4. 操作方法

地球観測データ表示ツールの操作フローを図 4-1 に示します。

図中の番号は、操作について説明した章番号を示しています。 操作の詳細は、それぞれの章 を参照してください。

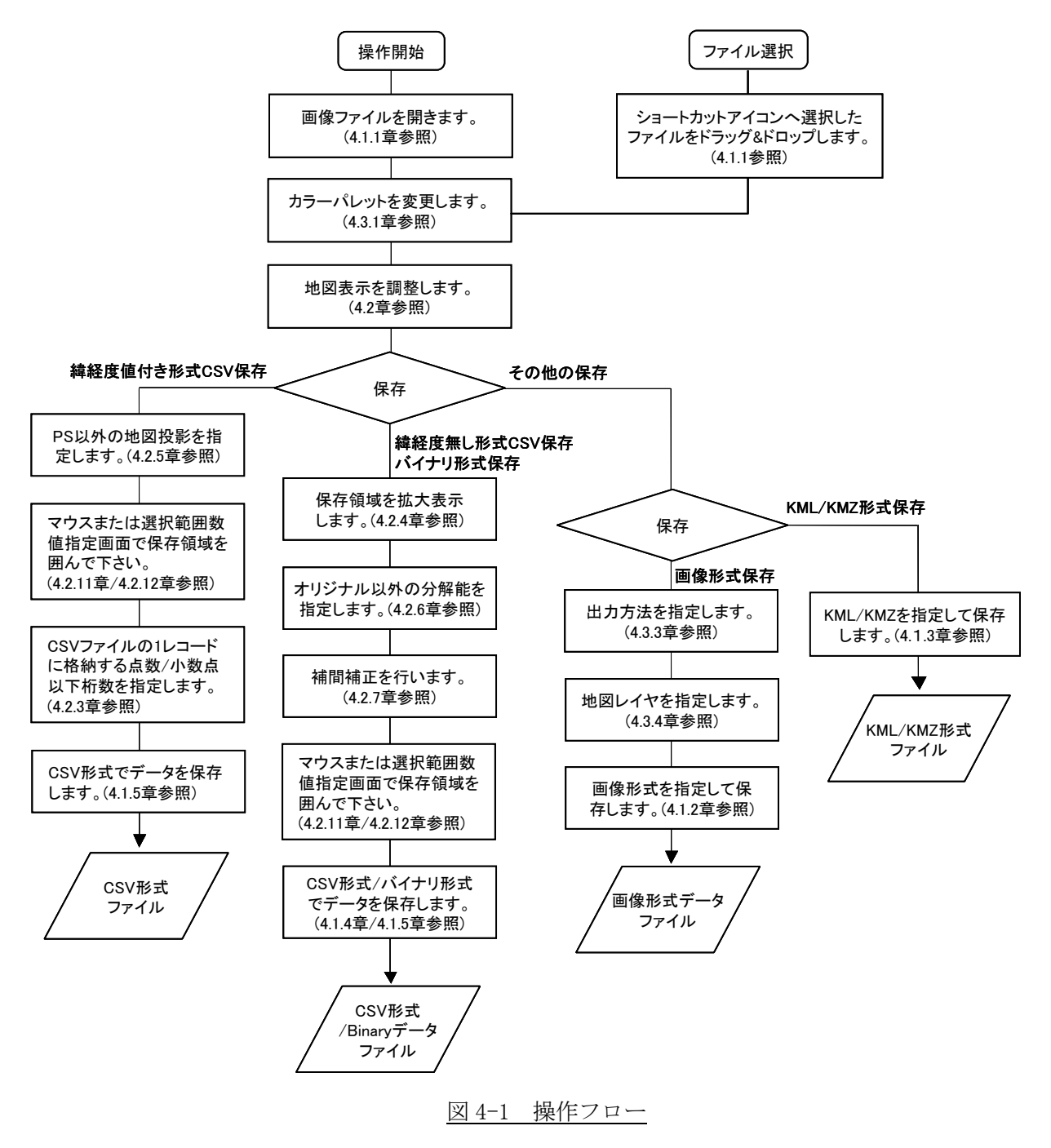

#### <span id="page-14-0"></span>4.1. ファイルメニュー

ファイルメニューには、以下に示す 8 種類のメニューがあります。

- ① ファイルを開く
- ② 動画ファイルの作成
- ③ 画像形式で保存
- ④ KML(KMZ)形式で保存
- ⑤ バイナリ形式で保存
- ⑥ CVS 形式で保存
- ⑦ クリップボードにコピー
- ⑧ アプリケーションの終了

図 4.1-1 にファイルメニューを示し、以降それぞれのメニューについて説明します。

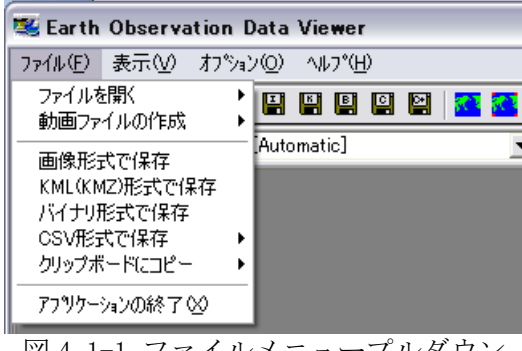

図 4.1-1 ファイルメニュープルダウン

#### <span id="page-14-1"></span>4.1.1. ファイルを開く/動画ファイルの作成

本ツールでは、表示するプロダクトを選択する方法に次の 2 つの方法があります。

- ① ファイルオープンダイアログ画面/動画作成ダイアログ画面を使用する方法
- ② ショートカットアイコンにファイルをドラッグ&ドロップする方法

以下に概要を説明します。

【ファイルオープンダイアログ画面/動画作成ダイアログ画面を使用する方法】 ファイルを開くメニューには、以下に示す 3 種類のサブメニューがあります。

- ① AMSR/AMSR-E プロダクト読み込み
- ② GLI プロダクト読み込み
- ③ TRMM プロダクト読み込み

また、動画ファイルの作成メニューには、以下に示す 3 種類のサブメニューがあります。

- ① AMSR/AMSR-E 動画作成
- ② GLI 動画作成
- ③ TRMM 動画作成

ファイルを開くメニュー及び動画ファイルの作成メニューのサブメニューを図 4.1.1-1 及び 図 4.1.1-2 に示します。これらのサブメニューを選択すると表示される「ファイルオープンダイ アログ画面」/「動画作成ダイアログ画面」を使用して、表示するプロダクトを選択します。そ れぞれのサブメニューについては、4.1.1.1 章~4.1.1.6 章で説明します。

| Earth Observation Data Viewer        |                                                       |  |
|--------------------------------------|-------------------------------------------------------|--|
| ファイル(E):表示(V):ヘルプ(H):                |                                                       |  |
| ファイルを開く<br>動画ファイルの作成<br>アフツケーションの終了☆ | AMSR/AMSR-Eプロダクト読み込み<br>GLIプロタシト読み込み<br>TRMMプロダクト読み込み |  |
|                                      |                                                       |  |

図 4.1.1-1 『ファイルを開く』サブメニュー

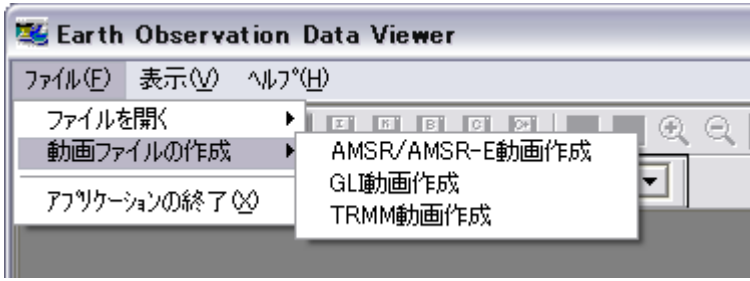

図 4.1.1-2 『動画ファイルの作成』サブメニュー

【ショートカットアイコンにファイルをドラッグ&ドロップする方法】

本ツールのショートカットアイコンに、表示させたいファイルをドラッグ&ドロップ操作で直 接指定することができます(図 4.1.1-3、※本ツールのインストール時に、デスクトップにショ ートカットアイコンが作成されます)。本機能は、画像表示のみできます。

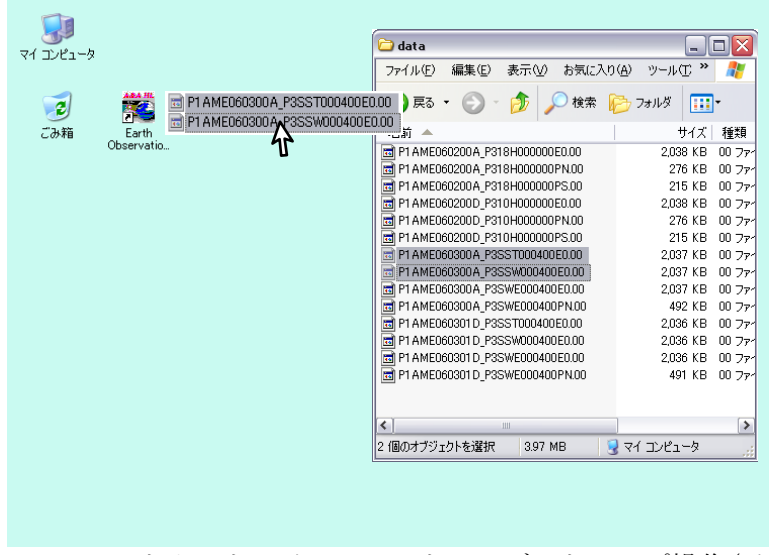

図 4.1.1-3 ショートカットアイコンへのドラッグ&ドロップ操作(イメージ図)

この操作を行うと、指定したファイルの種類に応じたファイルオープンダイアログ画面及びプ ロダクト/地図表示画面が表示されます(図 4.1.1-4)。

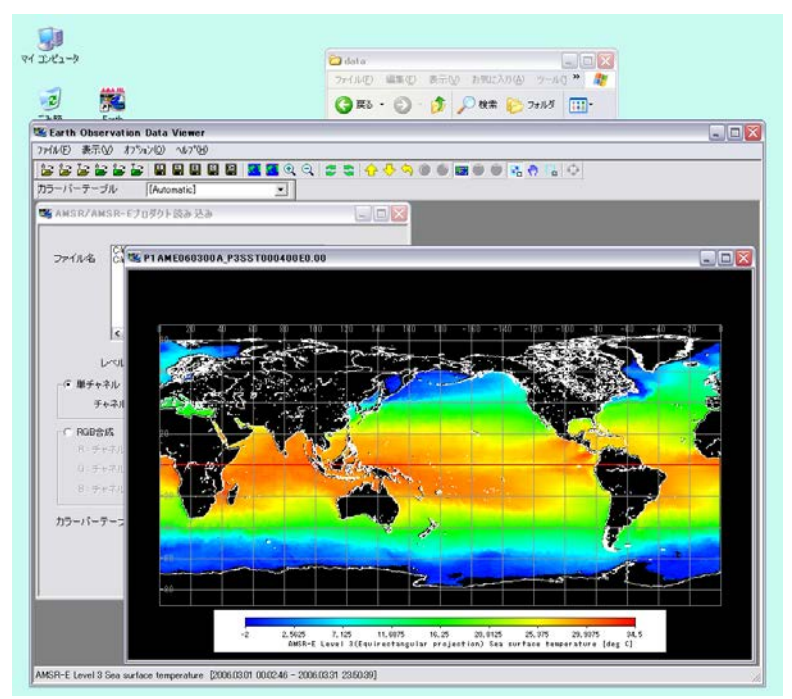

図 4.1.1-4 ショートカットアイコンへのドラッグ&ドロップ操作による画像表示結果

同じプロダクトレベルのファイルを複数同時に指定した時、以下の場合は全てのファイルが表 示されません。

- ・ 指定したファイルがレベル 3 プロダクトの場合、指定したファイルの中で一つだけ表示 されます。
- ・ 指定したファイル数が最大数を超えた場合、オープンファイルダイアログ画面まで表示 されます。

また、複数のプロダクトレベルを同時にドラッグ&ドロップした時、以下の優先順位で表示し ます。

複数のセンサを選択:①AMSR/AMSR-E、②TRMM、③GLI 複数のレベルを選択:レベルの低いファイルを優先して表示

#### <span id="page-17-0"></span>4.1.1.1. AMSR/AMSR-E プロダクト読み込み

本サブメニューを選択すると、『ファイルオープンダイアログ画面(AMSR/AMSR-E)』を表示し、 AMSR プロダクトを読み込むことができます。

『ファイルオープンダイアログ画面(AMSR/AMSR-E)』を図 4.1.1.1-1 に示し、読み込み方法に ついて説明します。

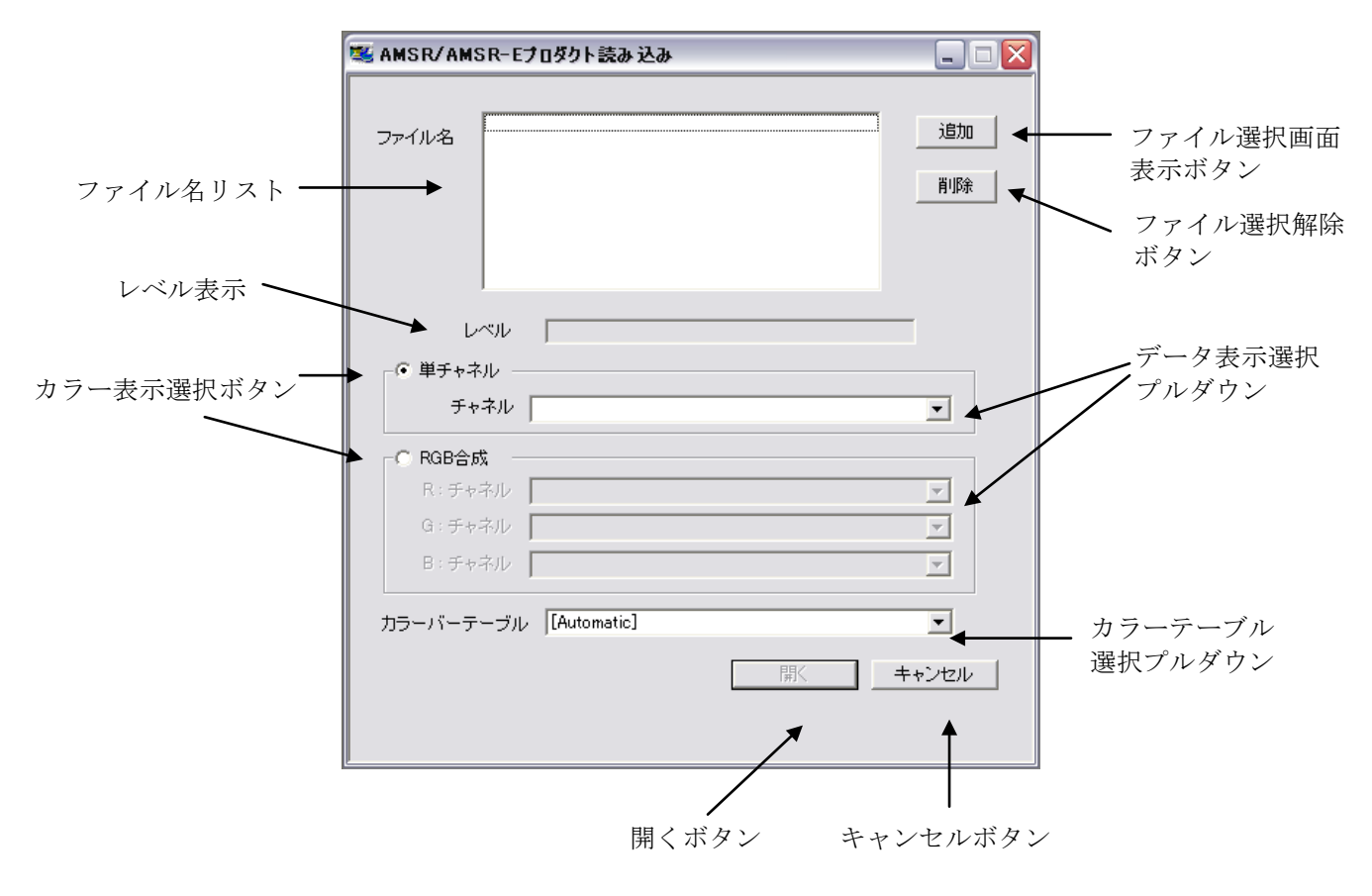

図 4.1.1.1-1 ファイルオープンダイアログ画面(AMSR/AMSR-E)

■ 「ファイル名リスト」

本リストに、読み込む AMSR/AMSR-E プロダクトのファイル名を表示します。「ファイ ル選択画面表示」ボタン、もしくはドラッグ&ドロップ操作(図 4.1.1.1-2)で読み込 むファイルを指定することができます。

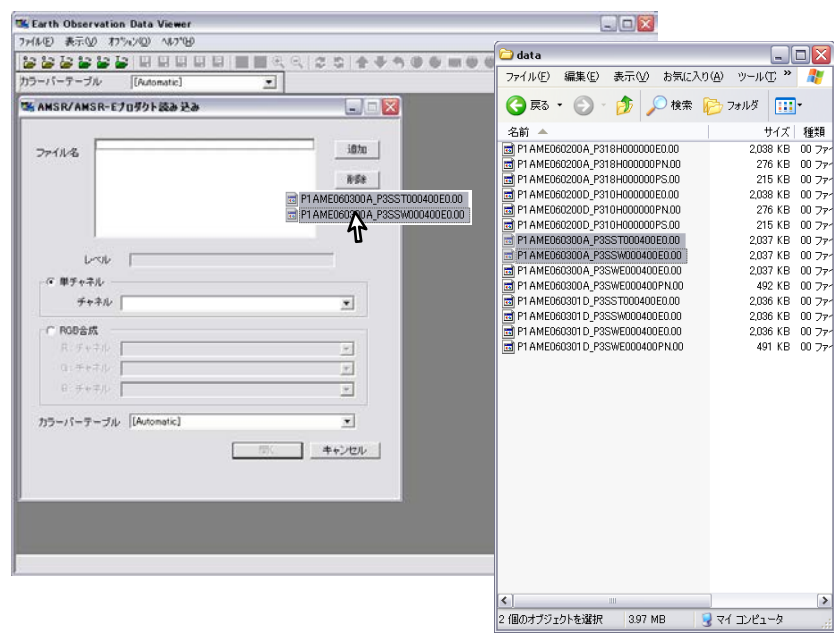

図 4.1.1.1-2 ファイルオープンダイアログでのドラッグ&ドロップ操作(イメージ図)

本リストには、同一レベル(※レベル 3 プロダクトの場合は投影法も同一であるこ と)の AMSR/AMSR-E プロダクトのみ指定してください。選択したプロダクトのレベルが レベル表示フィールドに表示されます。

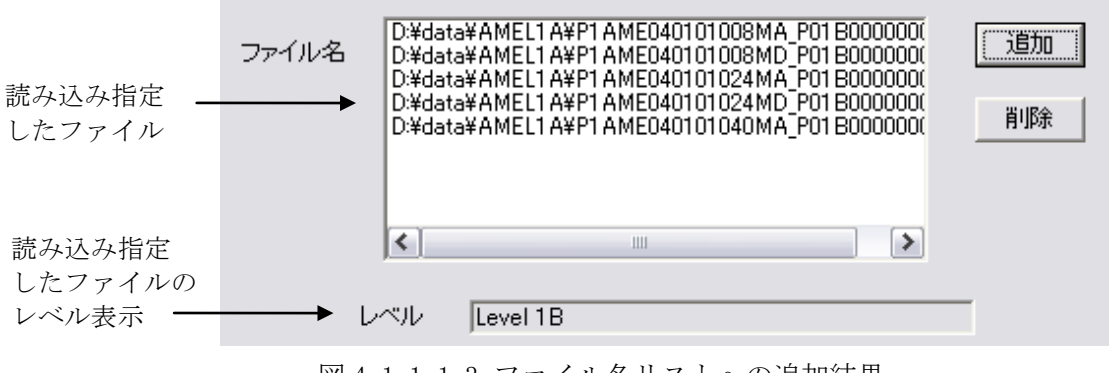

図 4.1.1.1-3 ファイル名リストへの追加結果

本リストに指定できるファイルの数は、環境設定で設定した最大ファイル数によっ て決定されます。

■ 「ファイル選択画面表示」ボタン

本ボタンをクリックすると、Windows が提供する『ファイル選択画面』が表示され、 「ファイル名リスト」に追加する AMSR/AMSR-E プロダクトのファイルを選択すること ができます。

■ 「ファイル選択解除」ボタン

「ファイル名リスト」から削除するファイルを選択し、「ファイル選択解除」ボタ ンをクリックすると、「ファイル名リスト」からファイルを削除することができます。

■ 「カラー表示選択」ボタン

「単チャネル」または「RGB 合成」のどちらかを選択し、データ表示選択プルダウ ンよりチャネルを指定します。

> ※Level 2 もしくは Level 2Map のプロダクトを入力する場合はチャネル 選択できません。

> ※Level 3 プロダクトを入力する場合は、チャネルの代わりにファイル名 リストに追加されたファイルをプルダウンから選択します。

「カラー表示選択」ボタンの指定により、カラーテーブル選択プルダウンタイトル 表示が切り替わります。

【単チャネルの場合】

「単チャネル」を選択した場合は、カラーテーブル選択プルダウンのタイト ル表示が、「カラーバーテーブル」に替わります。

カラーバーテーブル選択プルダウンより任意のカラーテーブルを選択します。 本プルダウンメニューには、カラーテーブルフォルダの中の AMSR\_AMSR-E フ ォルダに格納されているファイルの内、拡張子が「clt」のファイルがすべて表 示されます。また、プロダクトの最大・最小値と 9 色のパレットが自動的に選 択される「[Automatic]」を選択することができます。

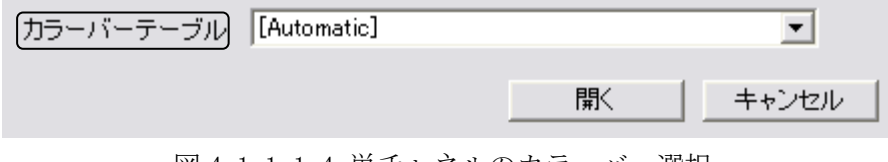

図 4.1.1.1-4 単チャネルのカラーバー選択

【RGB 合成の場合】

「RGB 合成」を選択した場合は、カラーテーブル選択プルダウンのタイトル 表示が、「ルックアップテーブル」に替わります。

ルックアップテーブル選択プルダウンより任意のルックアップテーブルを選 択します。

本プルダウンメニューには、ルックアップテーブルフォルダの中の AMSR\_AMSR-E フォルダに格納されているファイルの内、拡張子が「lut」のファ イルがすべて表示されます。また、RGB それぞれの最大・最小値とプロダクト の最大・最小値との対応が自動的に計算される「[Automatic]」を選択すること ができます。

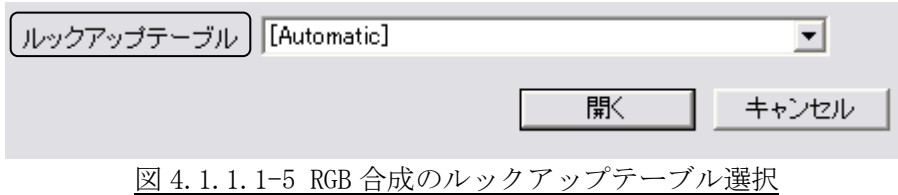

■ 「開く」ボタン

本ボタンをクリックすると、図 4.1.1.1-6 に示すようなプロダクト/地図表示画面 を表示します。

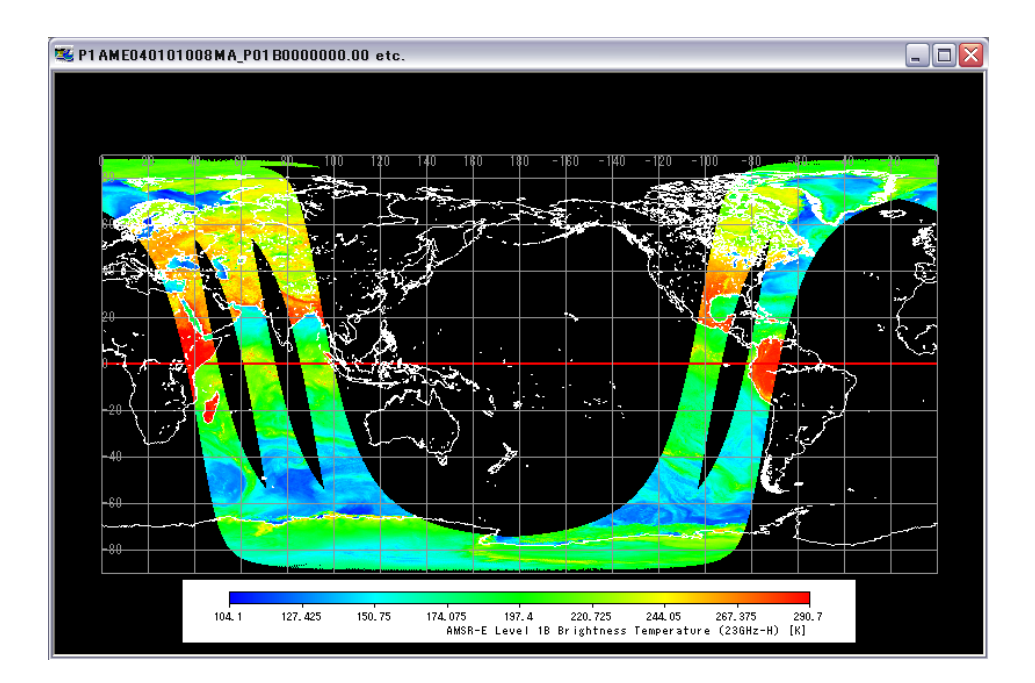

図 4.1.1.1-6 プロダクト/地図表示画面

■ 「キャンセル」ボタン

本ボタンをクリックすると、AMSR/AMSR-E プロダクトの読み込みを中止して『ファ イルオープンダイアログ画面(AMSR/AMSR-E)』を閉じます。

#### <span id="page-21-0"></span>4.1.1.2. GLI プロダクト読み込み

本サブメニューを選択すると、『ファイルオープンダイアログ画面(GLI)』を表示し、GLI プロ ダクトを読み込むことができます。

『ファイルオープンダイアログ画面(GLI)』を図 4.1.1.2-1 に示し、読み込み方法について説 明します。

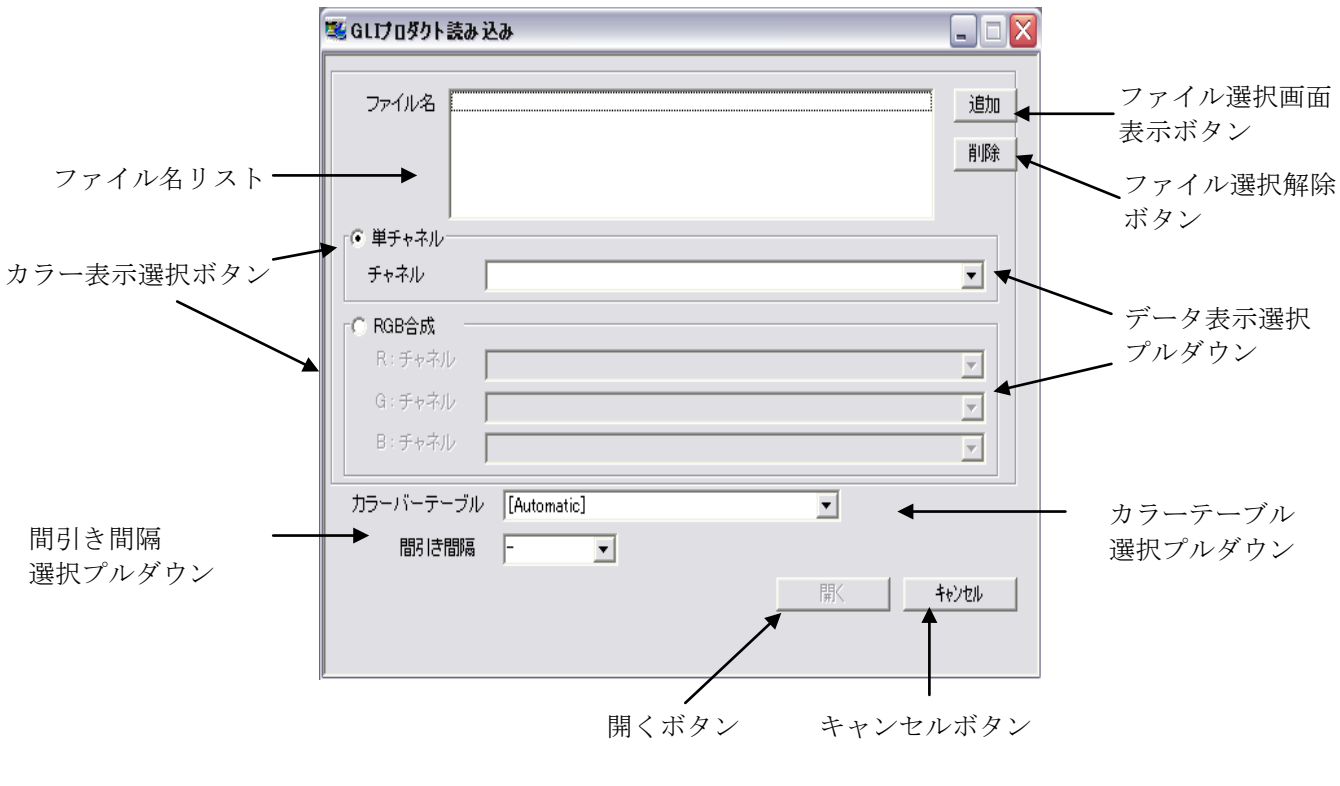

図 4.1.1.2-1 ファイルオープンダイアログ画面(GLI)

■ 「ファイル名リスト」

本リストに、読み込む GLI プロダクトのファイル名を表示します。「ファイル選択画 面表示」ボタン、もしくはドラッグ&ドロップ操作(4.1.1.1 章参照)で読み込むファ イルを指定することができます。

本リストには、GLI プロダクトのみ指定してください。

本リストに指定できるファイルの数は、環境設定で設定した最大ファイル数によっ て決定されます。

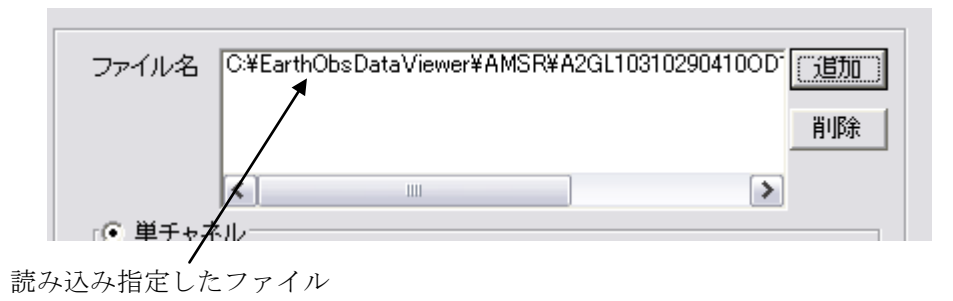

図 4.1.1.2-2 ファイル名リストへの追加結果

■ 「ファイル選択画面表示」ボタン

本ボタンをクリックすると、Windows が提供する『ファイル選択画面』が表示され、 「ファイル名リスト」に追加する GLI プロダクトのファイルを選択することができま す。『ファイル選択画面』でファイルの複数指定を行う場合は、Ctrl キー+マウスで指 定することができます。

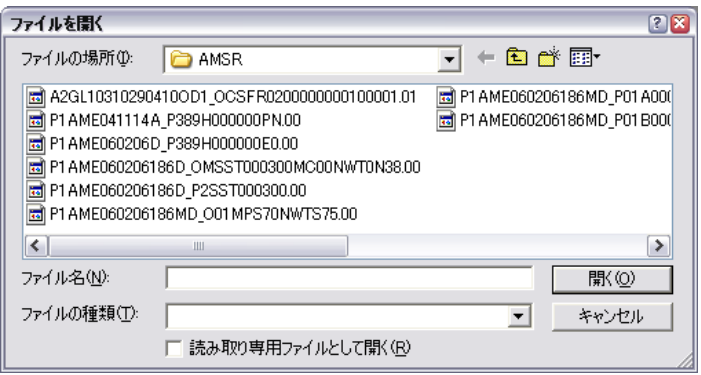

図 4.1.1.2-3 ファイル選択画面

■ 「ファイル選択解除」ボタン

「ファイル名リスト」から削除するファイルを選択し、「ファイル選択解除」ボタ ンをクリックすると、「ファイル名リスト」からファイルを削除することができます。

■ 「カラー表示選択」ボタン

「単チャネル」または「RGB 合成」のどちらかを選択し、データ表示選択プルダウ ンよりチャネルを指定します。

「カラー表示選択」ボタンの指定により、カラーテーブル選択プルダウンタイトル 表示が切り替わります。

【単チャネルの場合】

「単チャネル」を選択した場合は、カラーテーブル選択プルダウンのタイト ル表示が、「カラーバーテーブル」に替わります。

カラーバーテーブル選択プルダウンより任意のカラーテーブルを選択します。 本プルダウンメニューには、カラーテーブルフォルダの中の GLI フォルダに 格納されているファイルの内、拡張子が「clt」のファイルがすべて表示されま す。また、プロダクトの最大・最小値と 9 色のパレットが自動的に選択される 「[Automatic]」を選択することができます。

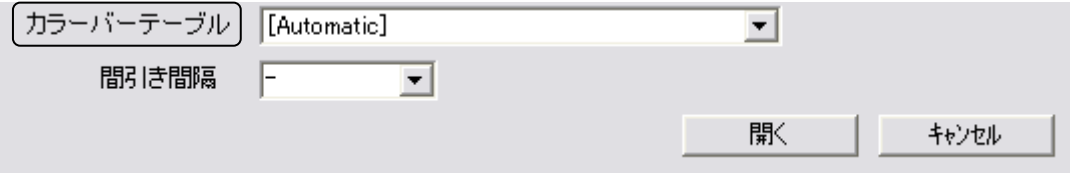

図 4.1.1.2-4 単チャネルのカラーバー選択

【RGB 合成の場合】

「RGB 合成」を選択した場合は、カラーテーブル選択プルダウンのタイトル 表示が、「ルックアップテーブル」に替わります。

ルックアップテーブル選択プルダウンより任意のルックアップテーブルを選 択します。

本プルダウンメニューには、ルックアップテーブルフォルダの中の GLI フォ ルダに格納されているファイルの内、拡張子が「lut」のファイルがすべて表示 されます。また、RGB それぞれの最大・最小値とプロダクトの最大・最小値と の対応が自動的に計算される「[Automatic]」を選択することができます。

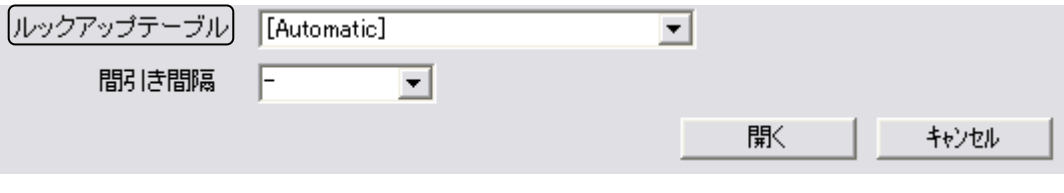

図 4.1.1.2-5 RGB 合成のルックアップテーブル選択

#### ■ 「間引き間隔設定」プルダウン

本プルダウンから、表示させる GLI プロダクトの間引き間隔を設定することができ ます。値は「- (間引き無し)」「5」「10」「15」から選択でき、また 1 から 99 までの任 意の値を入力することもできます。

間引き間隔が小さい値の場合、間引かない場合に比べて読み込み時の表示速度が遅 くなることがあります。表 4.1.1.2-1 に、同一プロダクトに対して間引き間隔を変化 させたときの間引き間隔毎の速度\*1 を示します。

#### 【試験プロダクト】

GLI レベル 2(SNGI(雲の不純物・粒径と表面温度)、ゾーン、PS) 約 860MB 【測定計算機】

DELL OptiPlex GX620, Pentium4 3.40GHz, 1GB Memory

| _                       |          | 結果<br>測7<br> 疋 |    |          |        |                 |                |   |   |    |         |  |  |
|-------------------------|----------|----------------|----|----------|--------|-----------------|----------------|---|---|----|---------|--|--|
| き間隔<br>間引               | 無<br>間引  | ↩              | ັ  |          | -<br>◡ |                 |                | ◡ | ັ | ⊥∪ | h<br>ΠO |  |  |
| 速度/<br>$\chi*1$<br>sec, | ററ<br>39 | $\Omega$<br>↩  | 55 | ററ<br>3U | റ<br>↵ | <b>I</b><br>. . | $\Omega$<br>⊥∪ | - |   |    | -       |  |  |

表 4.1.1.2-1 間引き間隔、及び表示速度

\*1: 速度(sec) = HDF ライブラリによるプロダクト読み込み時間 + 緯度経度算出時間

■ 「開く」ボタン

本ボタンをクリックすると、図 4.1.1.2-6 に示すプロダクト/地図表示画面を表示 します。

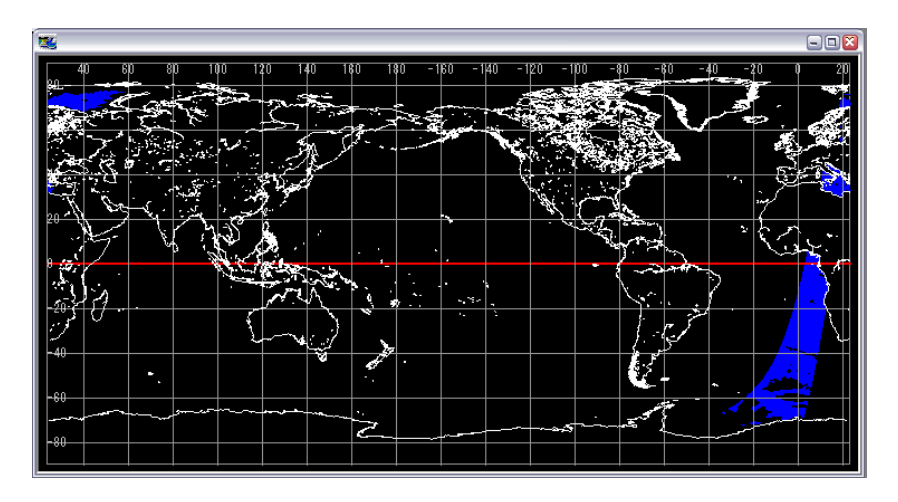

図 4.1.1.2-6 プロダクト/地図表示画面

Level1B (衛星位置情報) /Level2 (陸域 精密幾何補正パラメータ) を選択した場 合は、Windows が提供する『ファイル保存画面』が表示し、CSV 形式のファイルに保 存します。

■ 「キャンセル」ボタン

本ボタンをクリックすると、GLI プロダクトの読み込みを中止して『ファイルオー プンダイアログ画面(GLI)』を閉じます。

#### <span id="page-25-0"></span>4.1.1.3. TRMM プロダクト読み込み

本サブメニューを選択すると、『ファイルオープンダイアログ画面(TRMM)』を表示し、TRMM の 各プロダクトを読み込むことができます。

『ファイルオープンダイアログ画面(TRMM)』を図 4.1.1.3-1 に示し、読み込み方法について説 明します。

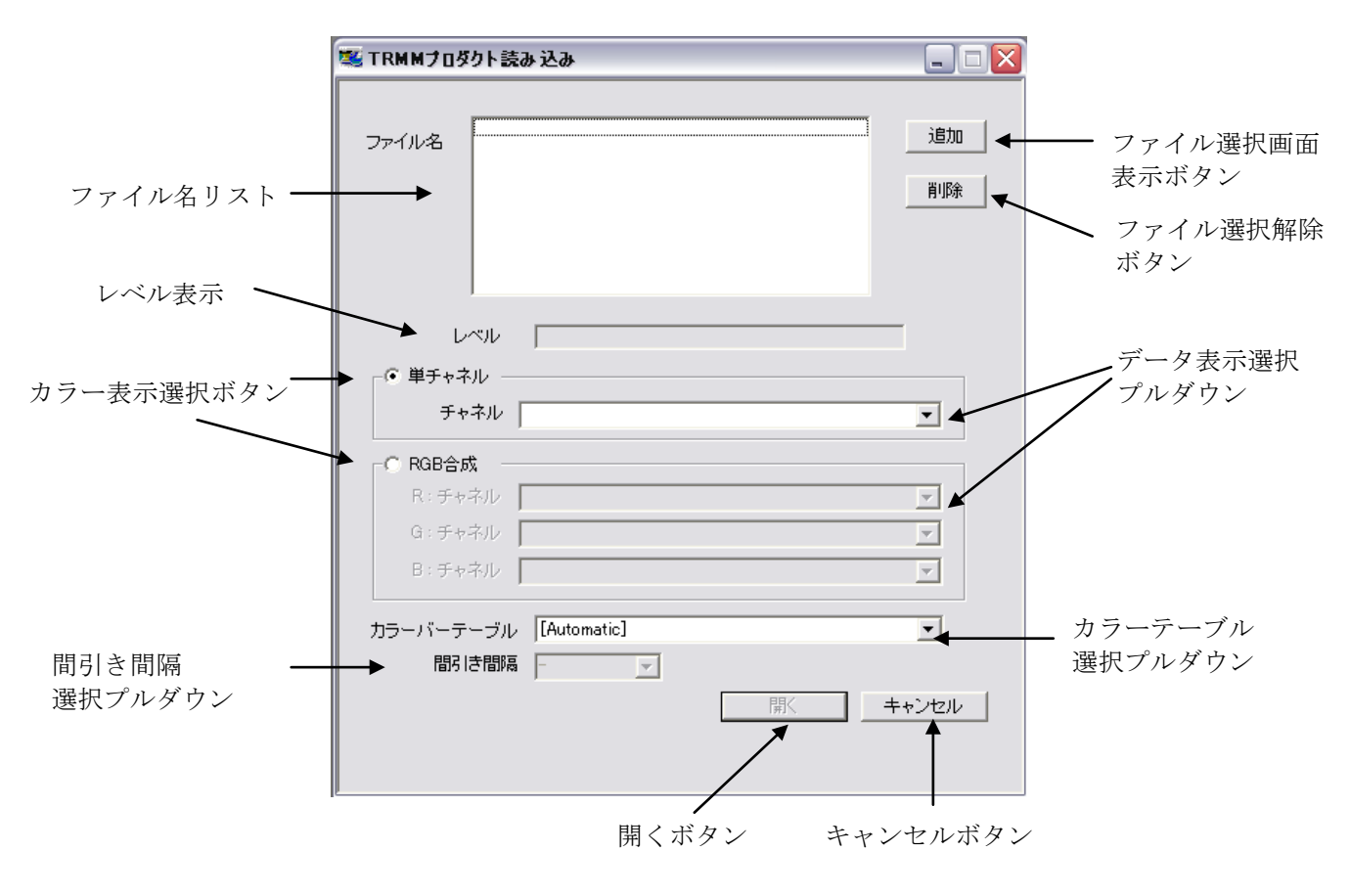

図 4.1.1.3-1 ファイルオープンダイアログ画面

■ 「ファイル名リスト」

本リストに、読み込む TRMM プロダクトのファイル名を表示します。「ファイル選択 画面表示」ボタン、もしくはドラッグ&ドロップ操作(4.1.1.1 章参照)で読み込むフ ァイルを指定することができます。

本リストには、同一レベルの TRMM プロダクトのみ指定してください。選択したプロ ダクトのレベルがレベル表示フィールドに表示されます。

本リストに指定できるファイルの数は、全球マップのプロダクトの場合は1つにな ります。1 周回のプロダクトの場合は、環境設定で設定した最大ファイル数によって 決定されます。

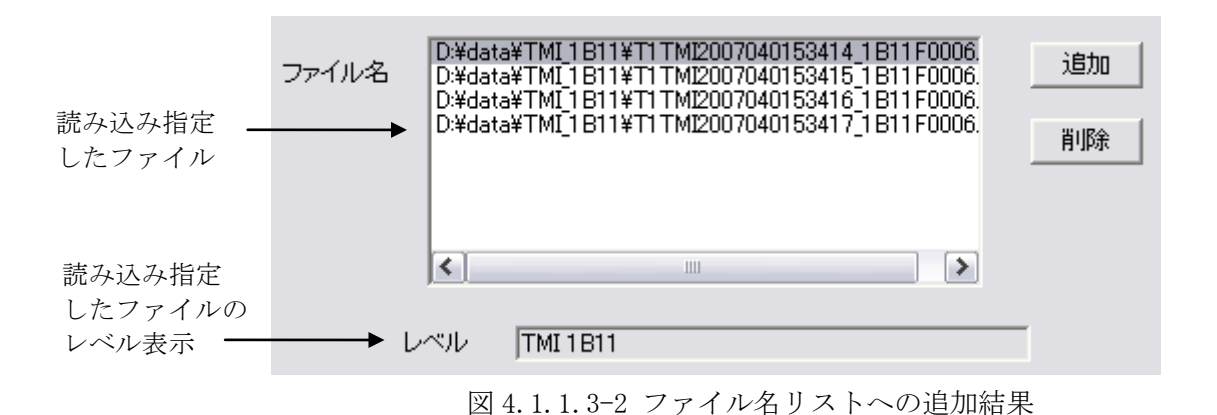

■ 「ファイル選択画面表示」ボタン 本ボタンをクリックすると、Windows が提供する『ファイル選択画面』が表示され、 「ファイル名リスト」に追加する TRMM プロダクトのファイルを選択することができ ます。

■ 「ファイル選択解除」ボタン 「ファイル名リスト」から削除するファイルを選択し、「ファイル選択解除」ボタ ンをクリックすると、「ファイル名リスト」からファイルを削除することができます。

■ 「カラー表示選択」ボタン

「単チャネル」または「RGB 合成」のどちらかを選択し、データ表示選択プルダウ ンよりチャネルを指定します。

「カラー表示選択」ボタンの指定により、カラーテーブル選択プルダウンタイトル 表示が切り替わります。

【単チャネルの場合】

「単チャネル」を選択した場合は、カラーテーブル選択プルダウンのタイト ル表示が、「カラーバーテーブル」に替わります。

カラーバーテーブル選択プルダウンより任意のカラーテーブルを選択します。 本プルダウンメニューには、カラーテーブルフォルダの中の TRMM フォルダに 格納されているファイルの内、拡張子が「clt」のファイルがすべて表示されま す。また、プロダクトの最大・最小値と 9 色のパレットが自動的に選択される 「[Automatic]」を選択することができます。

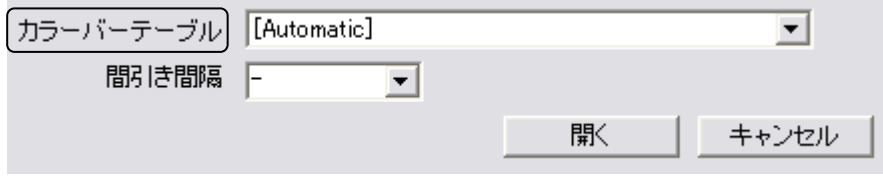

図 4.1.1.3-3 単チャネルのカラーバー選択

【RGB 合成の場合】

「RGB 合成」を選択した場合は、カラーテーブル選択プルダウンのタイトル 表示が、「ルックアップテーブル」に替わります。

ルックアップテーブル選択プルダウンより任意のルックアップテーブルを選 択します。

本プルダウンメニューには、ルックアップテーブルフォルダの中の TRMM フォ

ルダに格納されているファイルの内、拡張子が「lut」のファイルがすべて表示 されます。また、RGB それぞれの最大・最小値とプロダクトの最大・最小値と の対応が自動的に計算される「[Automatic]」を選択することができます。

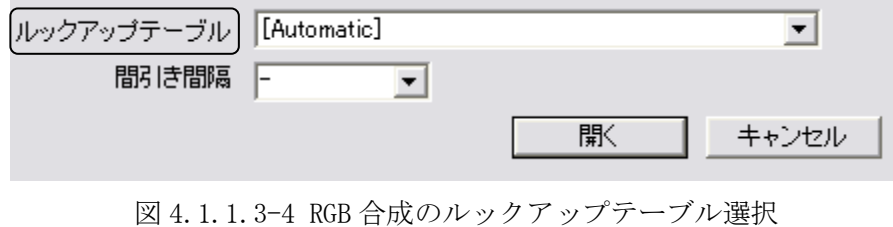

■ 「間引き間隔設定」プルダウン

本プルダウンから、表示させる TRMM プロダクトの間引き間隔を設定することができ ます(データ単位が 1 周回のレベルのプロダクトのみ)。値は「- (間引き無し)」「5」 「10」「15」から選択でき、また 1 から 99 までの任意の値を入力することもできます。

■ 「開く」ボタン

本ボタンをクリックすると、図 4.1.1.3-5 に示すプロダクト/地図表示画面を表示 します。

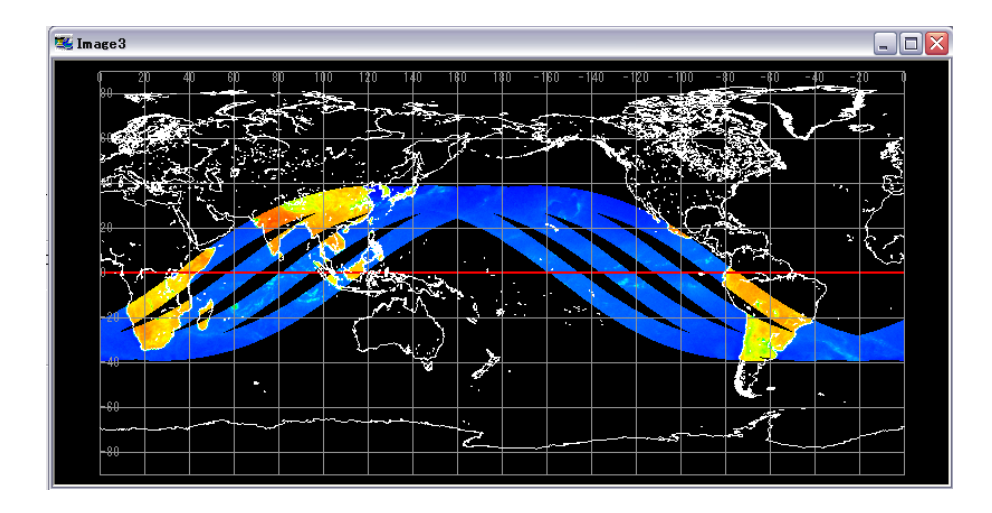

図 4.1.1.3-5 プロダクト/地図表示画面

■ 「キャンセル」ボタン

本ボタンをクリックすると、TRMM プロダクトの読み込みを中止して『ファイルオー プンダイアログ画面(TRMM)』を閉じます。

#### <span id="page-28-0"></span>4.1.1.4. AMSR/AMSR-E 動画作成

動画ファイルの作成メニューの AMSR/AMSR-E 動画作成サブメニューを選択すると、『動画作成 ダイアログ(AMSR/AMSR-E)』が表示され、AMSR プロダクトの動画を作成することができます。 図 4.1.1.4-1 に画面レイアウトを示し、動画の作成方法について説明します。

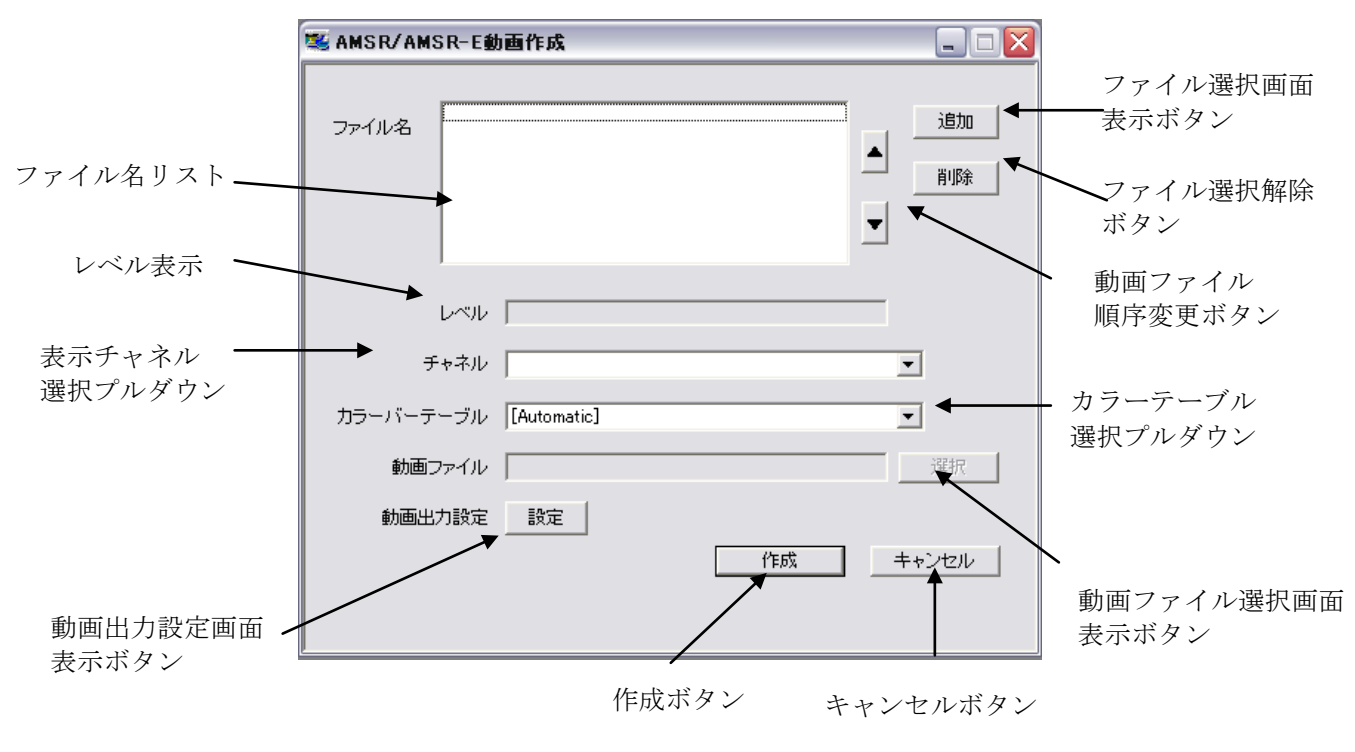

図 4.1.1.4-1 動画作成ダイアログ(AMSR/AMSR-E)

■ 「ファイル名リスト」

本リストに、読み込む AMSR/AMSR-E プロダクトのファイル名を表示します。「ファ イル選択画面表示」ボタン、もしくはドラッグ&ドロップ操作(図 4.1.1.4-2)で読み 込むファイルを指定することができます。

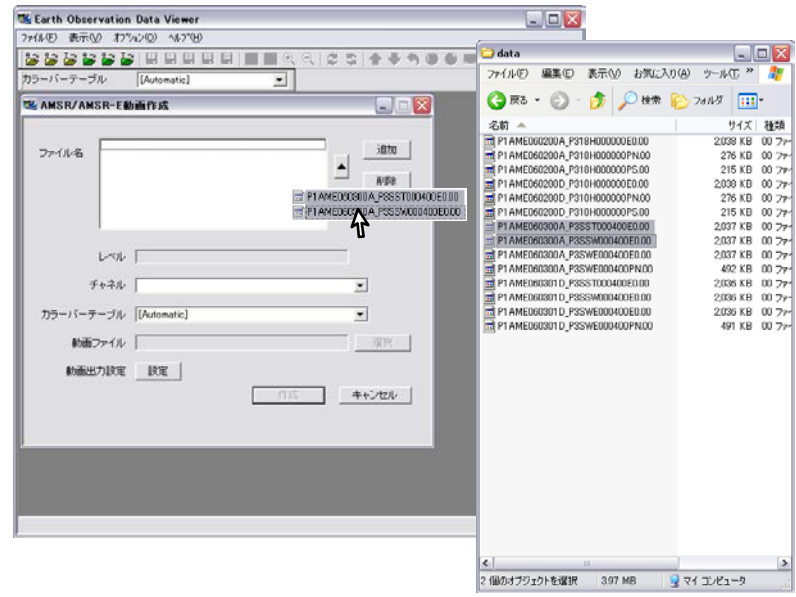

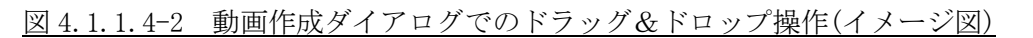

本リストには、同一レベルのプロダクトのみ指定してください。選択したプロダク トのレベルがレベル表示フィールドに表示されます。

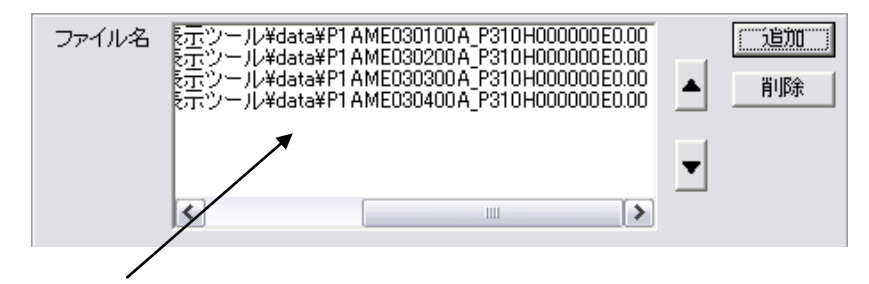

読み込み指定したファイル

図 4.1.1.4-3 ファイル名リストへの追加結果

本リストに指定できるファイルの数は、環境設定で設定した最大ファイル数によっ て決定されます。

■ 「ファイル選択画面表示」ボタン

本ボタンをクリックすると、Windows が提供する『ファイル選択画面』が表示され、 「ファイル名リスト」に追加する AMSR/AMSR-E プロダクトのファイルを選択すること ができます。『ファイル選択画面』でファイルの複数指定を行う場合は、Ctrl キー+ マウスで指定することができます。

| ファイルを閉く                               |                                                                                                    |  |                                                              | <b>PIX</b> |
|---------------------------------------|----------------------------------------------------------------------------------------------------|--|--------------------------------------------------------------|------------|
| ファイルの場所①                              | AMSR                                                                                                    |  | ←白び丽                                                         |            |
| ia.<br>in a<br><b>To</b><br><b>To</b> | A2GL10310290410OD1 OCSFR0200000000100001.01<br>P1AME041114A P389H000000PN.00<br>P1 AME060206D P389H000000E0.00<br>P1 AME060206186D OMSST000300MC00NWT0N38.00<br>P1 AME060206186D P2SST000300.00<br>d P1 AME060206186MD O01MPS70NWTS75.00 |  | d P1 AME060206186MD P01 A000<br>a) P1 AME060206186MD P01B000 |            |
|                                       | ш                                                                                                    |  |                                                              |            |
| ファイル名(N):                             |                                                                                                    |  |                                                              | 開〈◎        |
| ファイルの種類(T):                           |                                                                                                    |  |                                                              | キャンヤル      |
|                                       | 読み取り専用ファイルとして聞く(R)                                                                                                    |  |                                                              |            |

図 4.1.1.4-4 ファイル選択画面

■ 「ファイル選択解除」ボタン

「ファイル名リスト」から選択解除するファイルを選択し、「ファイル選択解除」ボ タンをクリックすると、「ファイル名リスト」からファイルを削除することができます

■ 「動画ファイル順序変更」ボタン

「ファイル名リスト」から順序変更するファイルを選択し、「動画ファイル順序変更」 ボタンをクリックすると、「ファイル名リスト」のファイル順序を変更することができ ます

■ 「カラーバーテーブル選択」プルダウン

本プルダウンから、表示させるカラーバーテーブルファイルを選択することができ ます。

■ 「動画出力設定画面表示」ボタン 本ボタンをクリックすると、「動画出力設定画面」を表示します。

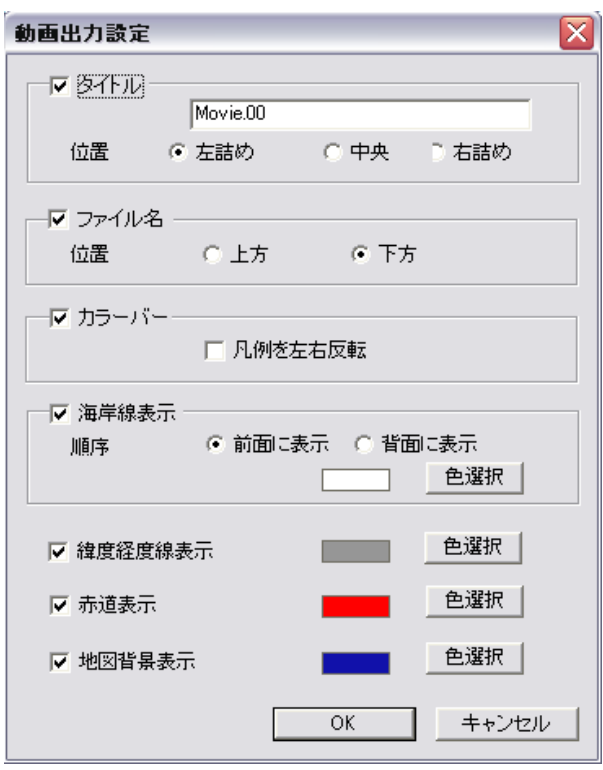

図 4.1.1.4-5 動画出力設定画面

動画出力設定画面では、出力する動画に「タイトル」「ファイル名」「カラーバー」 等の各情報及び「海岸線」「緯度経度線」等の各線を表示させるか否かを選択できます。 また、各線の色、「タイトル」及び「ファイル名」の表示位置、「海岸線」の表示順序 も指定できます。「ファイル名」の表示位置は以下の 2 種類の中から指定します(図 4.1.1.4-6 及び図 4.1.1.4-7)。その他各情報の詳細な表示方法は、4.3.3 章の「画像 出力設定」及び 4.3.4 章の「地図レイヤ設定」をご参照ください。

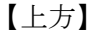

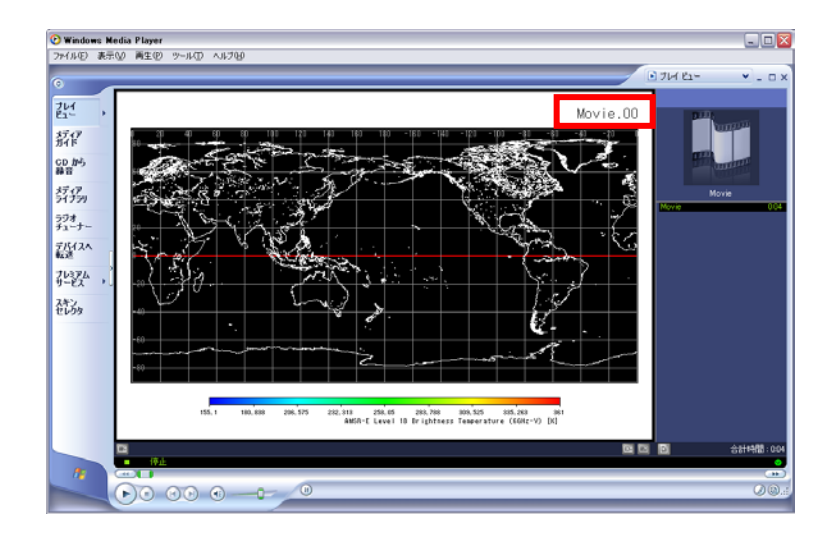

図 4.1.1.4-6 ファイル名表示位置の画像見本(右上)

【下方】

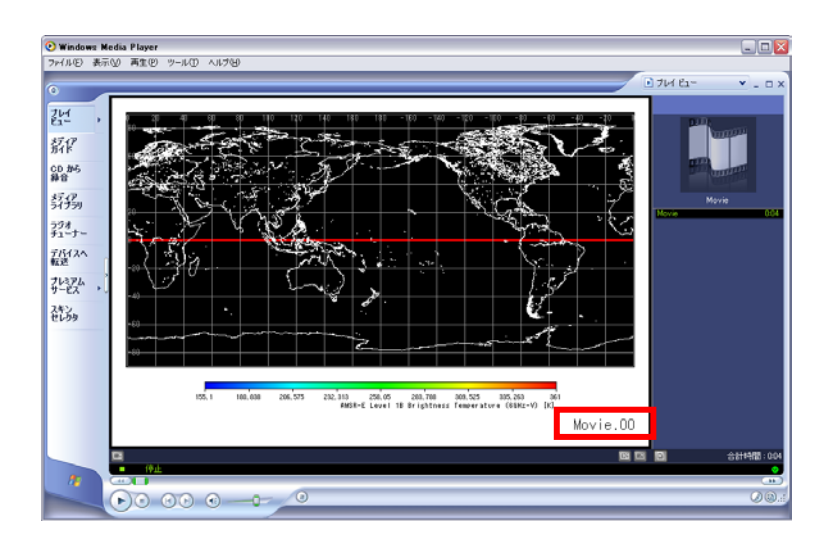

図 4.1.1.4-7 ファイル名表示位置の画像見本(右下)

■ 「動画ファイル選択画面表示」ボタン

本ボタンをクリックすると、保存する動画ファイル名を選択できます。ファイルの 拡張子によって動画の形式を変更できます(図 4.1.1.4-8)(※プロダクトにより選択 できる動画の形式が異なります。詳しくは表 1.3-1 を参照ください)。

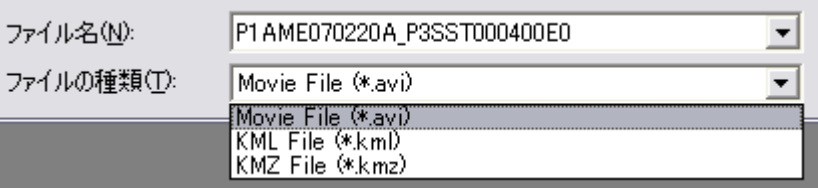

図 4.1.1.4-8 保存する動画ファイルの拡張子選択

AVI(Audio Video Interleave)形式は Windows の動画ファイル用の形式です。本ツー ルでは、無圧縮の AVI ファイルを作成することができます。AVI ファイルの再生には Windows Media Player 等のメディアプレイヤーをご利用ください。

KML(Keyhole Markup Language)形式は、Google Earth™に地理空間情報を表示する ための形式です。本機能で作成される KML ファイルは、Google Earth™のタイムライ ン機能に対応しています。 Google Earth™ については、ウェブページ (http://earth.google.com/intl/ja/)をご覧ください。

KMZ 形式は、KML 形式のファイル(および関連する画像ファイル等)を圧縮・アーカイ ブした形式です。KMZ 形式のファイルは KML 形式同様に、Google Earth™等の対応ア プリケーションで表示することができます。

■ 「作成」ボタン 本ボタンをクリックすると、AMSR/AMSR-E プロダクトの動画を作成します。

■ 「キャンセル」ボタン 本ボタンをクリックすると、AMSR/AMSR-E プロダクトの動画作成を中止して『動画 作成ダイアログ(AMSR/AMSR-E)』を閉じます。

#### <span id="page-32-0"></span>4.1.1.5. GLI 動画作成

動画ファイルの作成メニューの GLI 動画作成サブメニューを選択すると、『動画作成ダイアロ グ(GLI)』が表示され、GLI プロダクトの動画を作成することができます。 図 4.1.1.5-1 に画面レイアウトを示し、動画の作成方法について説明します。

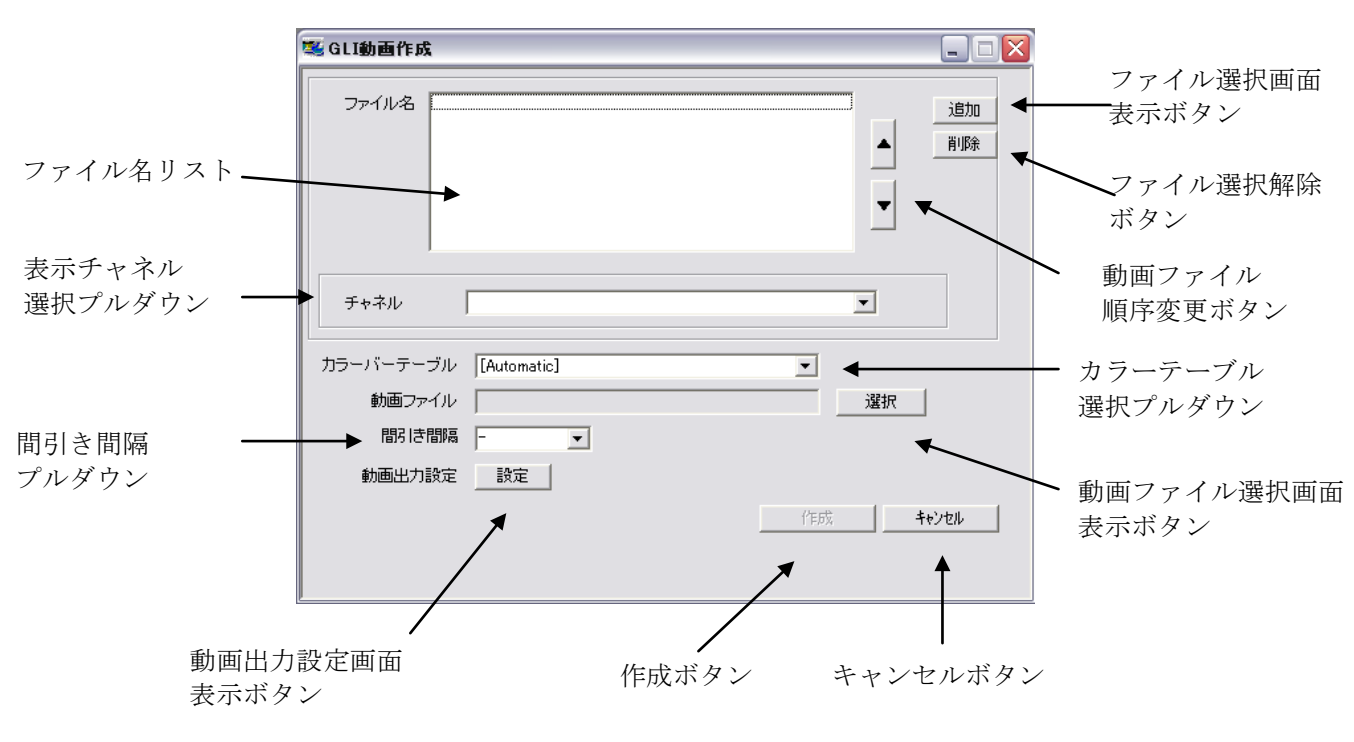

図 4.1.1.5-1 動画作成ダイアログ(GLI)

■ 「ファイル名リスト」

本リストに、読み込む GLI プロダクトのファイル名を表示します。「ファイル選択画 面表示」ボタン、もしくはドラッグ&ドロップ操作(4.1.1.4 章参照)で読み込むファ イルを指定することができます。

本リストには、GLI プロダクトのみ指定してください。

本リストに指定できるファイルの数は、環境設定で設定した最大ファイル数によっ て決定されます。

■ 「ファイル選択画面表示」ボタン

本ボタンをクリックすると、Windows が提供する『ファイル選択画面』が表示され、 「ファイル名リスト」に追加する GLI プロダクトのファイルを選択することができま す。

■ 「ファイル選択解除」ボタン

「ファイル名リスト」から選択解除するファイルを選択し、「ファイル選択解除」ボ タンをクリックすると、「ファイル名リスト」からファイルを削除することができます

■ 「動画ファイル順序変更」ボタン

「ファイル名リスト」から順序変更するファイルを選択し、「動画ファイル順序変更」 ボタンをクリックすると、「ファイル名リスト」のファイル順序を変更することができ ます

■ 「カラーバーテーブル選択」プルダウン 本プルダウンから、表示させるカラーバーテーブルファイルを選択することができ ます。

- 「動画出力設定画面表示」ボタン 本ボタンをクリックすると、「動画出力設定画面」を表示します。
- 「動画ファイル選択画面表示」ボタン 本ボタンをクリックすると、保存する動画ファイル名を選択できます。GLI プロダ クトの動画ファイルの形式は AVI 形式です。
- 「間引き間隔設定」プルダウン 本プルダウンから、表示させる GLI プロダクトの間引き間隔を設定することができ ます。値は「- (間引き無し)」「5」「10」「15」から選択でき、また 1 から 99 までの任 意の値を入力することもできます。
- 「キャンセル」ボタン 本ボタンをクリックすると、GLI プロダクトの動画作成を中止して『動画作成ダイ アログ(GLI)』を閉じます。

#### <span id="page-34-0"></span>4.1.1.6. TRMM 動画作成

動画ファイルの作成メニューの TRMM 動画作成サブメニューを選択すると、『動画作成ダイアロ グ(TRMM)』が表示され、TRMM プロダクトの動画を作成することができます。 図 4.1.1.6-1 に画面レイアウトを示し、動画の作成方法について説明します。

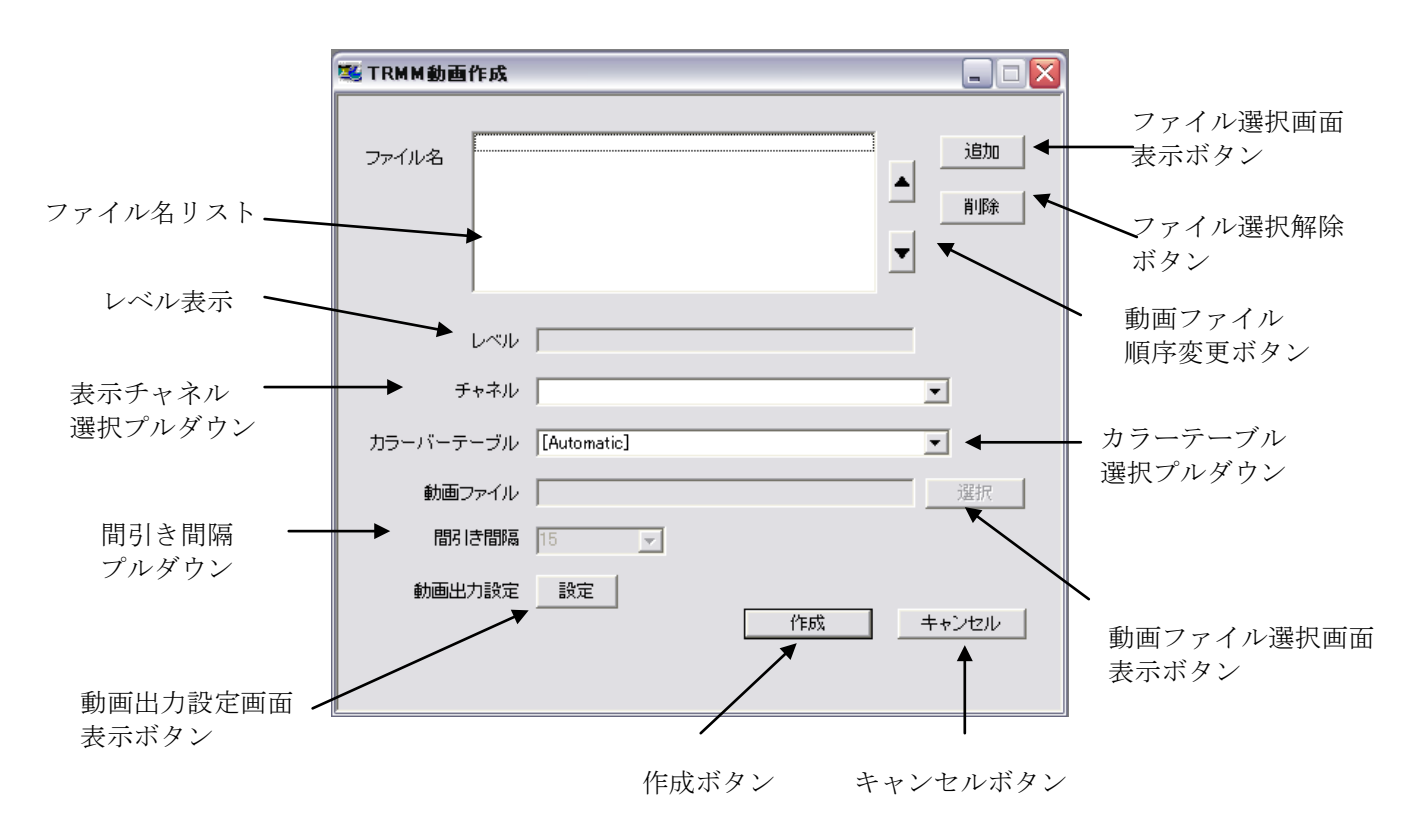

図 4.1.1.6-1 動画作成ダイアログ(TRMM)

■ 「ファイル名リスト」

本リストに、読み込む TRMM プロダクトのファイル名を表示します。「ファイル選択 画面表示」ボタン、もしくはドラッグ&ドロップ操作(4.1.1.4 章参照)で読み込むフ ァイルを指定することができます。

本リストには、同一レベルの TRMM プロダクトのみ指定してください。選択したプロ ダクトのレベルがレベル表示フィールドに表示されます。

本リストに指定できるファイルの数は、環境設定で設定した最大ファイル数によっ て決定されます。

■ 「ファイル選択画面表示」ボタン

本ボタンをクリックすると、Windows が提供する『ファイル選択画面』が表示され、 「ファイル名リスト」に追加する TRMM プロダクトのファイルを選択することができ ます。

■ 「ファイル選択解除」ボタン

「ファイル名リスト」から選択解除するファイルを選択し、「ファイル選択解除」ボ タンをクリックすると、「ファイル名リスト」からファイルを削除することができます

■ 「動画ファイル順序変更」ボタン

「ファイル名リスト」から順序変更するファイルを選択し、「動画ファイル順序変更」 ボタンをクリックすると、「ファイル名リスト」のファイル順序を変更することができ ます

- 「カラーバーテーブル選択」プルダウン 本プルダウンから、表示させるカラーバーテーブルファイルを選択することができ ます。
- 「動画出力設定画面表示」ボタン 本ボタンをクリックすると、「動画出力設定画面」を表示します。

■ 「動画ファイル選択画面表示」ボタン

本ボタンをクリックすると、保存する動画ファイル名を選択できます。TRMM プロダ クトの動画ファイルの形式は AVI 形式です。

■ 「間引き間隔設定」プルダウン

本プルダウンから、表示させる TRMM プロダクトの間引き間隔を設定することができ ます(データ単位が 1 周回のレベルのプロダクトのみ)。値は「- (間引き無し)」「5」 「10」「15」から選択でき、また 1 から 99 までの任意の値を入力することもできます。

■ 「キャンセル」ボタン

本ボタンをクリックすると、TRMM プロダクトの動画作成を中止して『動画作成ダイ アログ画面(TRMM)』を閉じます。
## 4.1.2. 画像形式で保存

本メニューを選択すると、表示されている画像を JPEG/TIFF/BMP/PNG 形式のファイルに保存す ることができます。

本メニューを選択すると、図 4.1.2-1 に示す『画像ファイル保存画面』を表示します。保存フ ァイル名および出力形式を指定して保存ボタンをクリックしてください。

デフォルトの出力形式は、「JPEG」です。また、保存ファイル名のデフォルトは、「グラニュー ル\_ID.jpg」になります。

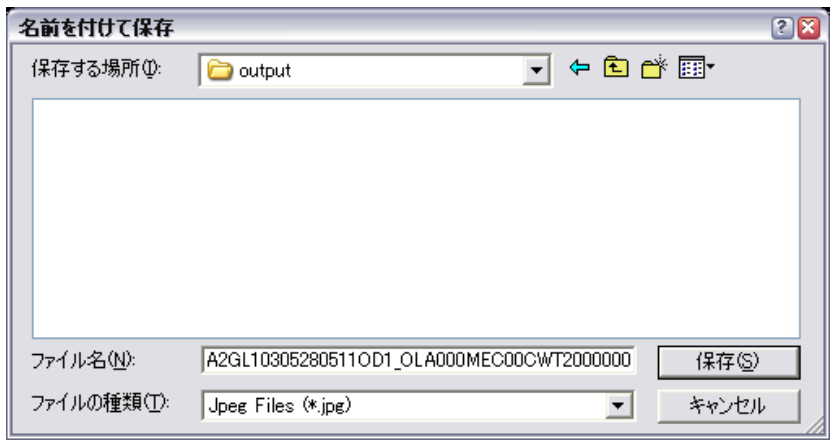

図 4.1.2-1 画像ファイル保存画面

保存画像例を、図 4.1.2-2 に示します。

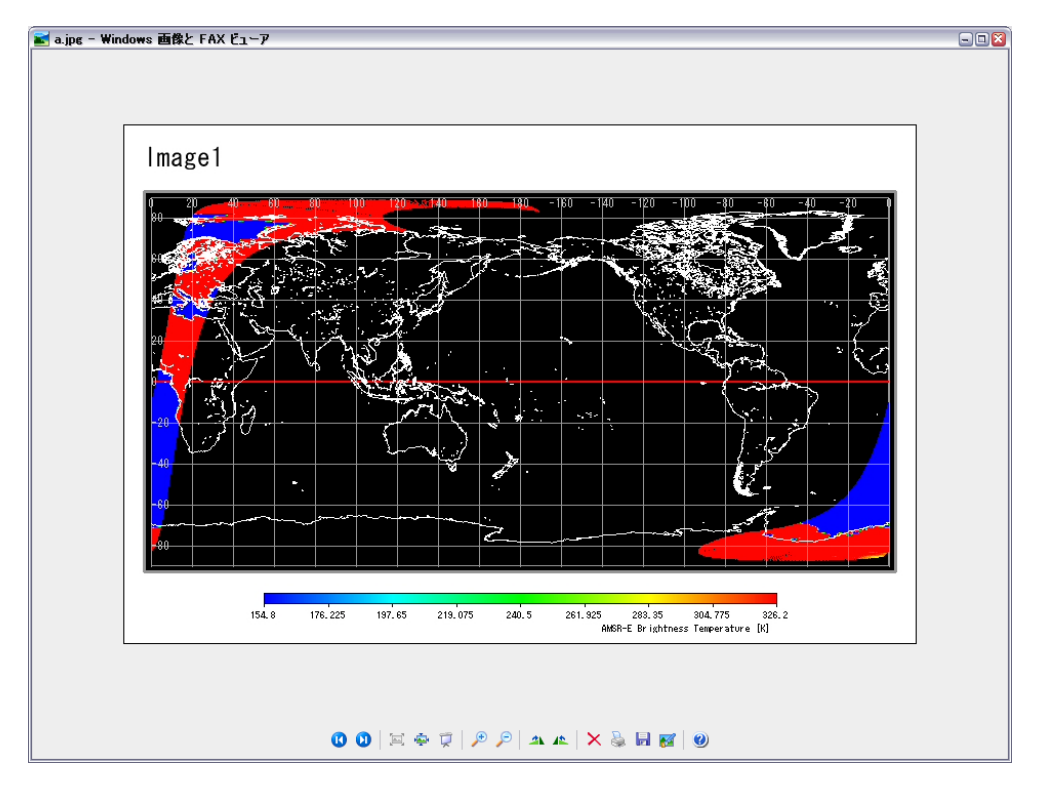

図 4.1.2-2 保存画像例

### 4.1.3. KML(KMZ)形式で保存

本メニューを選択すると、全球分の画像を KML(注 1)形式のファイルに保存することができま す。また、範囲指定モードで範囲を指定した場合、選択した範囲の画像を KML 形式で保存するこ とができます。範囲指定モードについては、『4.2.11 範囲指定モード』を参照してください。な お、KML 形式で保存できるプロダクトの種類については表 1.3-1 をご覧ください。

本メニューを選択すると、図 4.1.3-1 に示す『KML ファイル保存画面』を表示します。保存フ ァイル名と KML 形式/KMZ 形式(注 2)のどちらかを指定して保存ボタンをクリックしてください。 KML ファイルのフォーマットについは、『付録 A.3 KML ファイル』を参照してください。

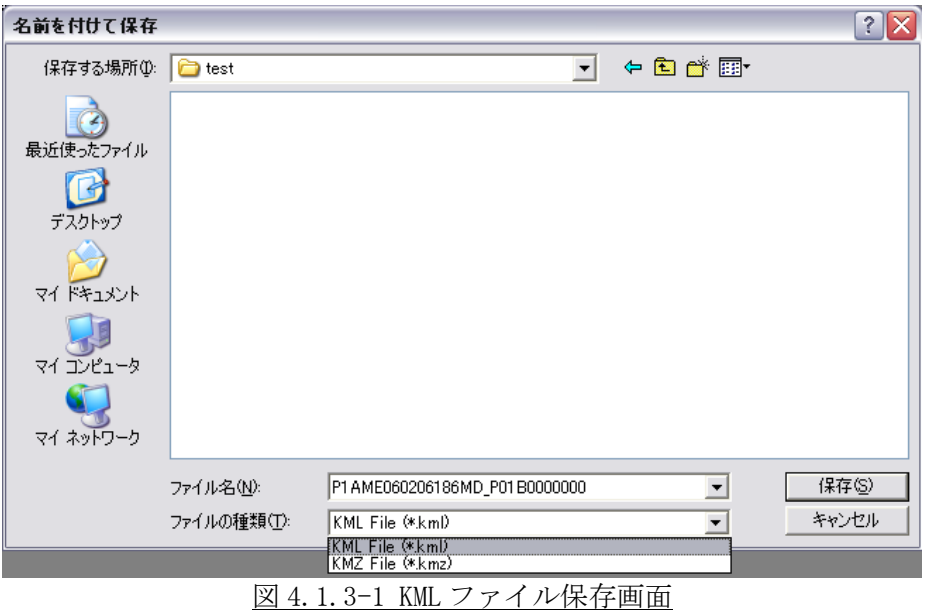

注 1) KML (Keyhole Markup Language) とは、AMSR、AMSR-E、GLI および TRMM の各プロダ クトの画像ファイルを GoogleEarth™で表示するために必要な KML タグを格納したファイ ルです。

注 2) KMZ 形式は、KML 形式のファイル(および関連する画像ファイル等)を圧縮・アーカ イブした形式です。KMZ 形式のファイルは KML 形式同様に、GoogleEarth™等の対応アプ リケーションで表示することができます。

### 4.1.4. バイナリ形式で保存

本メニューを選択すると、表示されている画像をバイナリ形式のファイルに保存することがで きます。データ保存時のバイトオーダは、ビックエンディアンとリトルエンディアンから指定で きます。バイトオーダの指定方法は、『4.2.3 ユーザ設定』を参照してください。

本メニューを選択すると、図 4.1.4-1 に示す『バイナリファイル保存画面』を表示します。保 存ファイル名を指定して保存ボタンをクリックしてください。ただし、分解能等の表示方法によ っては、バイナリ形式で保存できない場合があります。その場合は、本メニューの選択時に保存 条件のエラーメッセージが表示されますので、それに従って表示方法を変更してください。エラ ーメッセージの例を図 4.1.4-2 に示します。

デフォルトの保存ファイル名のデフォルトは、「グラニュール\_ID.bin」になります。

バイナリファイルのフォーマットについは、『付録 A.1 バイナリファイル』を参照してくださ い。

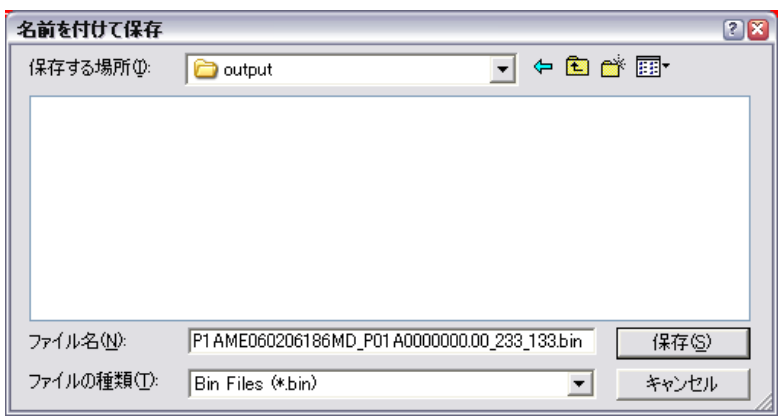

図 4.1.4-1 バイナリファイル保存画面

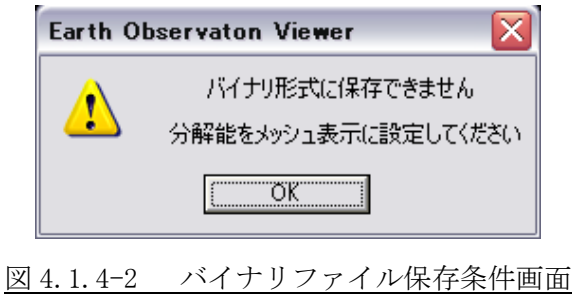

### 4.1.5. CSV 形式で保存

選択されている領域の観測データを CSV 形式のファイルに保存することができます。 本メニューには、以下に示す 2 種類のサブメニューがあります。

- ① 緯経度無し形式 CSV ファイル
- ② 緯経度値付き形式 CSV ファイル

図 4.1.5-1 にサブメニューを示し、それぞれのサブメニューについて説明します。

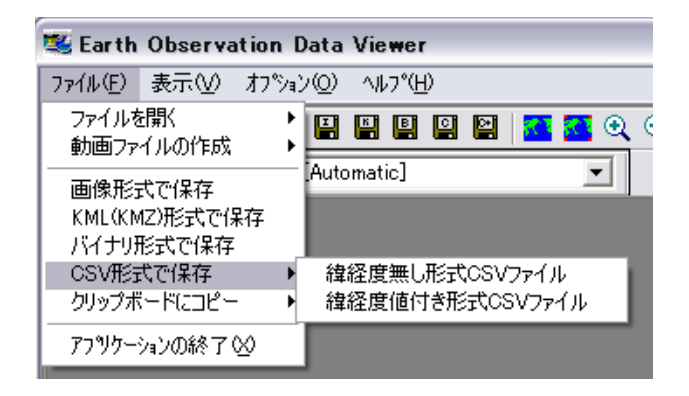

図 4.1.5-1『CSV 形式で保存』サブメニュー

## 4.1.5.1. 緯経度無し形式 CSV ファイル

本サブメニューを選択すると、図 4.1.5-2 に示す『CSV ファイル保存画面』が表示し、選択さ れている領域の観測データを緯度経度なしの CSV 形式ファイルを出力することができます。ただ し、地図投影、分解能等の表示方法によっては、緯経度無し形式 CSV ファイルに保存できない場 合があります。その場合は、本サブメニューの選択時に保存条件のエラーメッセージが表示され ますので、それに従って表示方法を変更してください。

デフォルトの保存ファイル名のデフォルトは、「グラニュール\_ID.csv」になります。 CSV ファイルのフォーマットについは、『付録 A.2 CSV ファイル』を参照してください。

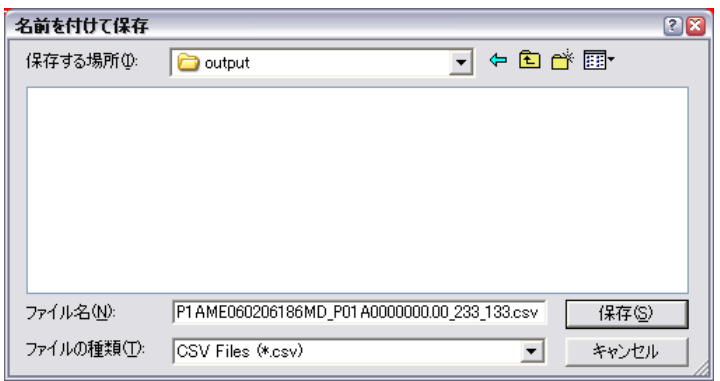

図 4.1.5-2 CSV ファイル保存画面

### 4.1.5.2. 緯経度値付き形式 CSV ファイル

本サブメニューを選択すると、図 4.1.5-2 に示す『CSV ファイル保存画面』が表示され、選択 されている領域の観測データを緯度経度つきの CSV 形式ファイルに出力することができます。た だし、地図投影、分解能等の表示方法によっては、緯経度値付き形式 CSV ファイルに保存できな い場合があります。その場合は、本サブメニューの選択時に保存条件のエラーメッセージが表示 されますので、その指示に従って表示方法を変更してください。エラーメッセージの例を図 4.1.5-3 に示します。

CSV ファイルのフォーマットについは、『付録 A.2 CSV ファイル』を参照してください。

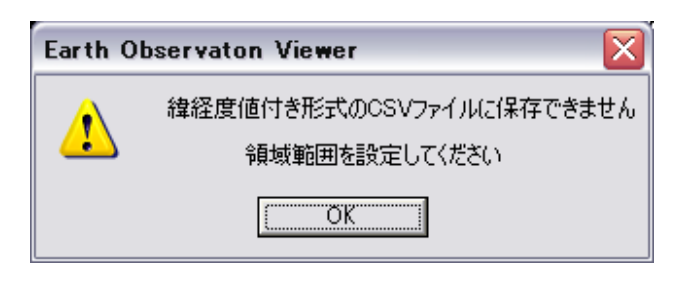

図 4.1.5-3 CSV ファイル保存条件画面

### 4.1.6. クリップボードにコピー

プロダクト/地図表示画面に表示されている画像をクリップボードにコピーすることができま す。この機能を用いると、表示されている画像を簡単にその他のアプリケーションで利用するこ とができます。

本メニューには、以下に示す 2 種類の機能があり、それぞれサブメニューから選ぶことができ ます。

① 表示画面全体をコピー

プロダクト/地図表示画面に表示されている画像全体をクリップボードにコピーします。 ② 選択範囲をコピー

選択された範囲の画像をクリップボードにコピーします。範囲の選択の仕方は「4.2.11. 範囲指定モード」を参照ください。

### 4.1.7. アプリケーションの終了

本メニューを選択すると、地球観測データ表示ツールを終了することができます。

# 4.2. 表示メニュー

表示メニューには、以下に示す 12 種類のメニューがあります。

- ツールバー
- ステータスバー
- ユーザ設定
- 拡大・縮小
- 地図投影
- 分解能
- 補間処理
- コアメタデータ
- 拡大モード
- 移動モード
- 範囲指定
- 選択範囲数値指定

図 4.2.1 に表示メニューを示し、以降それぞれのメニューについて説明します。

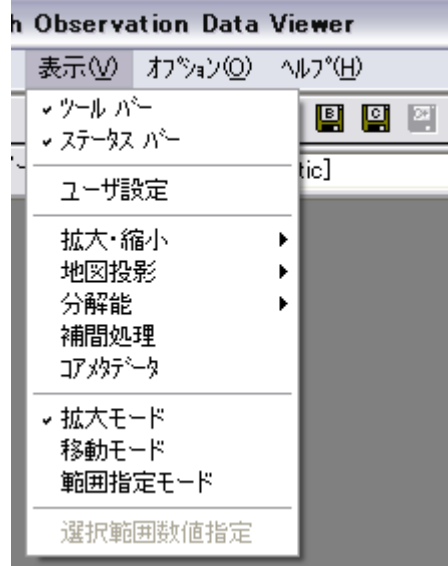

図 4.2-1 表示メニュープルダウン

## 4.2.1. ツールバー

本メニューを選択すると、ツールバーの表示/非表示を設定することができます。 ツールバーを表示している画面を図 4.2.1-1 に、ツールバーを表示していない画面を図 4.2.1-2 に示します。

【ツールバー表示】

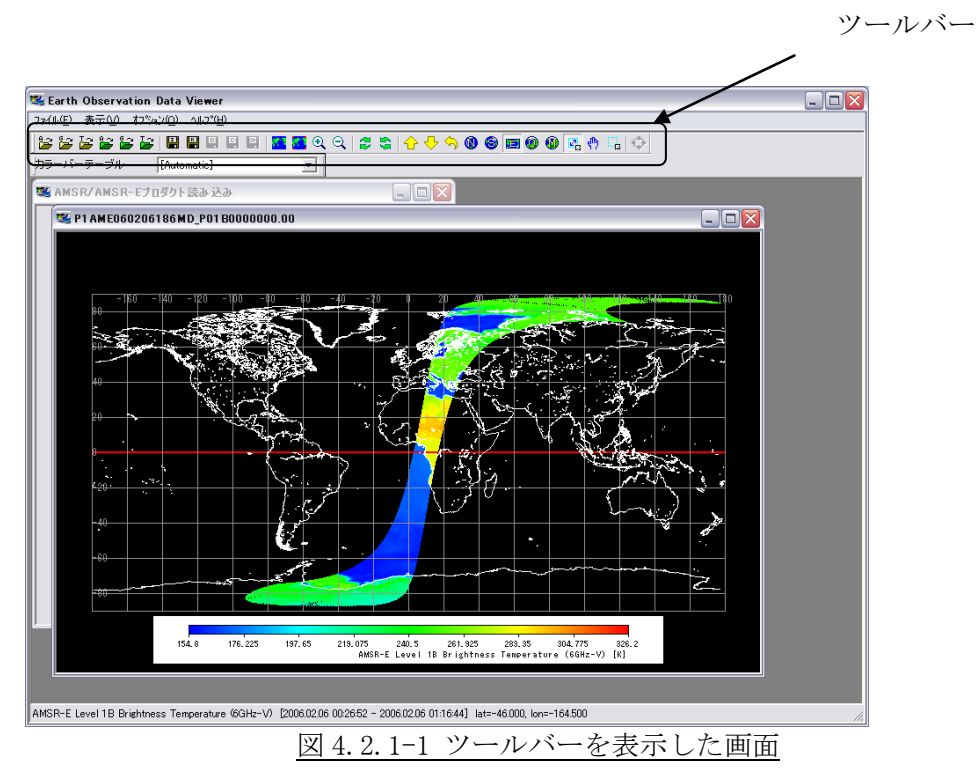

【ツールバー非表示】

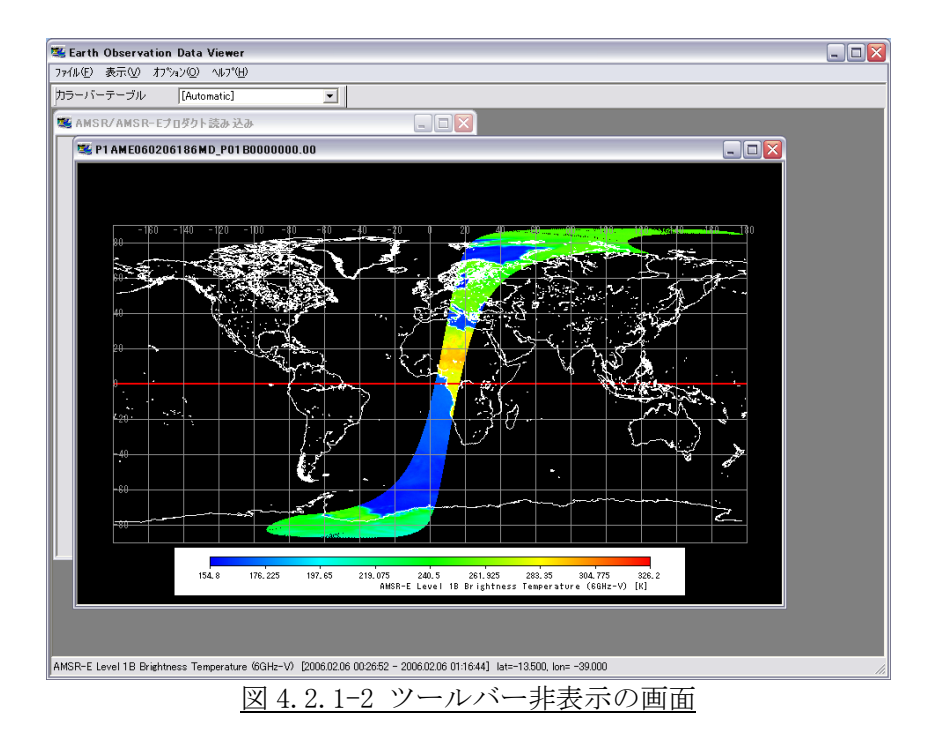

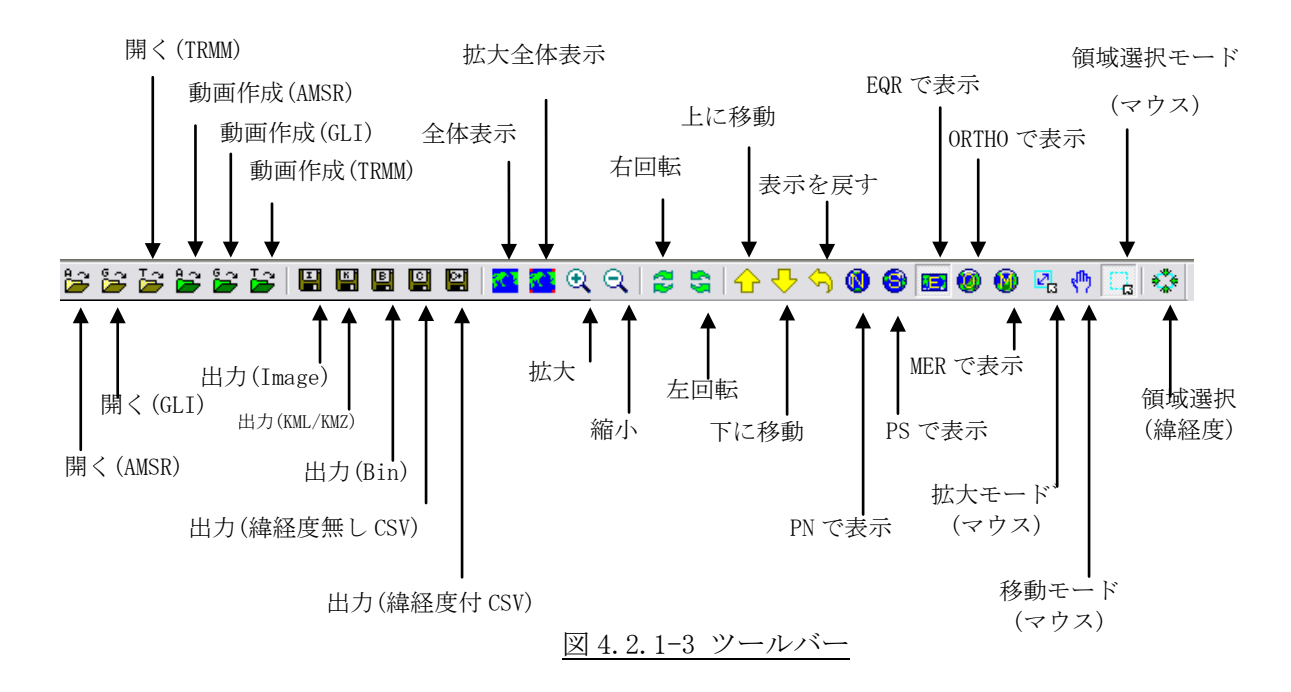

ツールバーは、画像を表示している時と画像を表示していない時で以下の様に表示が異なりま す。

【画像を表示している時】

## 

### 図 4.2.1-4 画像を表示している時のツールバー

【画像を表示していない時】 

### 図 4.2.1-5 画像を表示していない時のツールバー

以降、ツールバーの各アイコンについて説明します。

- 1) 『開く(AMSR)』アイコン 本アイコンをクリックすると、AMSR/AMSR-E プロダクトを読み込むことができます。 AMSR/AMSR-E プロダクトの読み込みについての詳細は、『4.1.1.1 AMSR/AMSR-E プロダクト 読み込み』を参照してください。
- 2) 『開く(GLI)』アイコン 本アイコンをクリックすると、GLI プロダクトを読み込むことができます。 GLI プロダクトの読み込みについての詳細は、『4.1.1.2 GLI プロダクト読み込み』を参照し てください。
- 3) 『開く(TRMM)』アイコン 本アイコンをクリックすると、TRMM プロダクトを読み込むことができます。 TRMM プロダクトの読み込みについての詳細は、『4.1.1.3 TRMM プロダクト読み込み』を参照 してください。
- 4) 『動画作成(AMSR)』アイコン 本アイコンをクリックすると、AMSR/AMSR-E プロダクトから動画ファイルを作成することが できます。

AMSR/AMSR-E プロダクトの動画作成についての詳細は、『4.1.1.4 AMSR/AMSR-E 動画作成』を 参照してください。

- 5) 『動画作成(GLI)』アイコン 本アイコンをクリックすると、GLI プロダクトから動画ファイルを作成することができます。 GLIプロダクトの動画作成についての詳細は、『4.1.1.5 GLI動画作成』を参照してください。
- 6) 『動画作成(TRMM)』アイコン 本アイコンをクリックすると、TRMM プロダクトから動画ファイルを作成することができま す。 TRMM プロダクトの動画作成についての詳細は、『4.1.1.6 TRMM 動画作成』を参照してくださ い。
- 7) 『出力(Image)』アイコン 本アイコンをクリックすると、画像を JPEG/TIFF/BMP/PNG 形式のファイルに保存すること ができます。 画像出力(Image)についての詳細は、『4.1.2 画像形式で保存』を参照してください。
- 8) 『出力(KML/KMZ)』アイコン 本アイコンをクリックすると、画像を KML(KMZ)形式のファイルに保存することができます。 画像出力(KML)についての詳細は、『4.1.3 KML(KMZ)形式で保存』を参照してください。
- 9) 『出力(Bin)』アイコン 本アイコンをクリックすると、画像をバイナリ形式のファイルに保存することができます。 画像出力(Bin)についての詳細は、『4.1.4 バイナリ形式で保存』を参照してください。
- 10) 『出力(緯経度無し CSV)』アイコン 本アイコンをクリックすると、画像を緯経度情報無しの CSV 形式のファイルに保存するこ とができます。 画像出力(CSV)についての詳細は、『4.1.5 CSV 形式で保存』を参照してください。
- 11) 『出力(緯経度有 CSV)』アイコン 本アイコンをクリックすると、画像を緯経度情報有りの CSV 形式のファイルに保存するこ とができます。

画像出力(CSV)についての詳細は、『4.1.5 CSV 形式で保存』を参照してください。

- 12) 『全体表示』アイコン 本アイコンをクリックすると、拡大・縮小した地図表示をデフォルト表示に変更します。 但し、Window サイズは現在のサイズが優先されます。 全体表示についての詳細は、『4.2.4 拡大・縮小』を参照してください。
- 13) 『拡大全体表示』アイコン 本アイコンをクリックすると、表示領域をウィンドウ全体に拡大します。 拡大全体表示についての詳細は、『4.2.4 拡大・縮小』を参照してください。
- 14) 『拡大』アイコン 本アイコンをクリックすると、画像を拡大表示することができます。 拡大についての詳細は、『4.2.4 拡大・縮小』を参照してください。
- 15) 『縮小』アイコン 本アイコンをクリックすると、画像を縮小表示することができます。 縮小についての詳細は、『4.2.4 拡大・縮小』を参照してください。

16) 『右回転』アイコン

本アイコンをクリックすると、視点を右側に 40 度スクロールさせることができます。右回 転の様子を図 4.2.1-6 に示します。

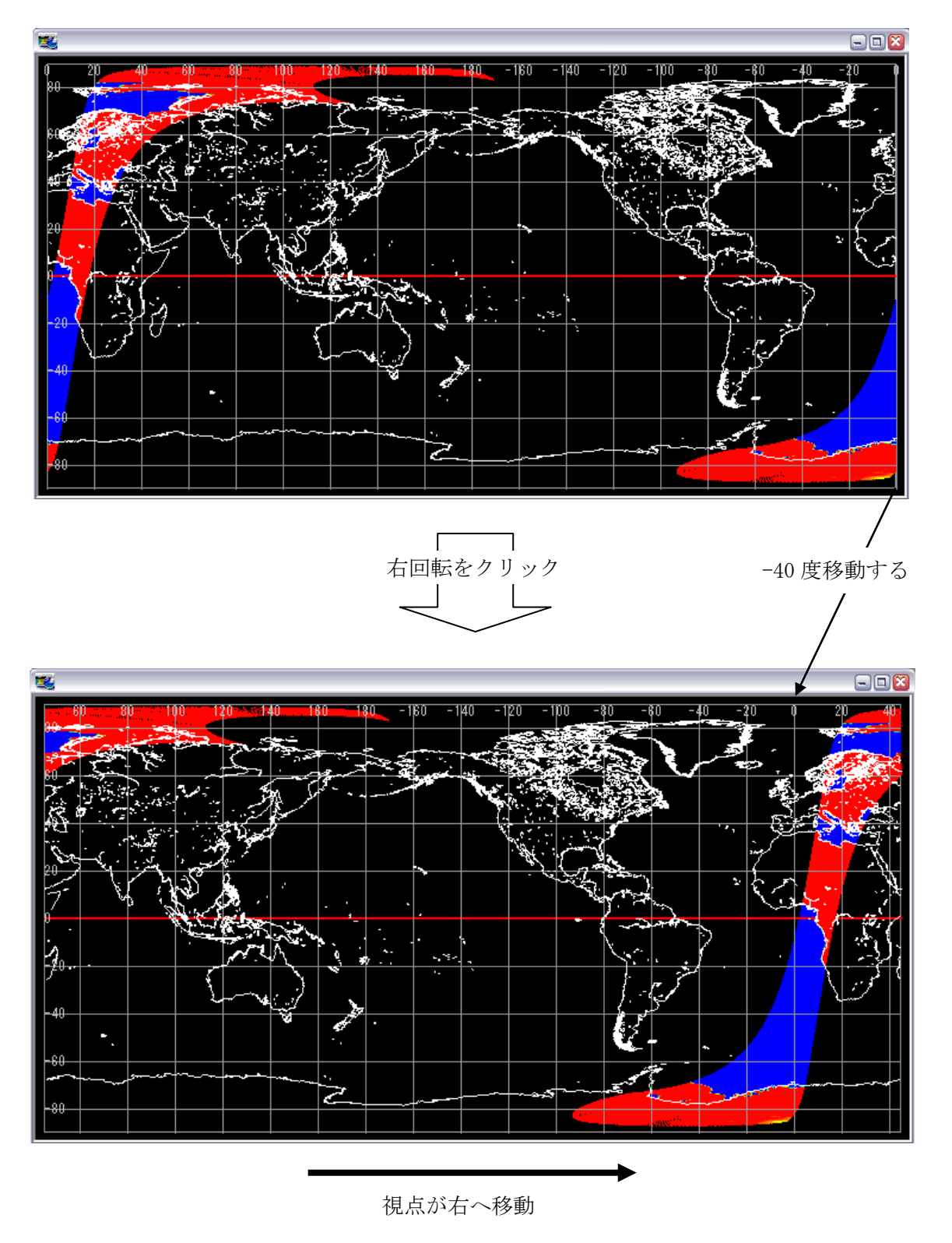

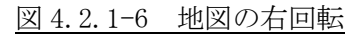

17) 『左回転』アイコン

本アイコンをクリックすると、視点を左側に 40 度スクロールさせることができます。左回 転の様子を図 4.2.1-7 に示します。

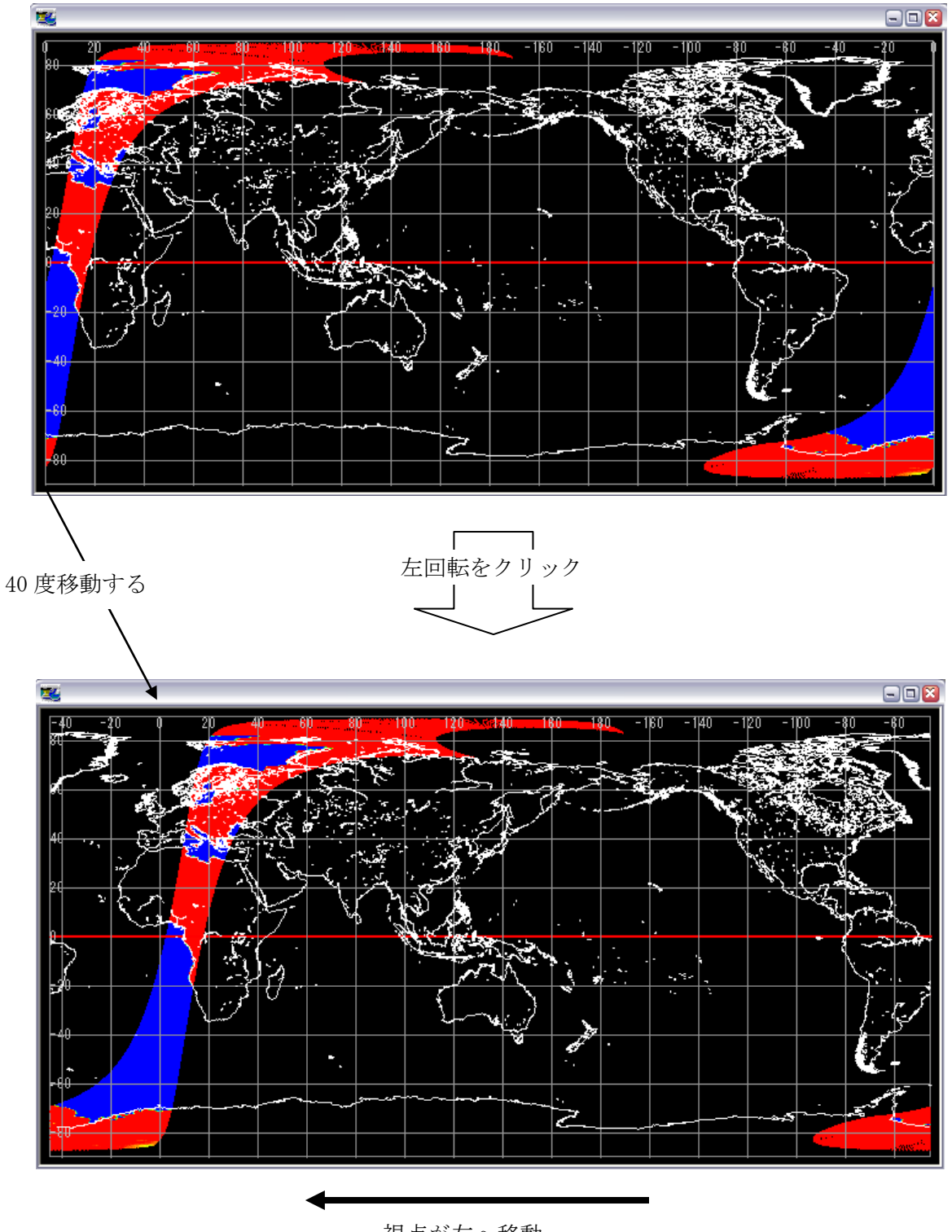

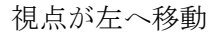

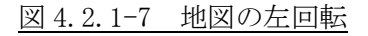

18) 『上に移動』アイコン 本アイコンをクリックすると、地図を上に移動することができます。 上に移動の様子を図 4.2.1-8 に示します。

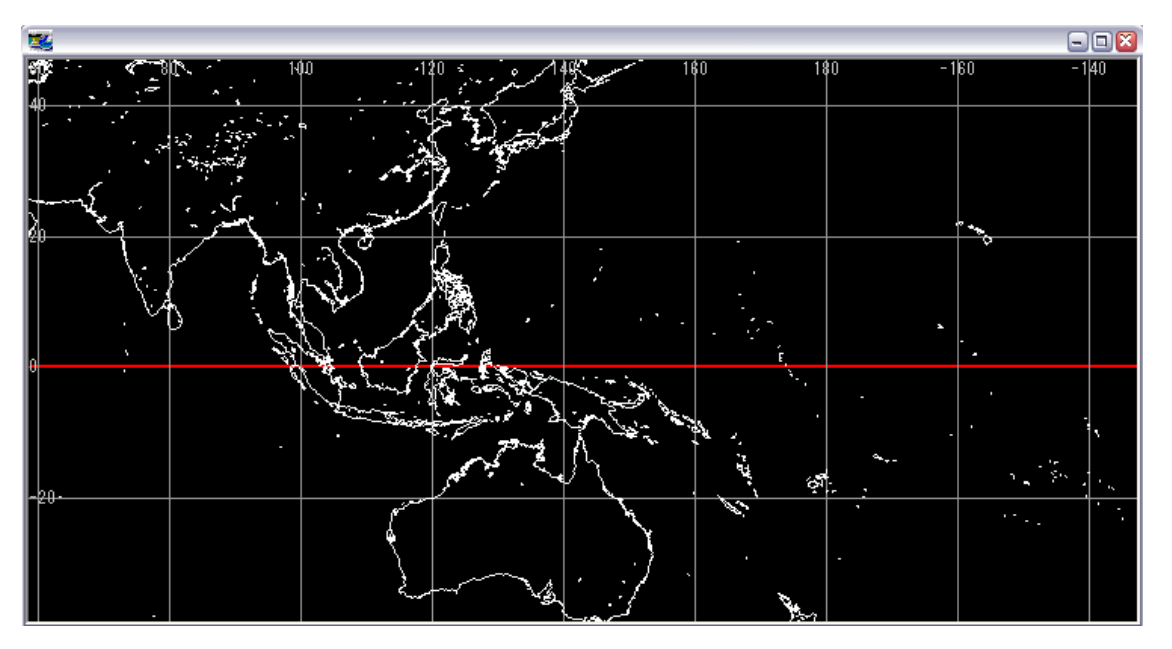

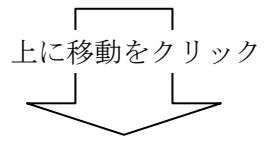

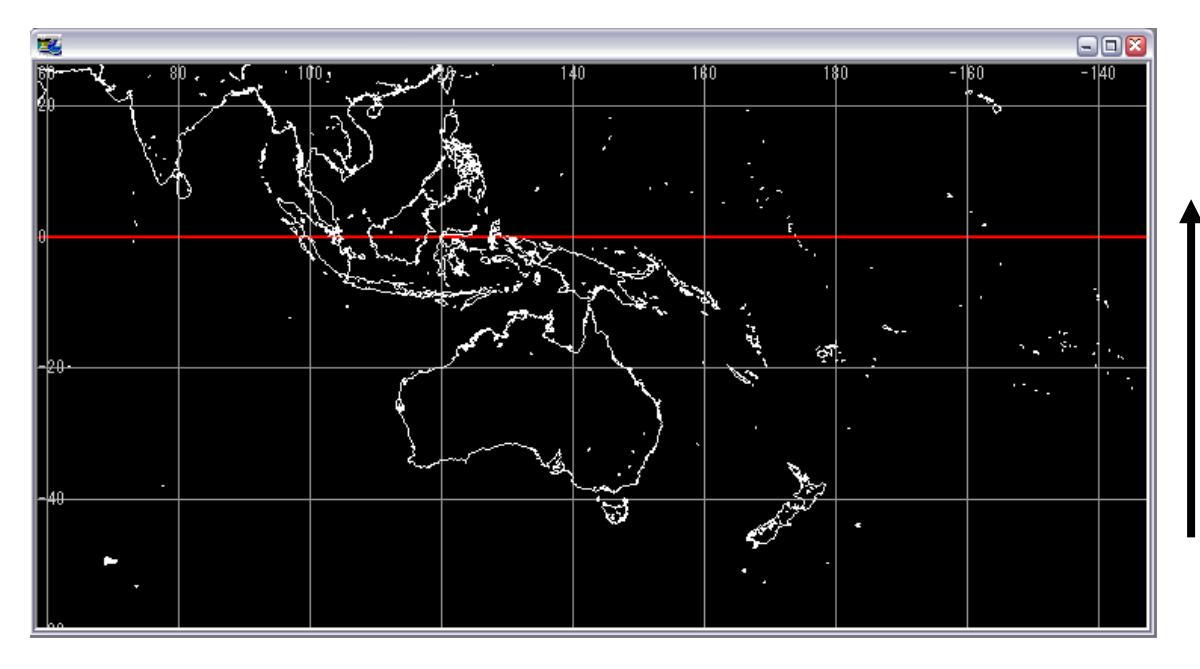

図 4.2.1-8 地図の上へ移動

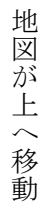

4-35

19) 『下に移動』アイコン 本アイコンをクリックすると、地図を下に移動することができます。 上に移動の様子を図 4.2.1-9 に示します。

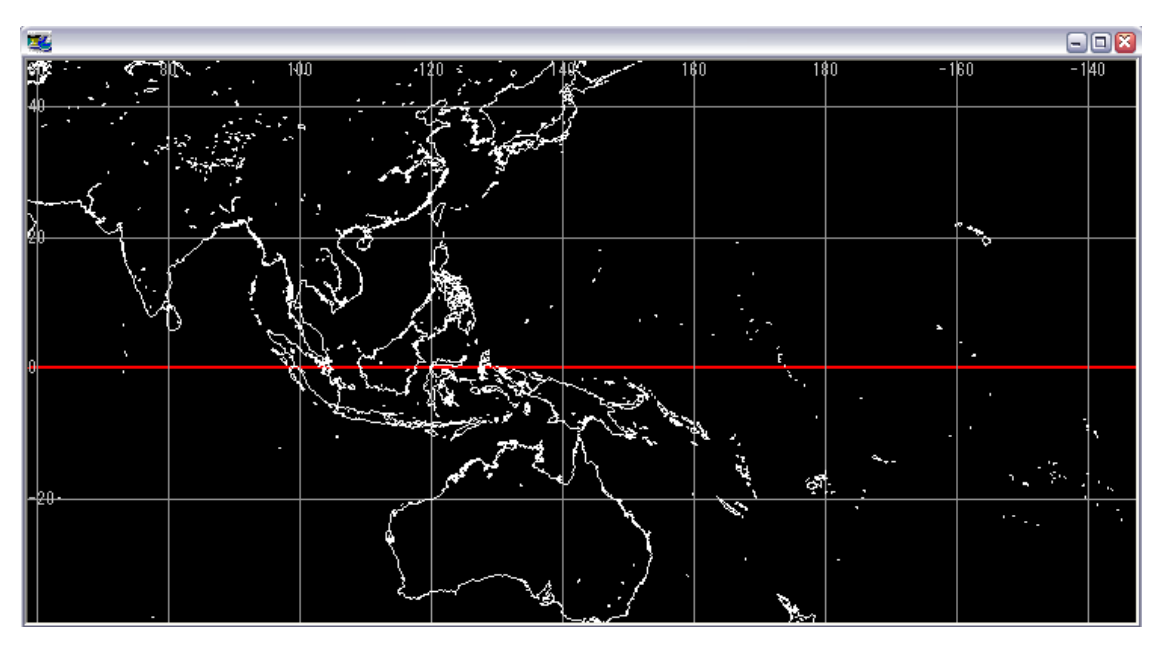

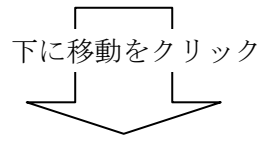

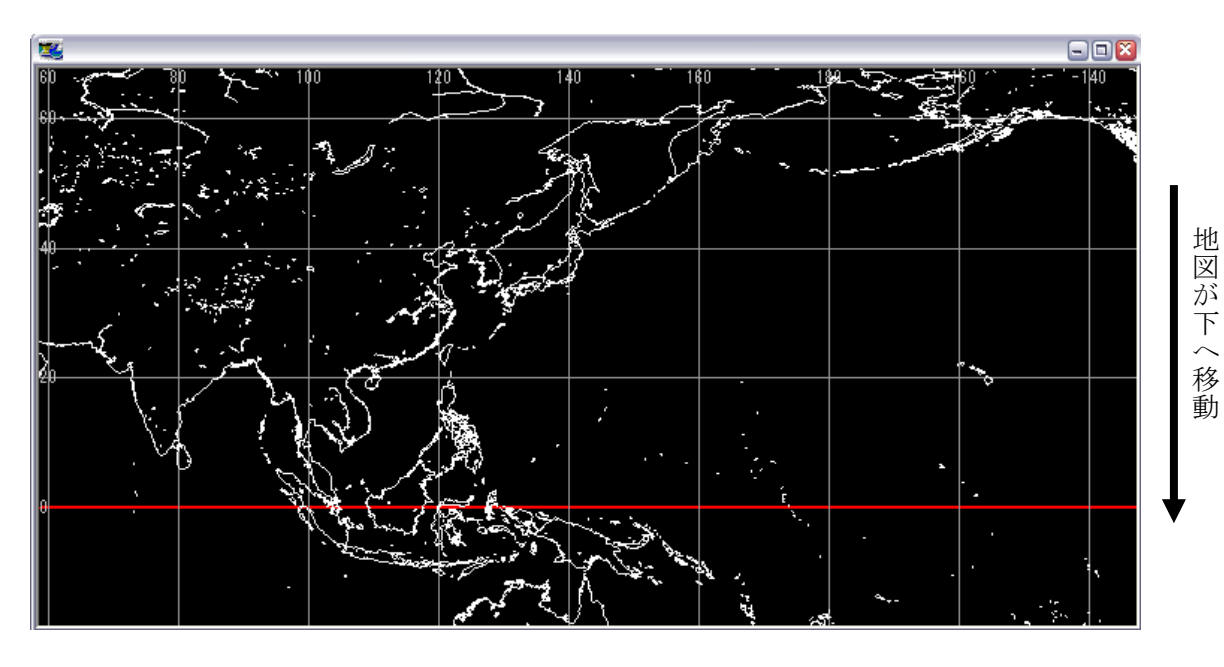

図 4.2.1-9 地図の下へ移動

- 20) 『表示を戻す』アイコン 本アイコンをクリックすると、地図表示を操作前の状態に戻すことができます。但し、 Window サイズは現在のサイズが優先されます。
- 21) 『PN で表示』アイコン

本アイコンをクリックすると、画像をポーラステレオ図法(北半球)で表示することがで きます。

地図投影についての詳細は、『4.2.5 地図投影』を参照してください。

22) 『PS で表示』アイコン

本アイコンをクリックすると、画像をポーラステレオ図法(南半球)で表示することがで きます。

地図投影についての詳細は、『4.2.5 地図投影』を参照してください。

- 23) 『EQR で表示』アイコン 本アイコンをクリックすると、画像を等緯経度図法で表示することができます。 地図投影についての詳細は、『4.2.5 地図投影』を参照してください。
- 24) 『ORTHO で表示』アイコン 本アイコンをクリックすると、画像を正射図法で表示することができます。 地図投影についての詳細は、『4.2.5 地図投影』を参照してください。
- 25) 『MER で表示』アイコン 本アイコンをクリックすると、画像をメルカトル図法で表示することができます。 地図投影についての詳細は、『4.2.5 地図投影』を参照してください。
- 26) 『拡大モード(マウス)』アイコン 本アイコンをクリックすると、マウスで指定した領域を拡大表示することができます。 画像拡大についての詳細は、『4.2.9 拡大モード』を参照してください。
- 27) 『移動モード(マウス)』アイコン 本アイコンをクリックすると、マウスで画像を移動することができます。 画像移動についての詳細は、『4.2.10 移動モード』を参照してください。
- 28) 『領域選択モード(マウス)』アイコン 本アイコンをクリックすると、マウスで切り出す領域を選択することができます。 領域選択についての詳細は、『4.2.11 範囲指定モード』を参照してください。
- 29) 『領域選択(緯経度)』アイコン 本アイコンをクリックすると、領域範囲を緯度経度で指定することができます。 領域範囲数値指定方法についての詳細は、『4.2.12 領域範囲数値指定』を参照してくださ い。

### 4.2.2. ステータスバー

本メニューを選択すると、ステータスバーの表示/非表示を設定することができます。 ステータスバーを表示している画面を図 4.2.2-1 に、ステータスバーを表示していない画面を 図 4.2.2-2 に示します。

【ステータスバー表示】

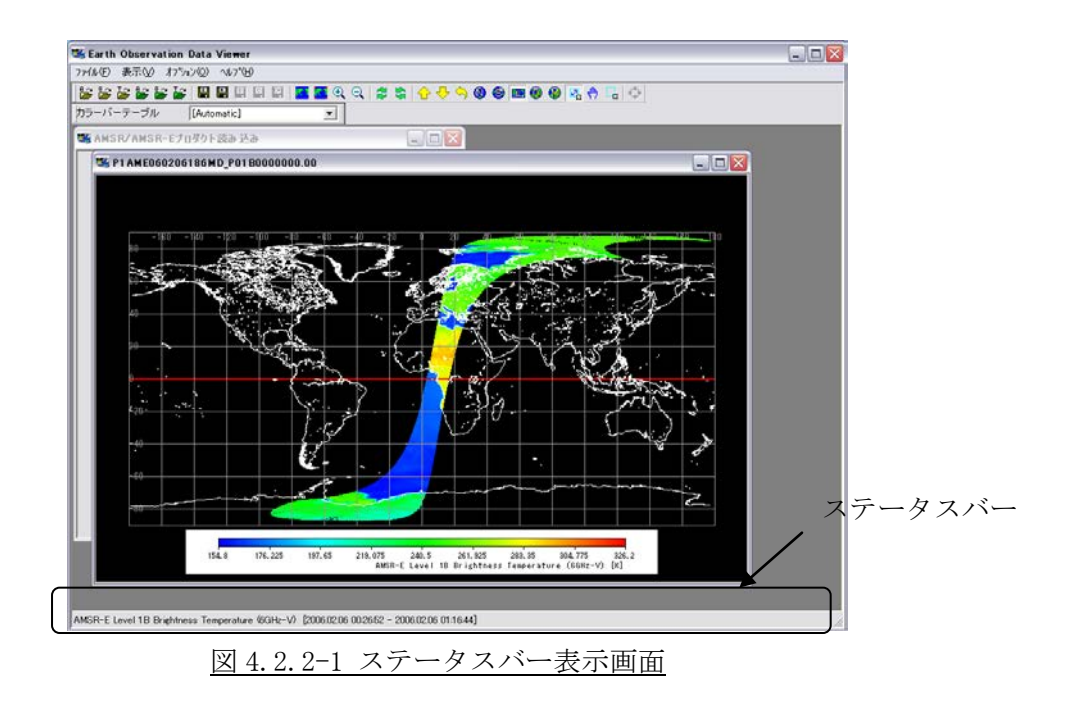

【ステータスバー非表示】

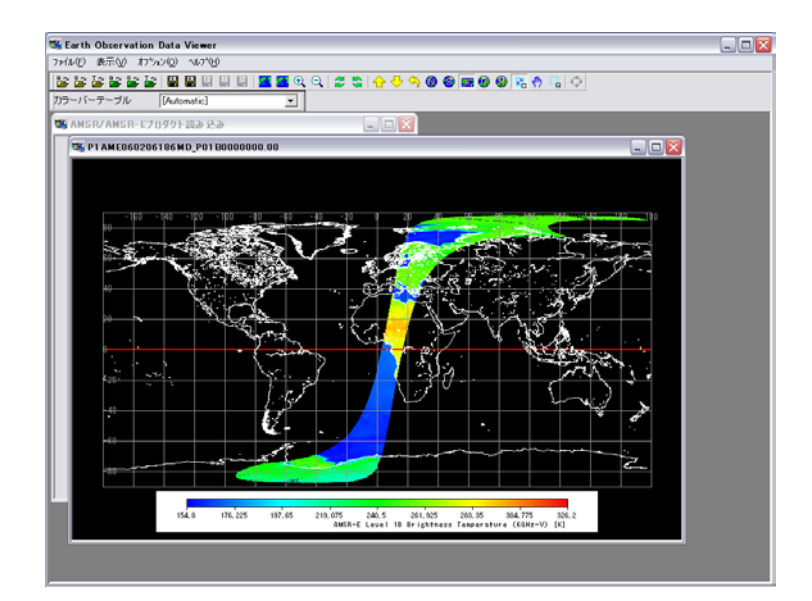

図 4.2.2-2 ステータスバー非表示画面

ステータスバーには、マウスで指された地図上の点の緯経度値と観測データ値(スケールファ クタにより物理量に変換された値)を表示します。観測データ値は、分解能の設定をメッシュ表 示した場合のみ表示します。但し、画像表示が広範囲の場合は、観測データ値は表示されません。 この様な場合は、観測データ値を確認する地域を拡大してください。

単チャネル表示のときには、さらに表示プロダクトの情報(センサ情報、レベル・チャネル、 観測時刻)を表示します。

【各種プロダクト情報と緯度経度のみの表示】

AMSR-E Level 1B Brightness Temperature (6GHz-V) [2006.02.06 00:2652 - 2006.02.06 01:16:44] lat= 5.000, lon= 16.000

【各種プロダクト情報と緯度経度/観測データの表示】

AMSR-E Level 1B Brightness Temperature (6GHz-V) [2006.02.06 00:2652 - 2006.02.06 01:16:44] lat= 17.579, lon= 14.963 VALUE= 292.588898

| ステータスバー | 単チャネル表示 |        | RGB 合成表示 |        |
|---------|---------|--------|----------|--------|
| 表示項目    |         | メッシュ表示 |          | メッシュ表示 |
| センサ名    |         |        |          |        |
| レベル     |         |        |          |        |
| チャネル    |         |        |          |        |
| 観測時刻    |         |        |          |        |
| 観測緯度経度  |         |        |          |        |
| 観測値     |         |        |          |        |

表 4.2.2-1 表示法とステータスバー表示項目の対応表

### 4.2.3. ユーザ設定

本メニューを選択すると、本ツールの表示設定を行うことができます。 本メニューを選択すると、図 4.1.3-1 に示す『ユーザ設定画面』を表示します。

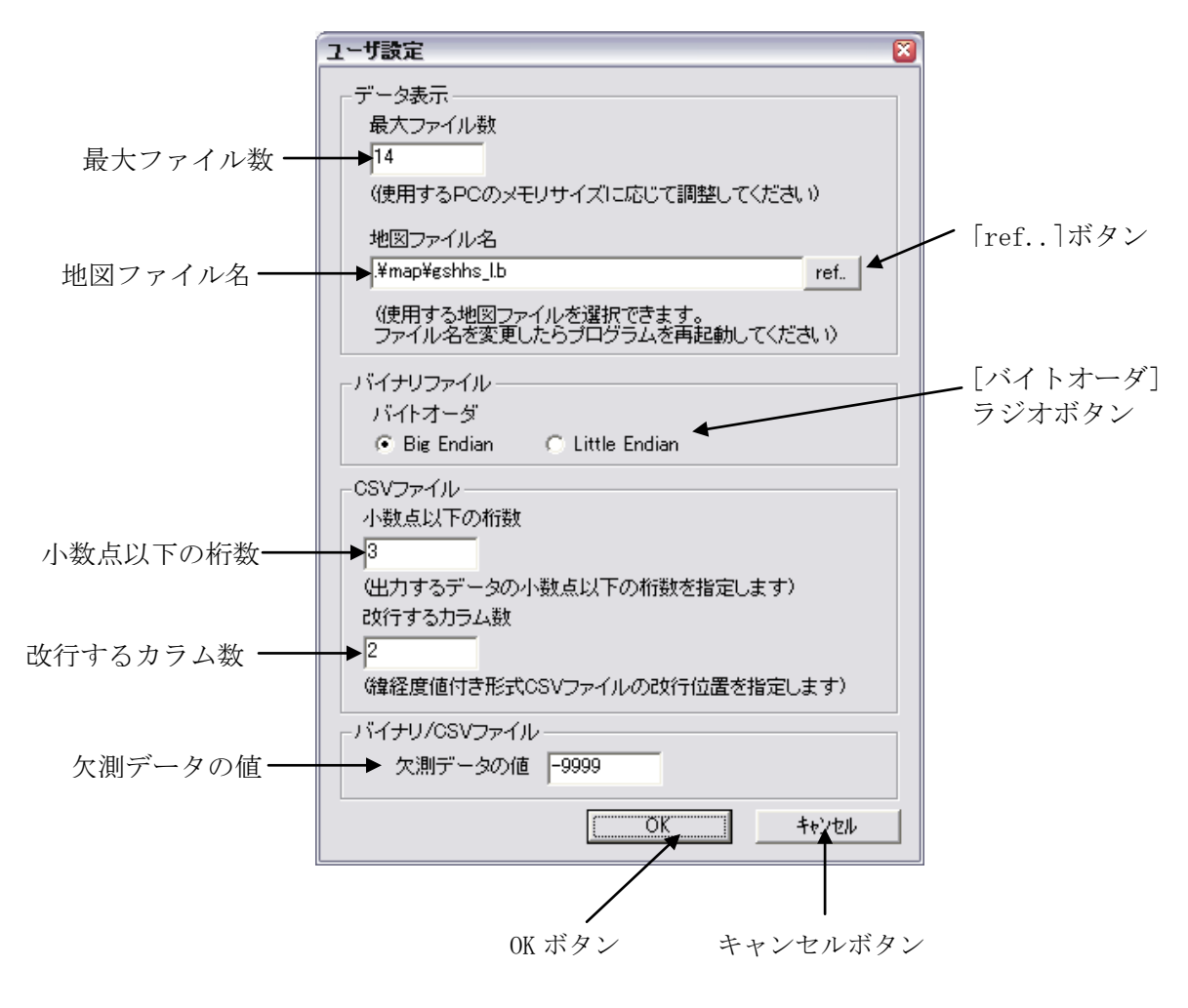

図 4.2.3-1 ユーザ設定画面

- 最大ファイル数 同時に読み込み可能なプロダクトの数を指定します。
- 地図ファイル名 地図ファイルを指定します。設定後、本プログラムを再起動する必要があります。

■ [ref..] ボタン 本ボタンをクリックすると、Windows が提供する『ファイル選択画面』が表示し、 地図ファイルを指定します。

■ [バイトオーダ] ラジオボタン

バイナリ形式で出力されるデータのバイトオーダを、「ビックエンディアン」また は「リトルエンディアン」から選択します。

■ 欠測データの値

バイナリ形式および CSV 形式で保存する時に、未観測部分へ設定する値を指定しま す。

- 小数点以下の桁数 CSV ファイルへ出力するデータの小数点以下の桁数を指定します。
- 改行するカラム数 CSV ファイルの1レコードに格納する点数を指定します。
- 「OK」ボタン 本ボタンをクリックすると、設定した内容をパラメータファイルに保存します。
- 「キャンセル」ボタン 本ボタンをクリックすると、設定を中止して『ユーザ設定画面』を閉じます。

## 4.2.4. 拡大・縮小

本メニューを選択すると、画像を拡大・縮小することができます。 本メニューには、以下に示す 5 種類のサブメニューがあります。

- ① 拡大全体表示
- ② 拡大
- ③ 縮小
- ④ 表示リセット
- ⑤ 前画面に戻す

図 4.2.4-1 にサブメニューを示します。

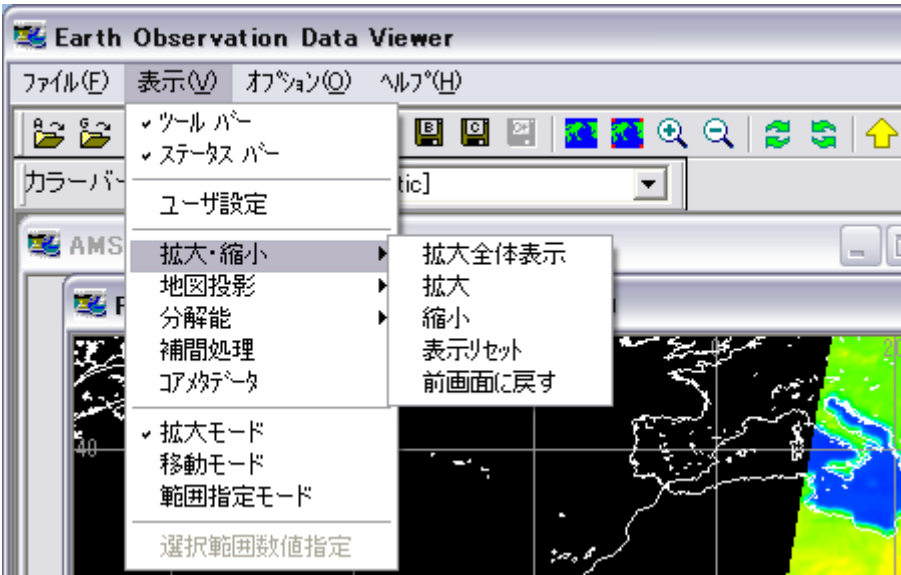

図 4.2.4-1 『拡大・縮小』サブメニュー

また、本メニューは、ツールバーの以下のアイコンに対応します。図 4.2.4-2 にサブメニュー に対応するツールバーアイコンを示します。

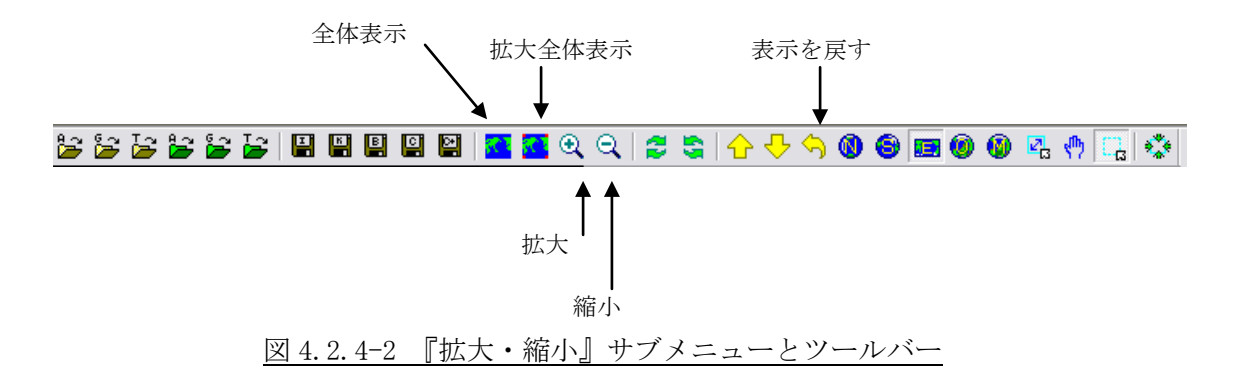

以降、それぞれのサブメニューについて説明します。

# 4.2.4.1. 拡大全体表示

本サブメニューを選択すると、画像の表示領域がウィンドウ全域となるように画像の拡大率を 変更します。また、表示領域に余白が生じる場合は、余白がなくなるようにウィンドウの大きさ を変更します。

図 4.2.4.1-1 に拡大全体表示前/後の地図表示と途中のイメージを示します。

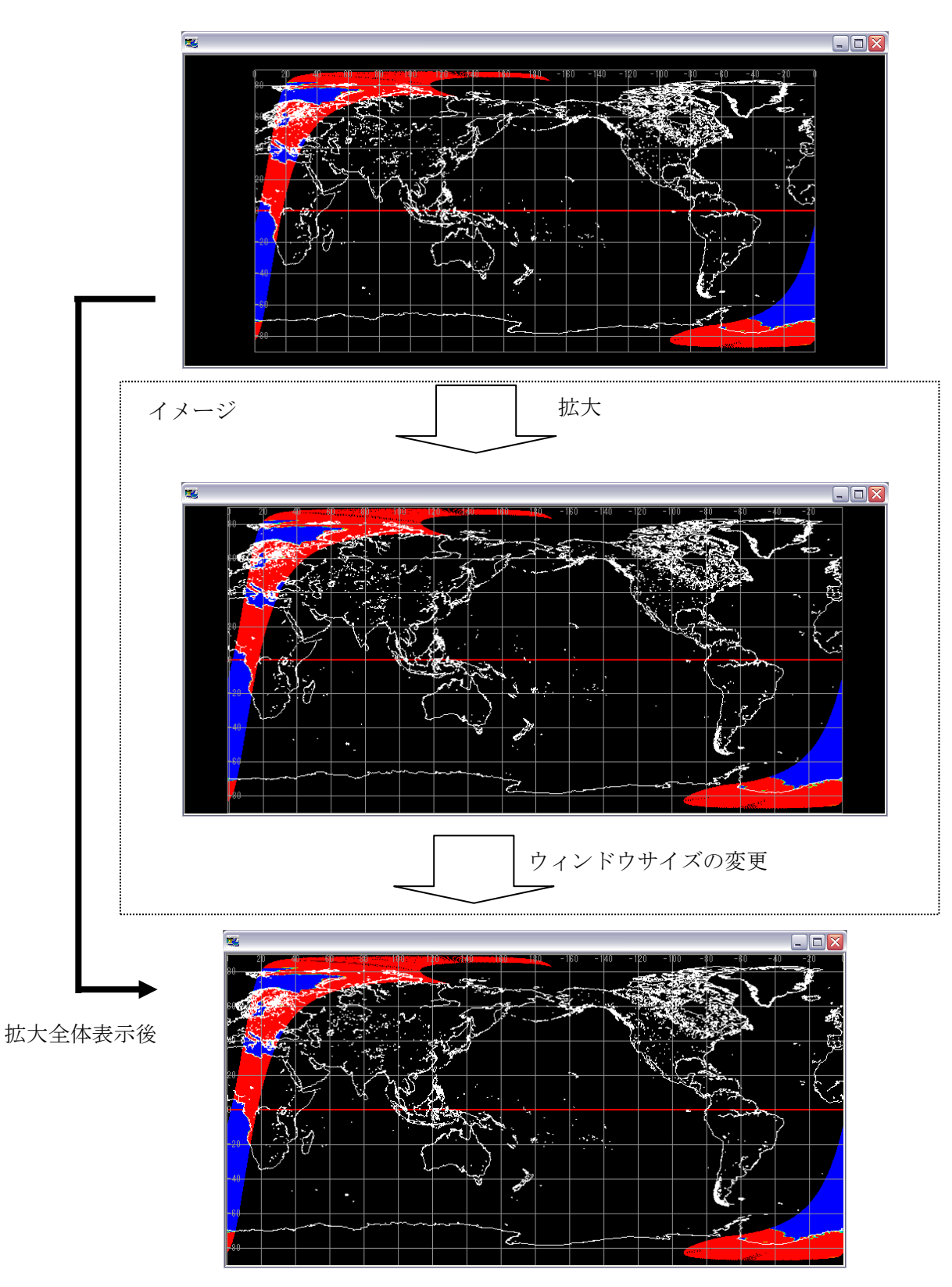

図 4.2.4.1-1 拡大全体表示

# 4.2.4.2. 拡大

本サブメニューを選択すると、表示されている画像の中心を変えずに、画像を拡大表示するこ とができます。

図 4.2.4.2-1 に拡大前/拡大後の地図表示を示します。

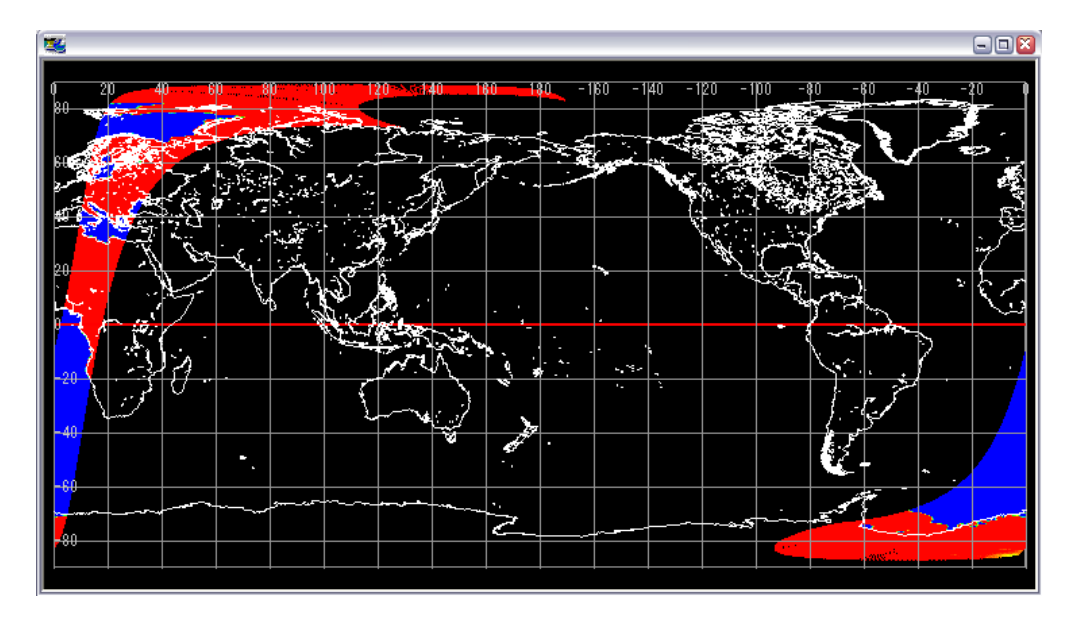

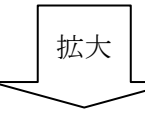

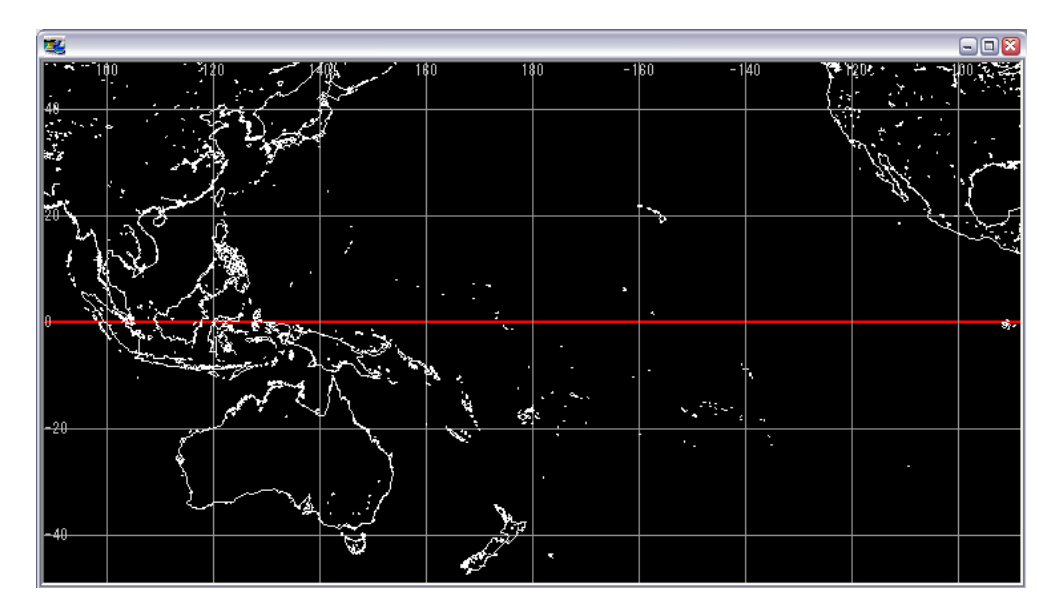

図 4.2.4.2-1 拡大表示

# 4.2.4.3. 縮小

本サブメニューを選択すると、表示されている画像の中心を変えずに、画像を縮小表示するこ とができます。

図 4.2.4.3-1 に縮小前/縮小後の地図表示を示します。

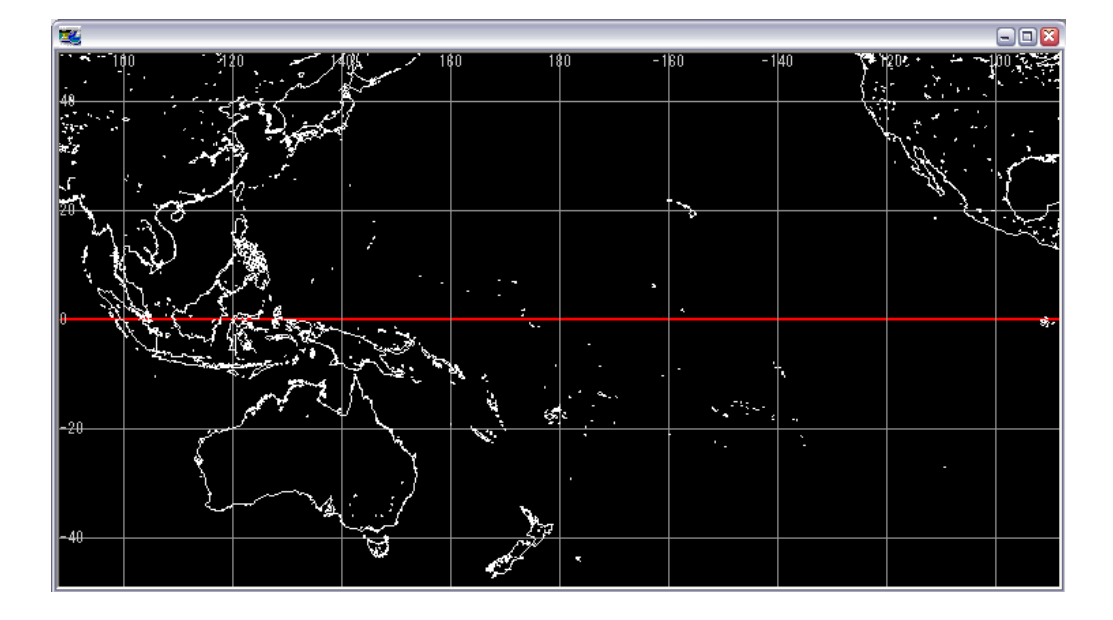

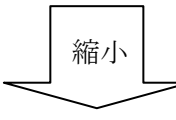

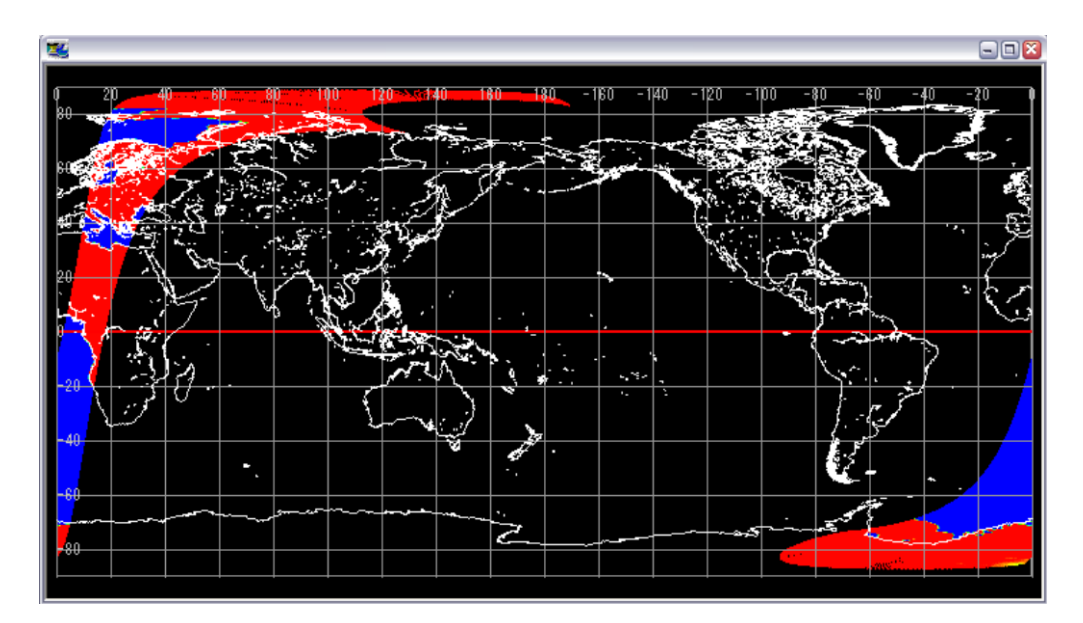

図 4.2.4.3-1 縮小表示

### 4.2.4.4. 全体表示(表示リセット)

本サブメニューを選択すると、指定されている地図投影法のデフォルト表示で地図を再描画す ることができます。

#### 4.2.4.5. 前画面に戻す

本サブメニューを選択すると、地図画面に対して行った表示操作を取り消す(Undo)ことがで きます。

但し、画面サイズ変更については、戻すことができません。

#### 4.2.5. 地図投影

本メニューを選択すると、プロダクト/地図表示画面に表示する地図の投影法を指定すること ができます。

本メニューには、以下に示す 4 種類のサブメニューがあります。

- ① 等緯経度
- ② 地球正射
- ③ ポーラステレオ
- ④ メルカトル

図 4.2.5-1 にサブメニューを示します。以降、それぞれのサブメニューについて説明します。

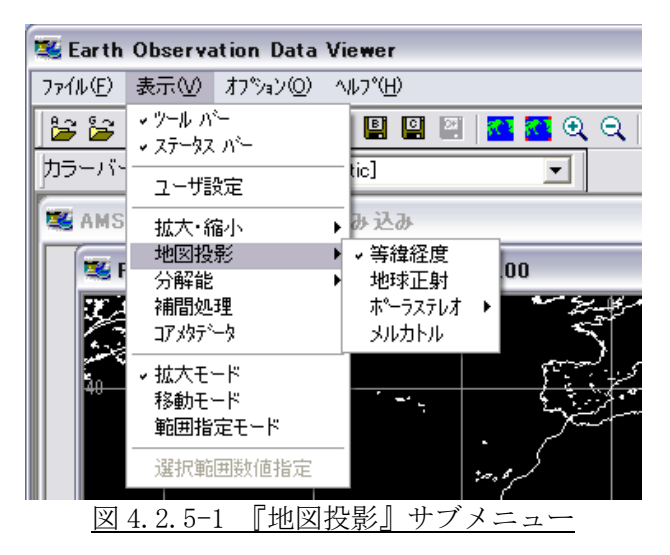

また、本メニューは、ツールバーの以下のアイコンに対応します。図 4.2.5-2 にサブメニュー に対応するツールバーアイコンを示します。

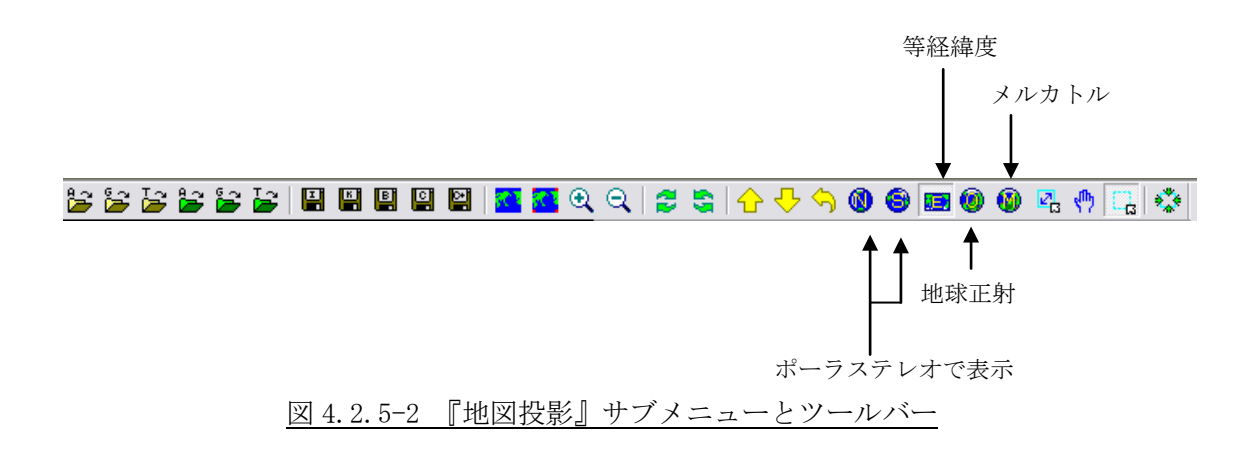

AMSR/AMSR-E/GLI/TRMM (PR, VIRS, TMI)プロダクトの地図投影法については、『1.3 対象データ』 を参照してください。

## 4.2.5.1. 等緯経度

本サブメニューを選択すると、等緯経度図法で地図を表示することができます。 図 4.2.5-3 に等緯経度図法で表示したプロダクト/地図表示画面を示します。

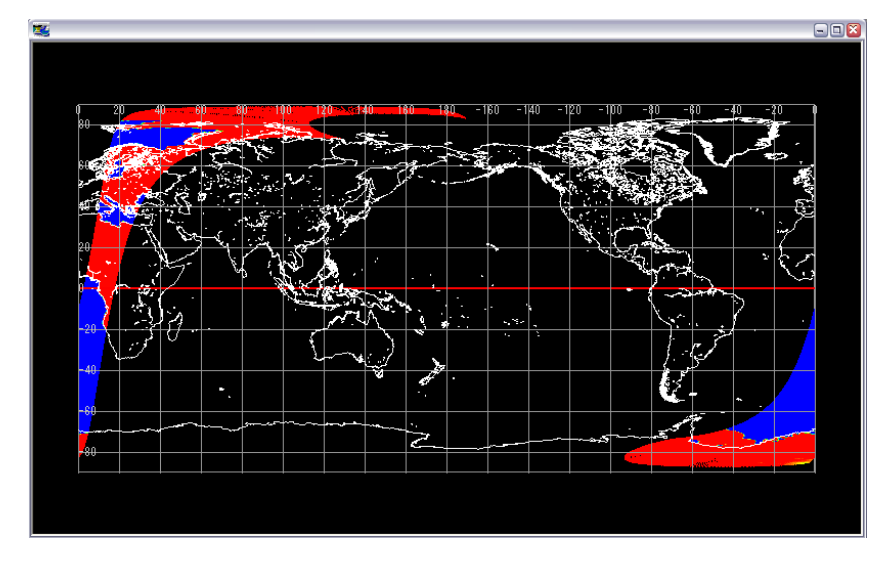

図 4.2.5-3 等緯経度図法で表示した地図表示画面

### 4.2.5.2. 地球正射

本サブメニューを選択すると、地球正射図法で地図を表示することができます。 図 4.2.5-4 に地球正射図法で表示したプロダクト/地図表示画面を示します。

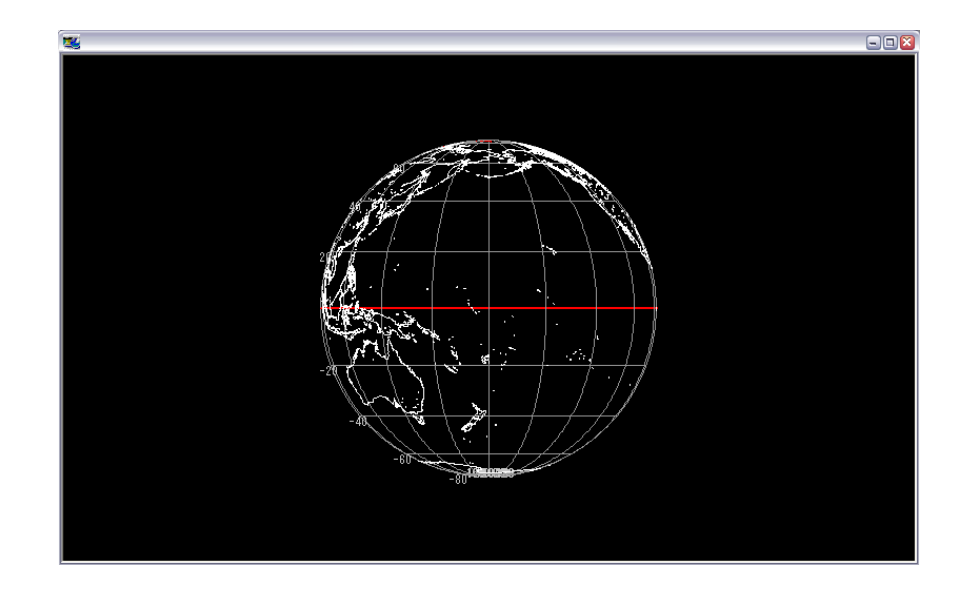

図 4.2.5-4 地球正射図法で表示した地図表示画面

#### 4.2.5.3. ポーラステレオ

本サブメニューを選択すると、ポーラステレオで地図を表示することができます。 本サブメニューには、以下に示す 2 種類のサブメニューがあります。

- ① 北半球
- ② 南半球

図 4.2.5-5 にサブメニューを示し、それぞれのサブメニューについて説明します。

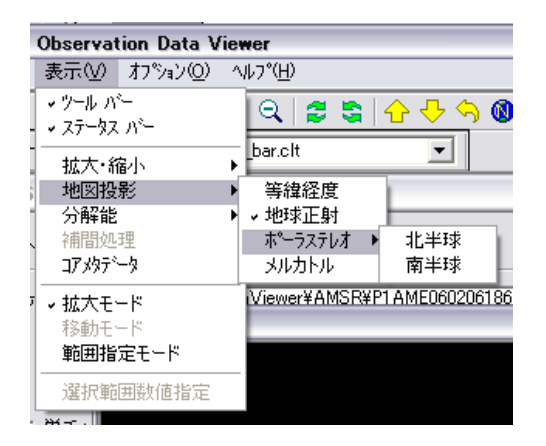

図 4.2.5-5 『ポーラステレオ』サブメニュー

1) 北半球

本サブメニューを選択すると、北半球をポーラステレオ図法で地図を表示することができま す。

図 4.2.5-6 に北半球をポーラステレオ図法で表示したプロダクト/地図表示画面を示します。

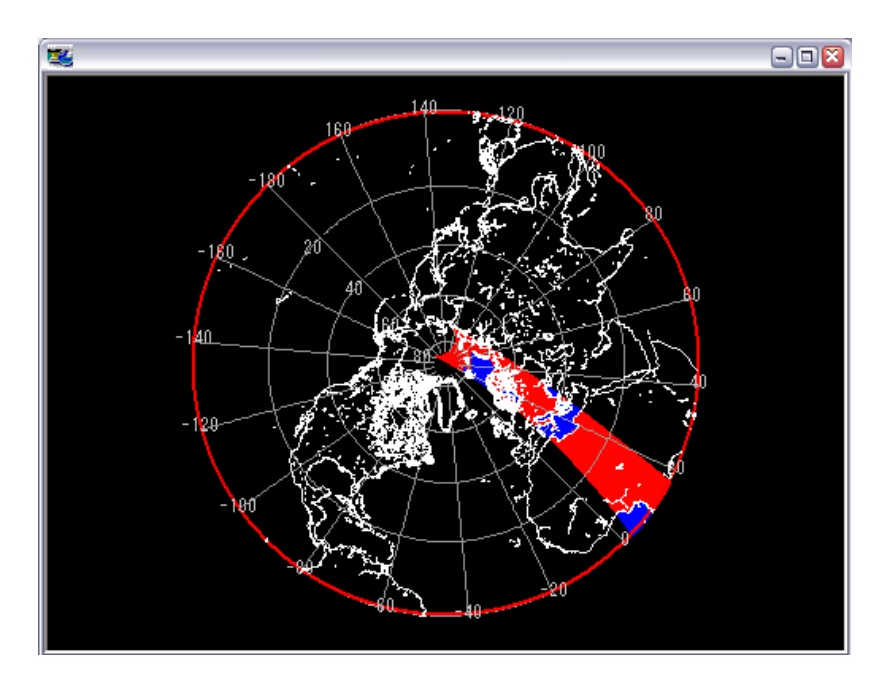

図 4.2.5-6 北半球をポーラステレオ図法で表示した地図表示画面

2) 南半球

本サブメニューを選択すると、南半球をポーラステレオ図法で地図を表示することができま す。

図 4.2.5-7 に南半球をポーラステレオ図法で表示したプロダクト/地図表示画面を示します。

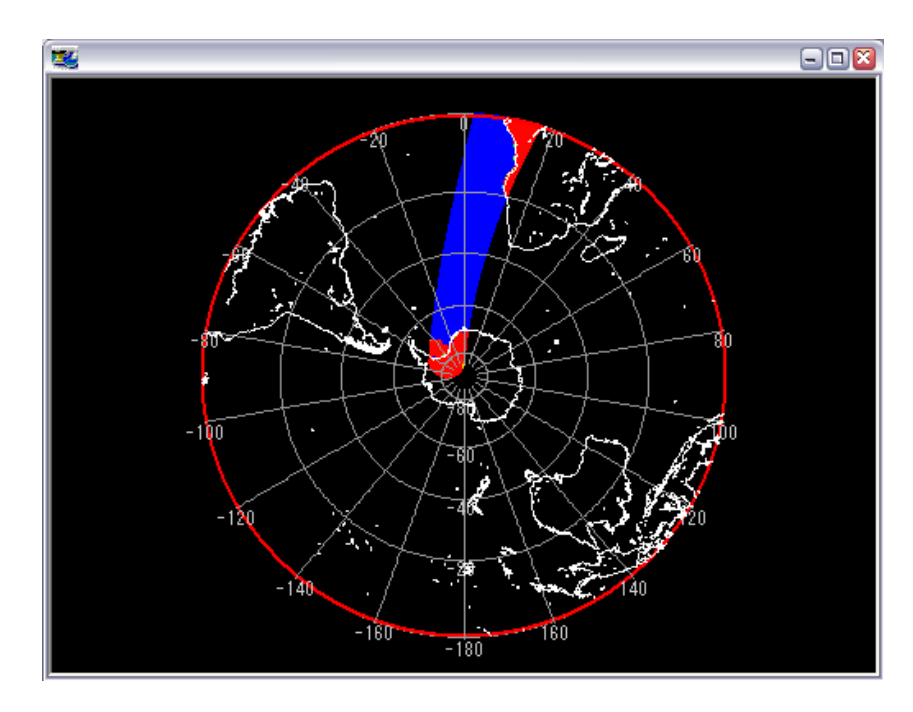

図 4.2.5-7 南半球をポーラステレオ図法で表示した地図表示画面

# 4.2.5.4. メルカトル

本サブメニューを選択すると、メルカトル図法で地図を表示することができます。 図 4.2.5-8 にメルカトル図法で表示したプロダクト/地図表示画面を示します。

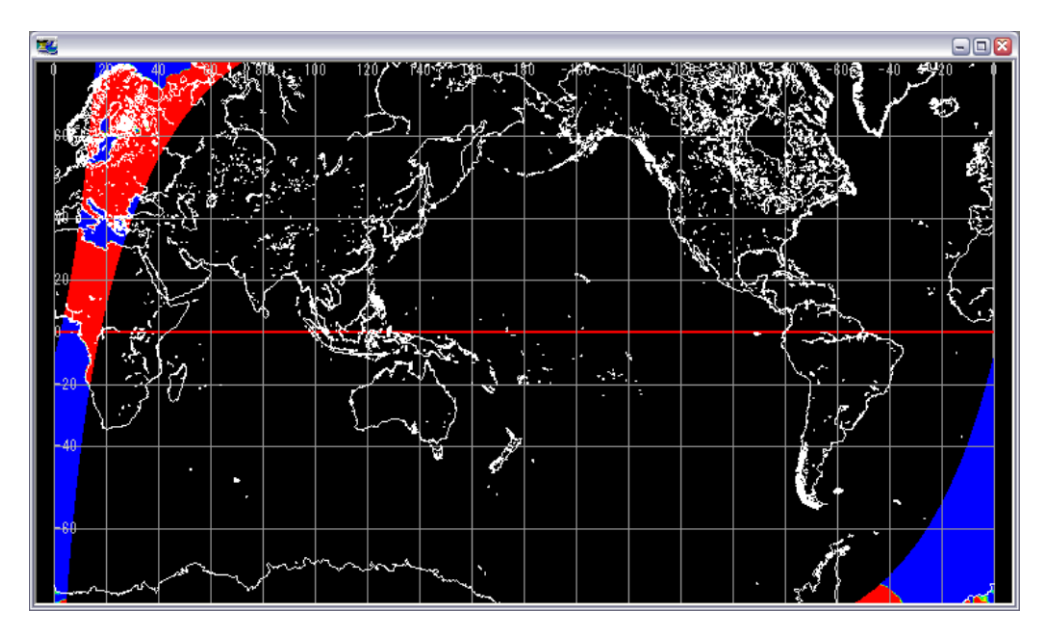

図 4.2.5-8 メルカトル図法で表示した地図表示画面

## 4.2.6. 分解能

本メニューを選択すると、プロダクト/地図表示画面に表示する画像の分解能を指定すること ができます。

本メニューには、以下に示す 5 種類のサブメニューがあります。

- ① オリジナル
- ② 0.01 度メッシュ表示
- ③ 0.05 度メッシュ表示
- ④ 0.10 度メッシュ表示
- ⑤ 0.25 度メッシュ表示

図 4.2.6-1 にサブメニューを示します。それぞれのサブメニューについて説明します。

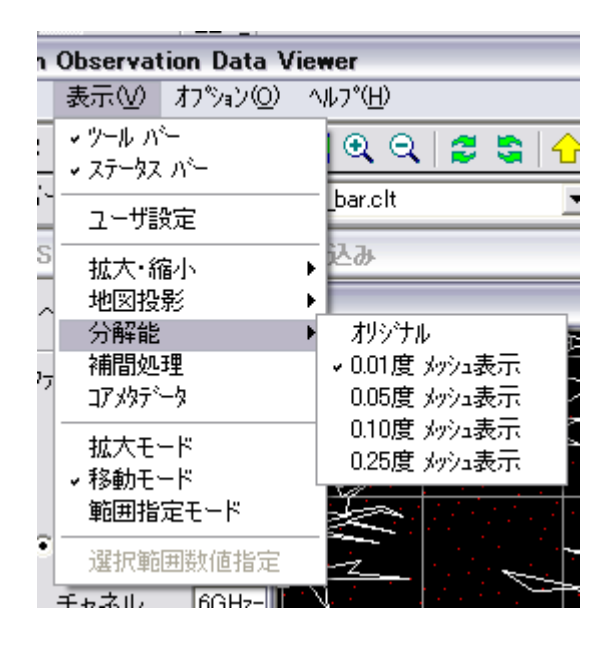

図 4.2.6-1 『分解能』サブメニュー

## 4.2.6.1. オリジナル

本サブメニューを選択すると、オリジナルの解像度で画像を表示することができます。 図 4.2.6-2 にオリジナルの解像度で表示したプロダクト/地図表示画面を示します。

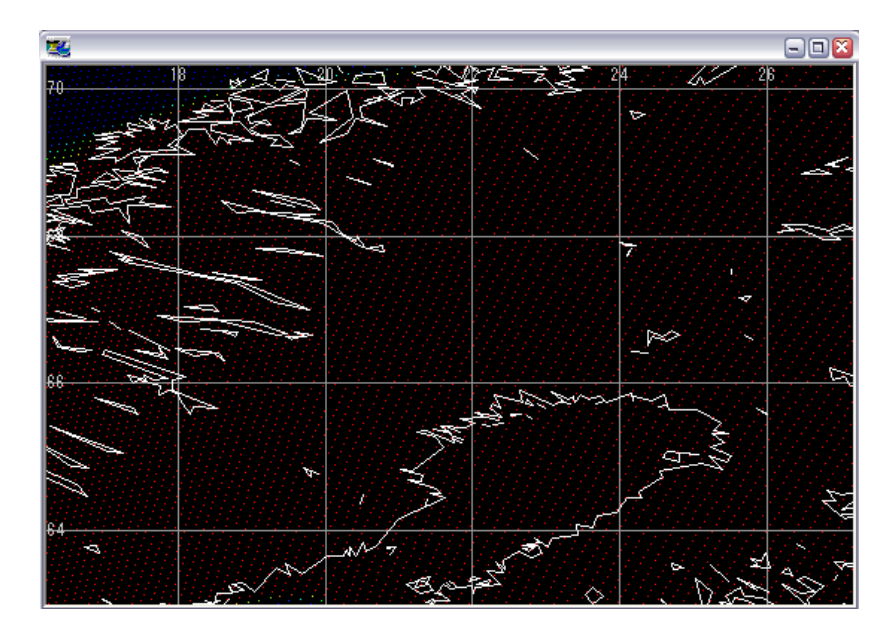

図 4.2.6-2 オリジナルの解像度で表示した地図表示画面

## 4.2.6.2. 0.01 度メッシュ表示

本サブメニューを選択すると、0.01 度メッシュの解像度で画像を表示することができます。 図 4.2.6-3 に 0.01 度メッシュの解像度で表示したプロダクト/地図表示画面を示します。

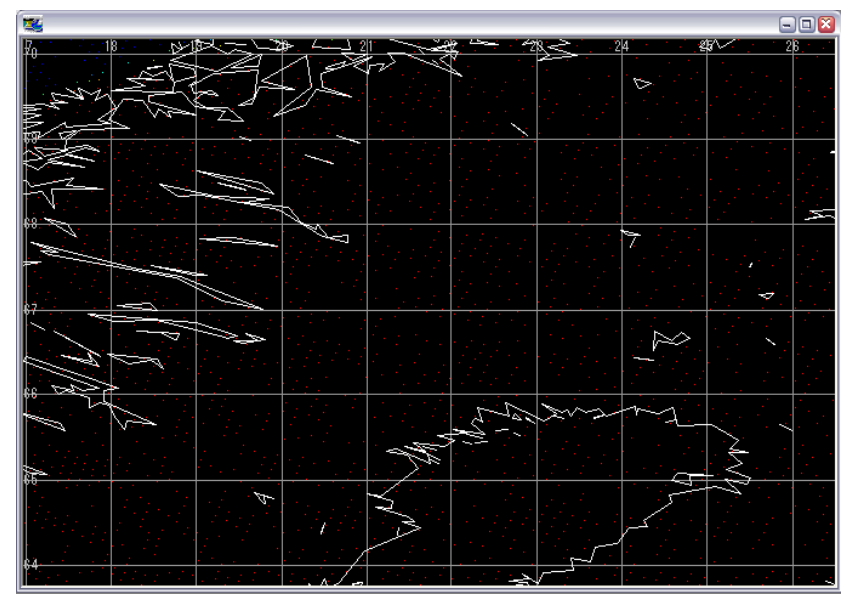

図 4.2.6-3 0.01 度メッシュの解像度で表示した地図表示画面

# 4.2.6.3. 0.05 度メッシュ表示

本サブメニューを選択すると、0.05 度メッシュの解像度で画像を表示することができます。 図 4.2.6-4 に 0.05 度メッシュの解像度で表示したプロダクト/地図表示画面を示します。

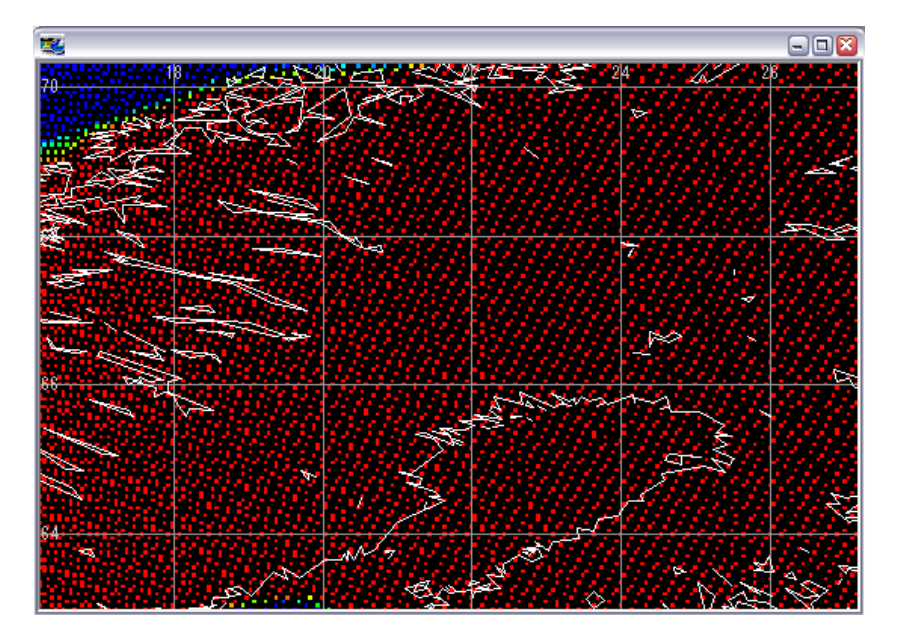

図 4.2.6-4 0.05 度メッシュの解像度で表示した地図表示画面

# 4.2.6.4. 0.10 度メッシュ表示

本サブメニューを選択すると、0.10 度メッシュの解像度で画像を表示することができます。 図 4.2.6-5 に 0.10 度メッシュの解像度で表示したプロダクト/地図表示画面を示します。

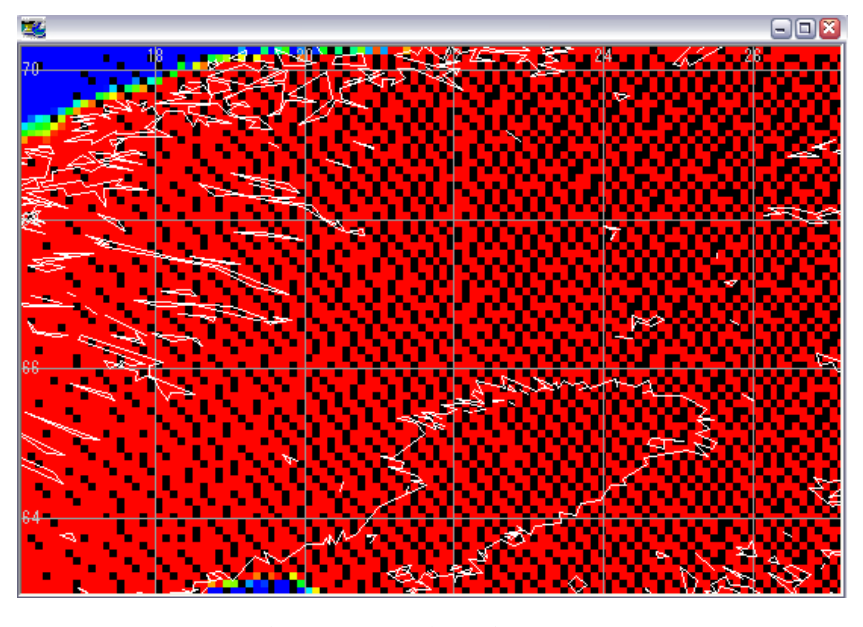

図 4.2.6-5 0.10 度メッシュの解像度で表示した地図表示画面

# 4.2.6.5. 0.25 度メッシュ表示

本サブメニューを選択すると、0.25 度メッシュの解像度で画像を表示することができます。 図 4.2.6-6 に 0.25 度メッシュの解像度で表示したプロダクト/地図表示画面を示します。

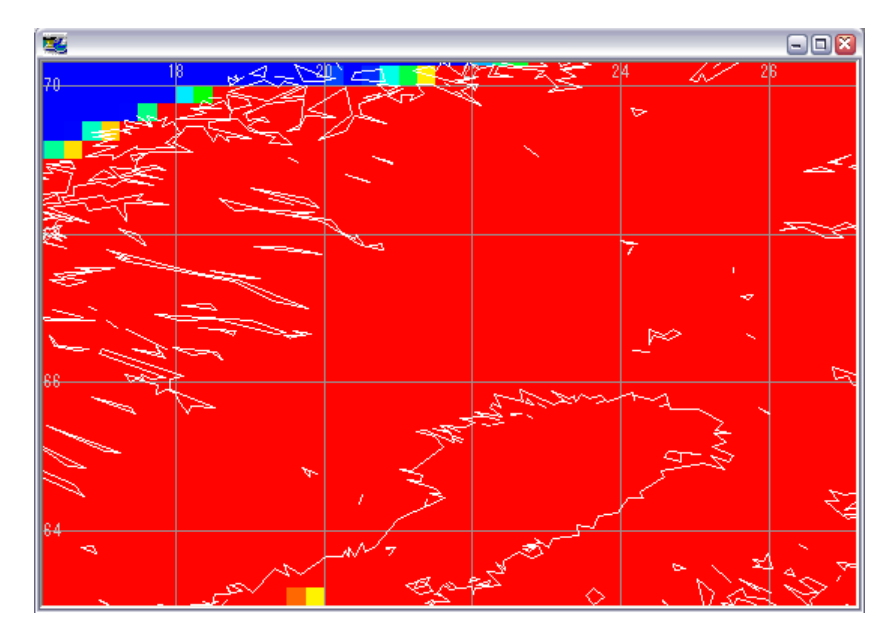

図 4.2.6-6 0.25 度メッシュの解像度で表示した地図表示画面

# 4.2.7. 補間処理

0.05 度/0.10 度/0.25 度で Level 1A、1B または 2 のプロダクトを表示し、拡大表示した場合、 部分的に色が付かない点が表示されます。この状況で、本メニューを選択すると、画像を滑らか な表示にすることができます。また、もう一度、本メニューを選択すると元の画像に戻すことが できます。

図 4.2.7-1 に補間前の画像を示し、図 4.2.7-2 に補間後の画像を示します。

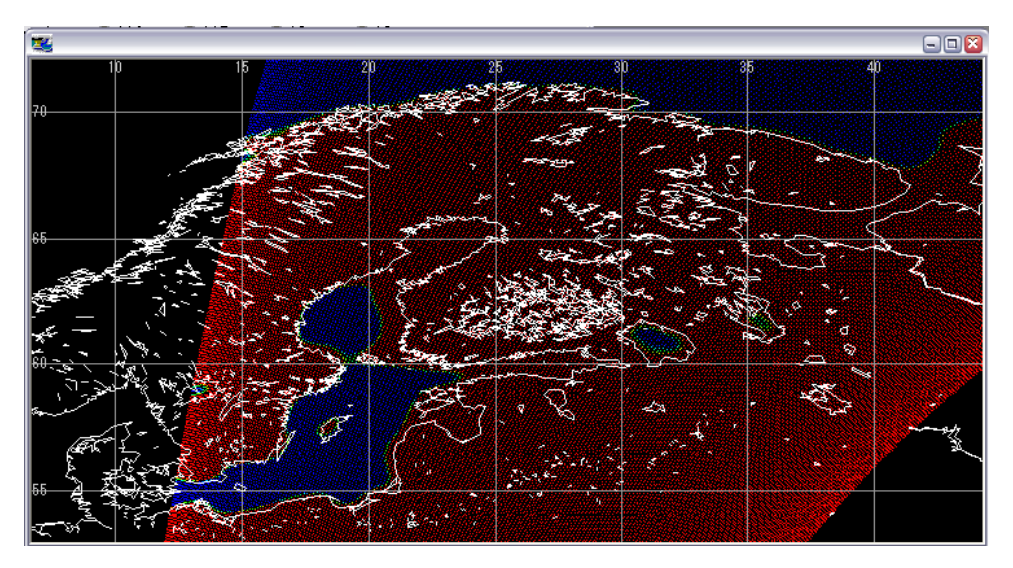

図 4.2.7-1 補間前の画像 (0.05 度メッシュ)

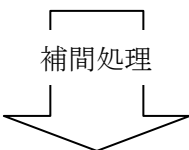

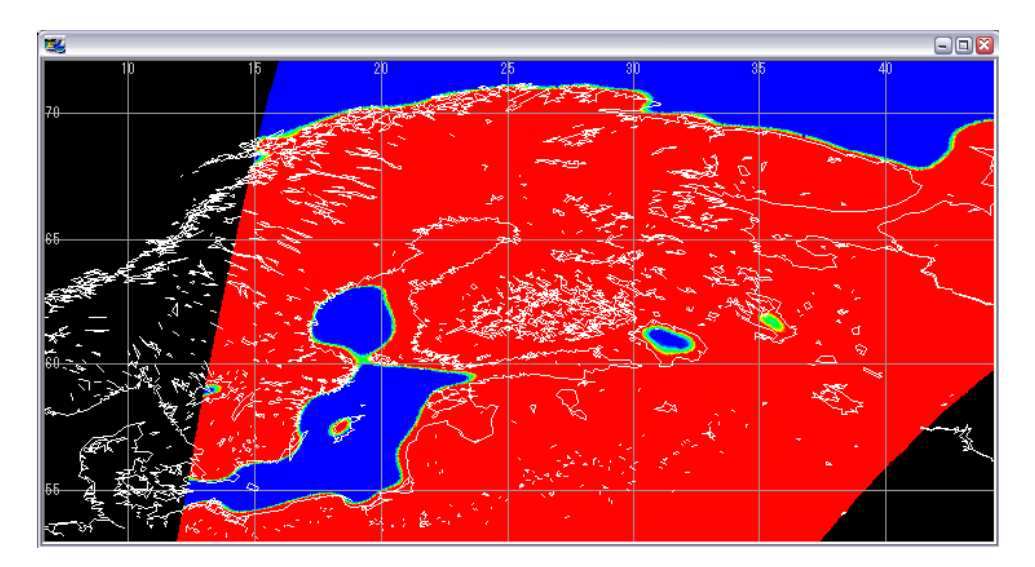

図 4.2.7-2 補間後の画像

## 4.2.8. コアメタデータ

本メニューを選択すると、図 4.2.8-1 に示す『コアメタ表示画面』が表示され、プロダクトの コアメタデータを確認することができます。

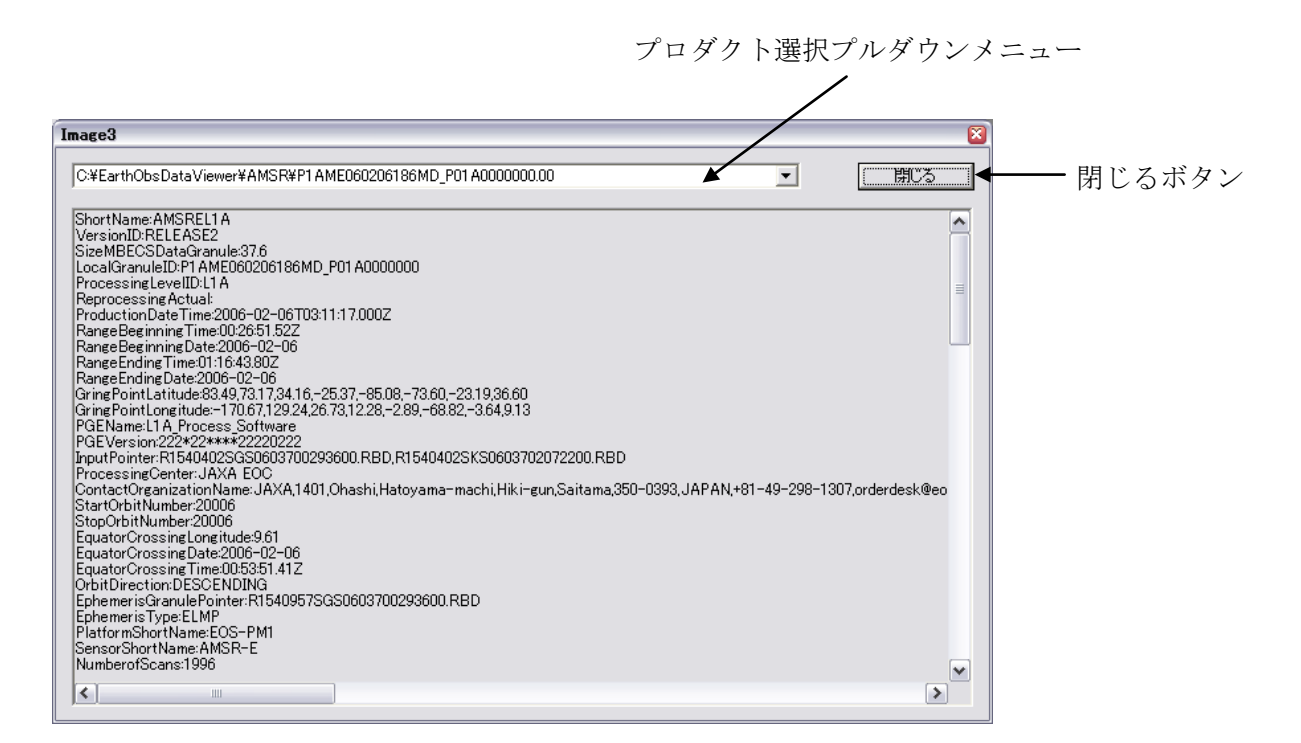

図 4.2.8-1 コアメタ表示画面

- 「プロダクト選択」プルダウンメニュー コアメタデータを表示するプロダクトファイルを指定します。
- 「閉じる」ボタン 本ボタンをクリックすると、コアメタデータ確認画面が閉じます。

## 4.2.9. 拡大モード

本モードは、マウスで領域を指定することにより領域の拡大表示することができます。 本モードが選択されている場合は、図 4.2.9-1 に示すツールバーのアイコンが選択された状態 になります。

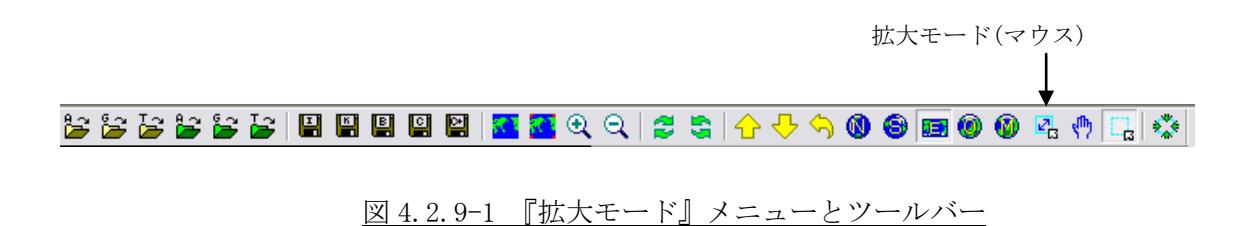

マウスを使用した拡大方法は、指定開始位置でマウスの左ボタンを押しながら指定終了位置ま でマウスをドラックし、指定終了位置でマウスの左ボタンを離します。

領域が指定されると、図 4.2.9-2 に示したような領域指定矩形が表示され、自動的に拡大しま す。

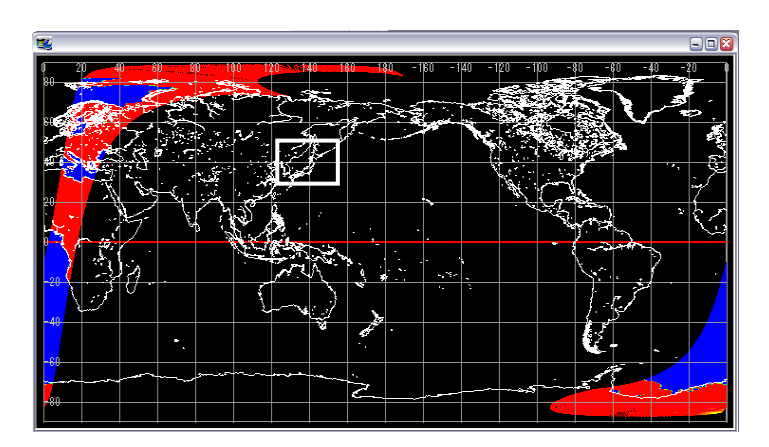

図 4.2.9-2 マウスを使用した領域指定

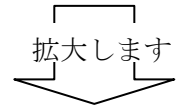

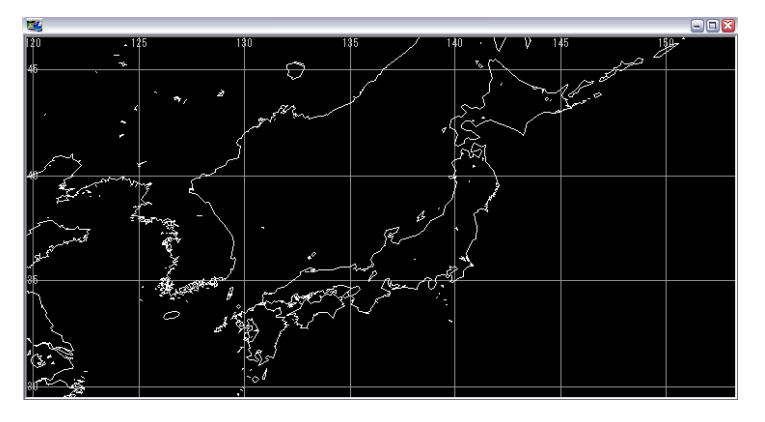

図 4.2.9-3 拡大された画像

## 4.2.10. 移動モード

本モードは、マウスで地図を上下左右に移動することができます。 本モードが選択されている場合は、図 4.2.10-1 に示すツールバーのアイコンが選択された状 態になります。

移動モード(マウス)

# 

## 図 4.2.10-1 『移動モード』メニューとツールバー

マウスを使用した移動方法は、地図上でマウスの左ボタンを押しながらマウスをドラックする と地図を上下左右に移動することができます。

本モードの場合は、マウスポインタが手形のマークになります。

## 4.2.11. 範囲指定モード

本モードは、マウスで切り出す領域を指定することができます。 本モードで指定した領域の観測データは、指定したフォーマット(画像/KML/バイナリ/CSV 形式)でファイルに出力することができます。

本モードが選択されている場合は、図 4.2.11-1 に示すツールバーのアイコンが選択された状 態になります。

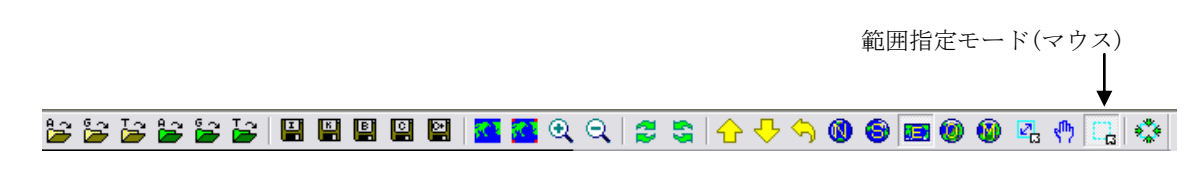

## 図 4.2.11-1 『範囲指定モード』メニューとツールバー

マウスを使用した範囲指定方法は、指定開始位置でマウスの左ボタンを押しながら指定終了位 置までマウスをドラックし、指定終了位置でマウスの左ボタンを離します。 領域が指定されると、図 4.2.11-2 に示したような領域指定矩形が表示されます。

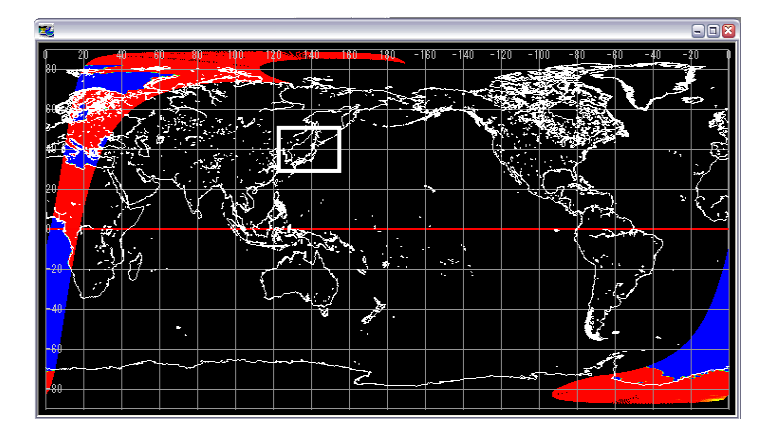

図 4.2.11-2 マウスを使用した範囲指定
## 4.2.12. 選択範囲数値指定

本メニューを指定すると、選択領域を緯度経度で指定することができます。 本メニューを指定すると、図 4.2.12-2 に示す『選択範囲数値指定』を表示します 選択範囲数値指定は、図 4.2.12-1 に示すツールバーのアイコンからも行うことができます。

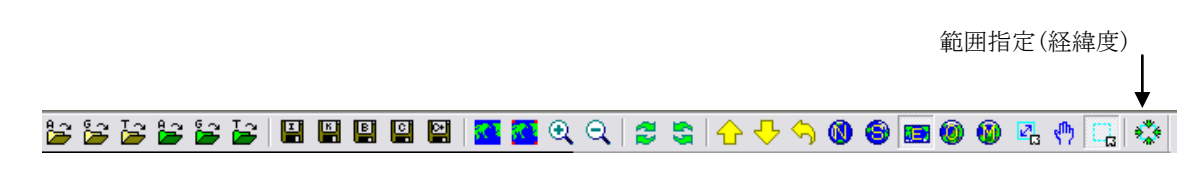

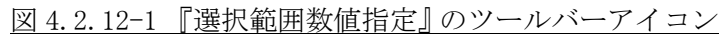

本モードで指定した領域の観測データを、指定したフォーマット(画像/KML/バイナリ/CSV 形式)でファイルに出力することができます。

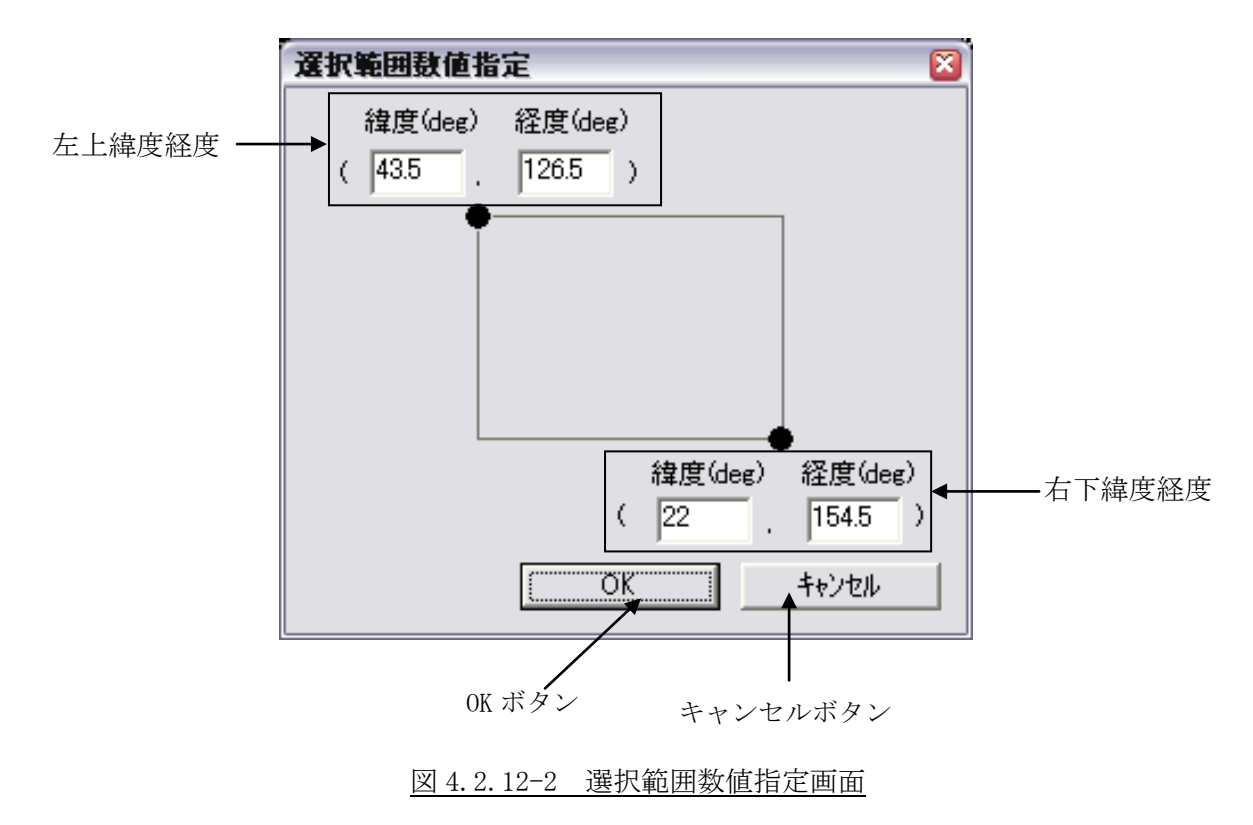

- 左上緯度経度 指定範囲の左上の緯度経度を入力します。入力単位は deg です。
- 右下緯度経度 指定範囲の右下の緯度経度を入力します。入力単位は deg です。

■ 「OK」ボタン

本ボタンをクリックすると、図 4.2.12-3 に示したような領域指定矩形が表示され ます。

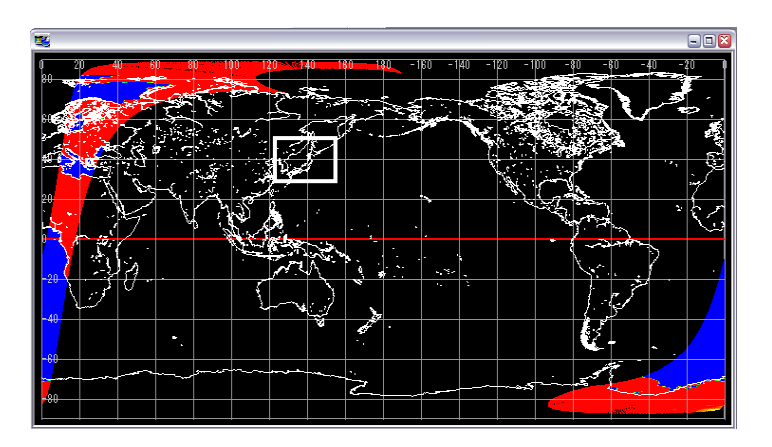

図 4.2.12-3 選択範囲数値指定による範囲指定

■ 「キャンセル」ボタン

本ボタンをクリックすると、選択範囲数値指定を中止して『緯度経度指定画面』を 閉じます。

## 4.3. オプションメニュー

オプションメニューには、以下に示す 5 種類のメニューがあります。

- ① カラーバーテーブル設定
- ② ルックアップテーブル設定
- ③ 画像出力設定
- ④ 地図レイヤ設定
- ⑤ 位置誤差補正

図 4.3-1 にオプションメニューを示し、それぞれのメニューについて説明します。

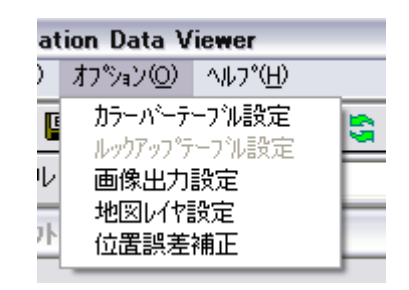

図 4.3-1 オプションメニュープルダウン

### 4.3.1. カラーバーテーブル設定

本メニューを選択すると、カラーバーテーブルの設定変更および新規に作成することができま す。

本メニューを選択すると、図 4.3.1-1 に示す『カラーバーテーブル設定画面』を表示します 本メニューは、『単チャネル』画像の場合のみ選択できます。

カラー指定点数プルダウン カラーテーブルタイトル 選択色表示欄 カラーテーブル設定 図 カラーテーブルタイトル/単位 | AMSR-E Brightness Temperature [K] 指定点数 9点  $\vert \mathbf{v} \vert$ パレット Chgボタン Chg  $\left| \leftarrow \right|$  $Chg$  $Chg$  $|CHE|$  $Chg$  $Chg$  $Chg$  $Chg$  $Chg$  $\boxed{176.225}$   $\boxed{197.65}$ Count カウント値 154.8 219.075 240.5 261.925 283.35 304.775  $326.2$ (データ値入力欄) 1 カラーテーブル イメージ表示欄 補間計算 カウント値-6 線形 ○ カウント値 最大最小値を得る | 3∑値を得る 補間計算 C RGB値 ○ 対数 |◀━プレビューボタン プレビュー つれル保存  $OK$ ー OK ボタン 77416名 「 - 選択 | 保存 キャンセル ▐▗▊ キャンセルボタン 選択ボタン ファイル名表示欄 線形/対数ラジオボタン 保存ボタン 補間計算ボタン 最大最小を得るボタン 3Σを得るボタン

図 4.3.1-1 カラーバーテーブル設定画面

■ カラー指定点数プルダウン 本プルダウンメニューより、カラー指定点数を選択します。 本プルダウンメニューには、以下に示す 4 種類の点数があります。 ◆ 2点

- 3 点
- ◆ 5点
- ◆ 9点
- カラーテーブルタイトル カラーテーブルのタイトルを指定します。
- 選択色表示欄 各点で指定されている色を表示します。
- 「Chg」ボタン
	- 本ボタンをクリックすると、図 4.3.1-2 に示す Windows が提供する『色の設定画面』 を表示します。

本画面で、点の色を選択します。

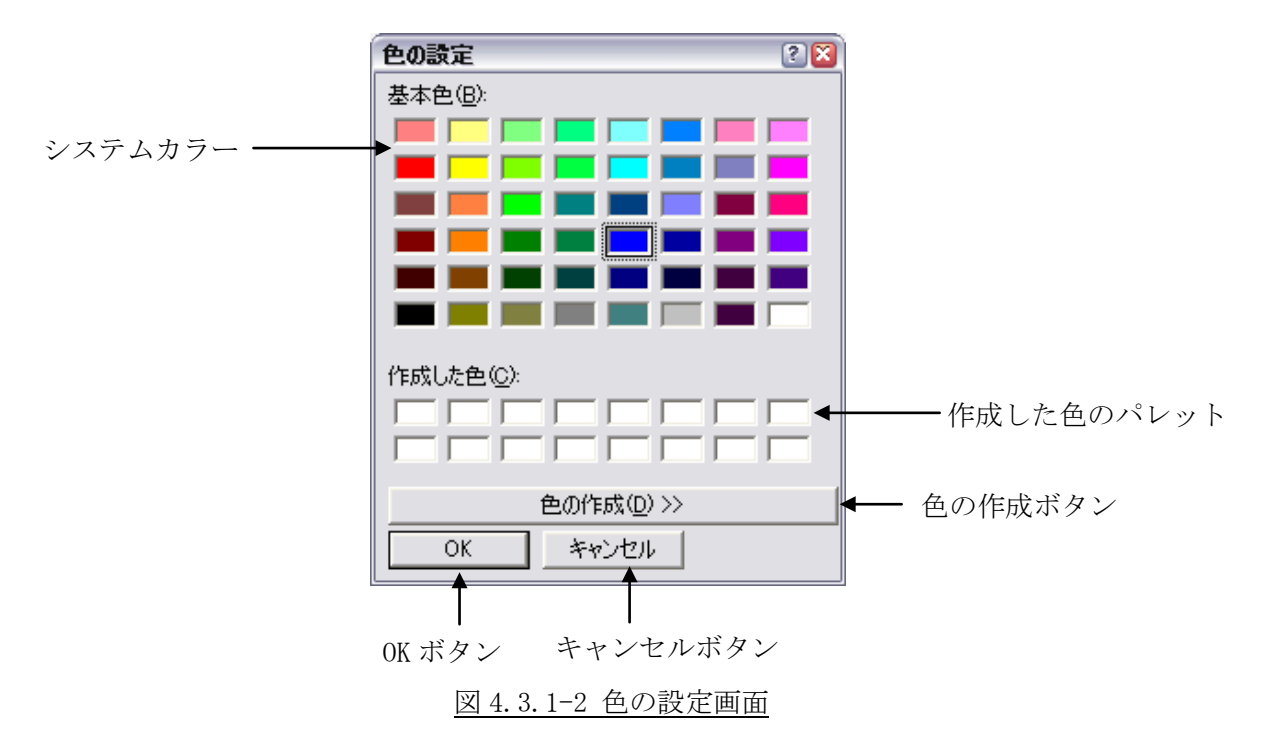

『色の作成』ボタンをクリックすると、『色の設定画面』の右側に、色を作成する パレットを表示します。

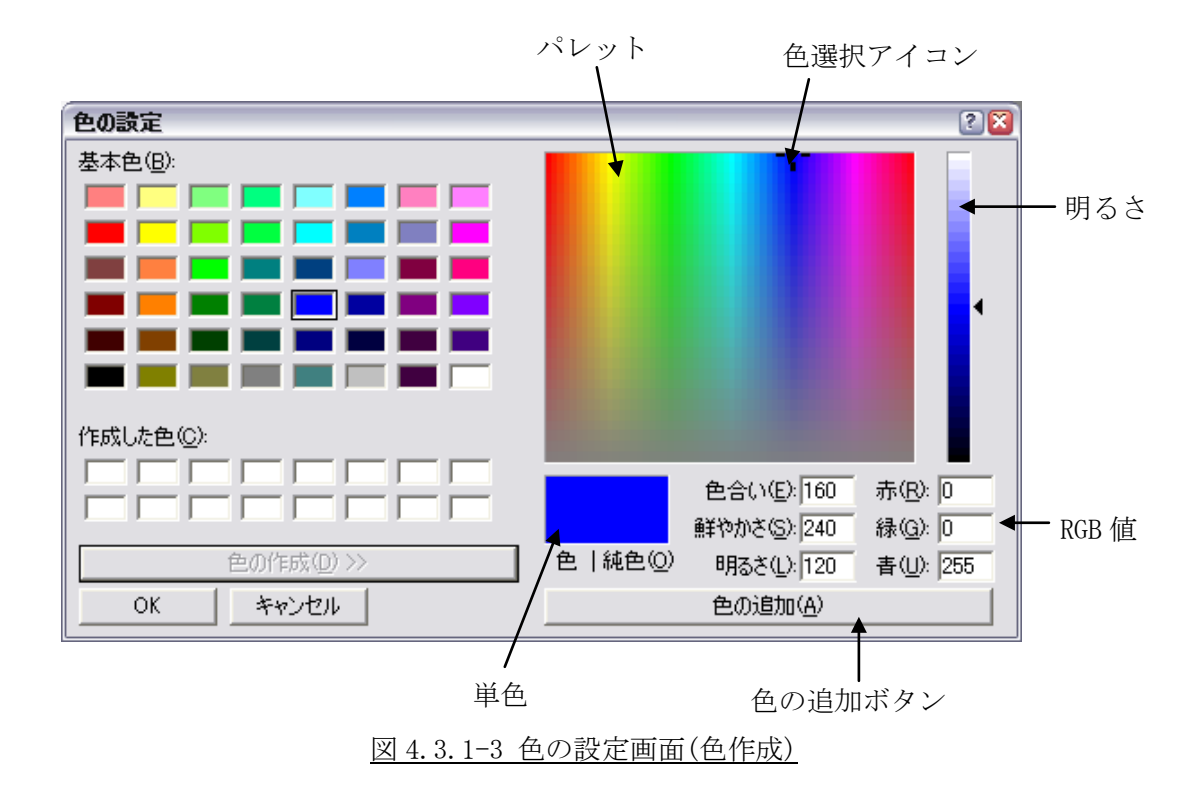

- Count (データ値入力欄) 点に対応する画像データ値を入力します。 入力する値は、画像データの範囲内の値にする必要があります。 画像データの範囲は、『最大最小を得るボタン』または『3Σを得るボタン』をクリ ックして取得することができます。
- カラーテーブルイメージ表示欄 現在設定されているカラーテーブルのイメージを表示します。
- 線形/対数ラジオボタン カラーテーブルの表示方法を線形/対数表示に設定します。
- 補間計算ボタン

本ボタンをクリックすると、両端の点以外の Count 値を線形または対数によって計 算します。

最小 Count 値は変更されませんが、最大 Count 値については計算により変更される かもしれません。

■ 最大最小を得るボタン 本ボタンをクリックすると、画像データの最大値および最小値を取得して両端の点 に値を設定します。

- 3Σを得るボタン 本ボタンをクリックすると、画像データの 3Σ値を取得して両端の点に値を設定し ます。
- ファイル名表示欄 編集するカラーバーテーブルファイル名を表示します。
- 選択ボタン

本ボタンをクリックすると、図 4.3.1-4 に示す Windows が提供する『ファイルを開 く画面』を表示します。

編集するカラーバーテーブルファイル名を指定します。

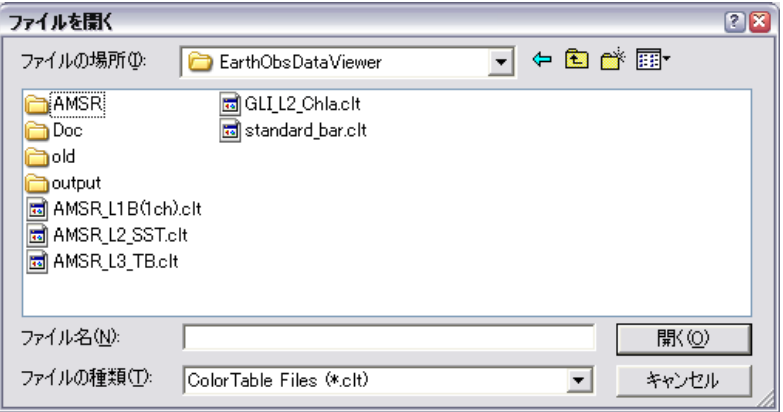

図 4.3.1-4 ファイルを開く画面

■ 保存ボタン

本ボタンをクリックすると、図 4.3.1-5 に示す Windows が提供する『名前を付けて 保存画面』を表示します。

編集結果保存するカラーテーブルファイル名を指定します。

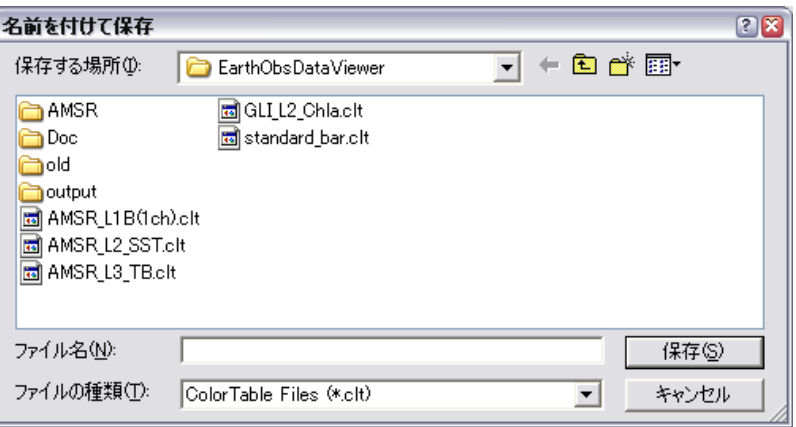

図 4.3.1-5 名前を付けて保存画面

保存ファイルの拡張子は'clt'になります。

■ プレビューボタン

本ボタンをクリックすると、編集したカラーバーテーブルで処理した画像を表示し ます。

#### ■ OK ボタン

本ボタンをクリックすると、現在表示されている画像のみに適用し、『カラーバー テーブル設定画面』を閉じます。

編集したカラーバーテーブルを保存せずに本ボタンをクリックした場合は、カラー バーテーブルは設定されません。

本ボタンをクリックするまえにカラーバーテーブルを保存してください。

#### ■ キャンセルボタン

本ボタンをクリックすると、カラーバーテーブル設定を中止して『カラーバーテー ブル設定画面』を閉じます。

### 4.3.2. ルックアップテーブル設定

本メニューを選択すると、ルックアップテーブルの設定変更および新規に作成することができ ます。

本メニューを選択すると、図 4.3.2-1 に示す『ルックアップテーブル設定画面』を表示します 本メニューは、『RGB 合成』画像の場合のみ選択できます。

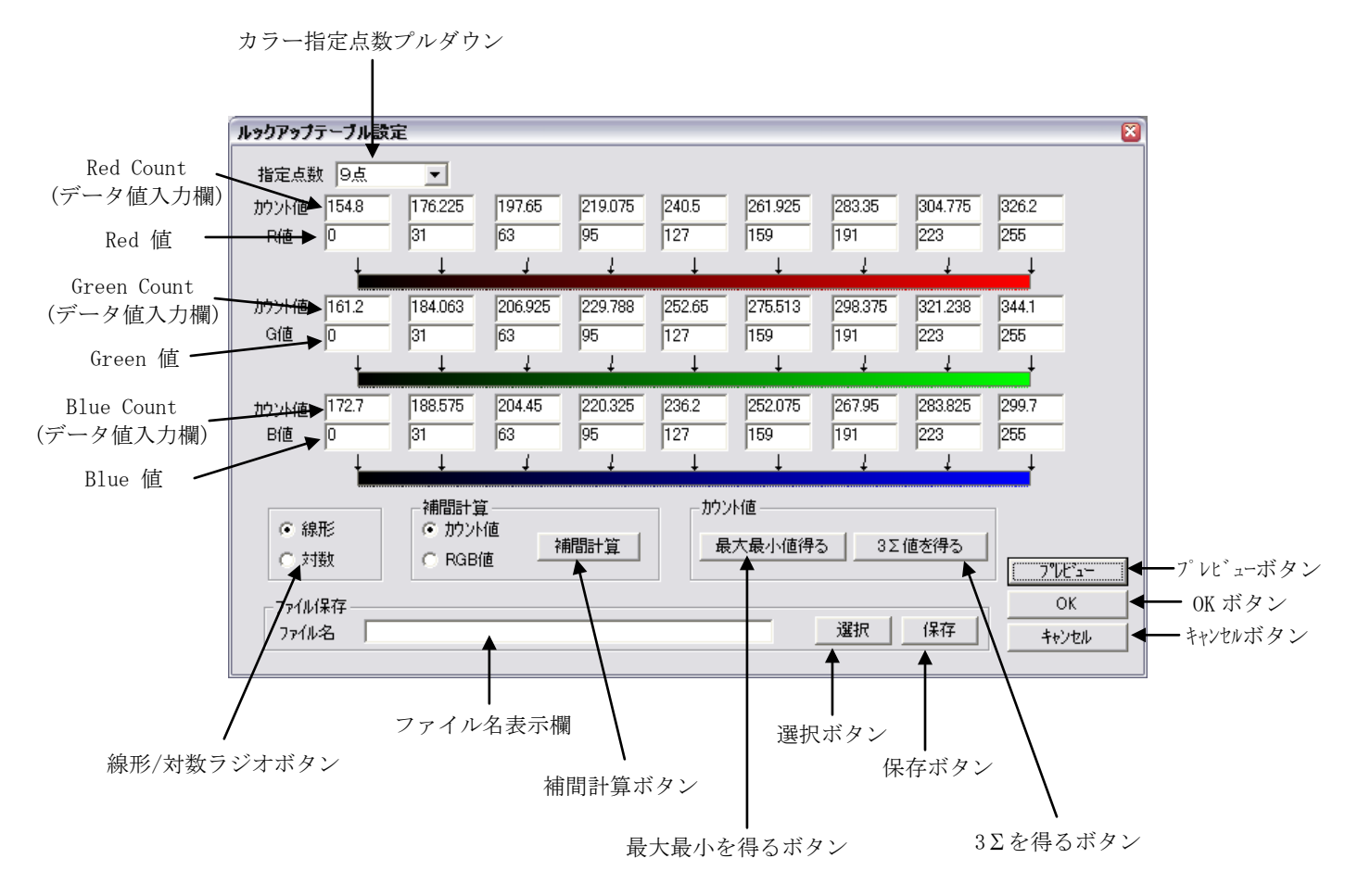

図 4.3.2-1 ルックアップテーブル設定画面

■ カラー指定点数プルダウン 本プルダウンメニューより、カラー指定点数を選択します。 本プルダウンメニューには、以下に示す 4 種類の点数があります。 → 2点 3 点 ◆ 5点

◆ 9点

■ Red/Green/Blue Count(データ値入力欄)

点の RGB に対応する画像データ値を入力します。

入力する値は、画像データの範囲内の値にする必要があります。画像データの範囲 は、『最大最小を得るボタン』または『3Σを得るボタン』をクリックして取得してく ださい。

- Red/Green/Blue 値 Red/Green/Blue それぞれに、色(0~255)を指定します。
- 線形/対数ラジオボタン ルックアップテーブルの表示方法を線形/対数表示に設定します。
- 補間計算ボタン

本ボタンをクリックすると、両端の点以外の Count 値を線形または対数によって計 算します。

最小 Count 値は変更されませんが、最大 Count 値については計算により変更される かもしれません。

■ 最大最小を得るボタン 本ボタンをクリックすると、画像データの最大値および最小値を取得して両端の点 に値を設定します。

- 3Σを得るボタン 本ボタンをクリックすると、画像データの 3Σ値を取得して両端の点に値を設定し ます。
- ファイル名表示欄 編集するルックアップテーブルファイル名を表示します。
- 選択ボタン

本ボタンをクリックすると、図 4.3.2-2 に示す Windows が提供する『ファイルを開 く画面』を表示します。

編集するルックアップテーブルファイル名を指定します。

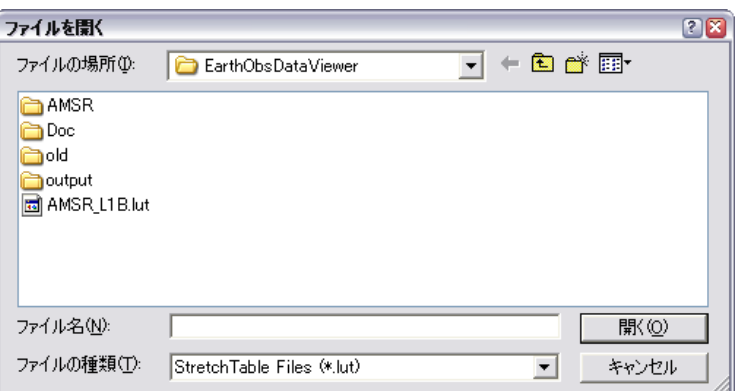

図 4.3.2-2 ファイルを開く画面

■ 保存ボタン

本ボタンをクリックすると、図 4.3.2-3 に示す Windows が提供する『名前を付けて 保存画面』を表示します。

編集の結果、保存するルックアップテーブルファイル名を指定します。

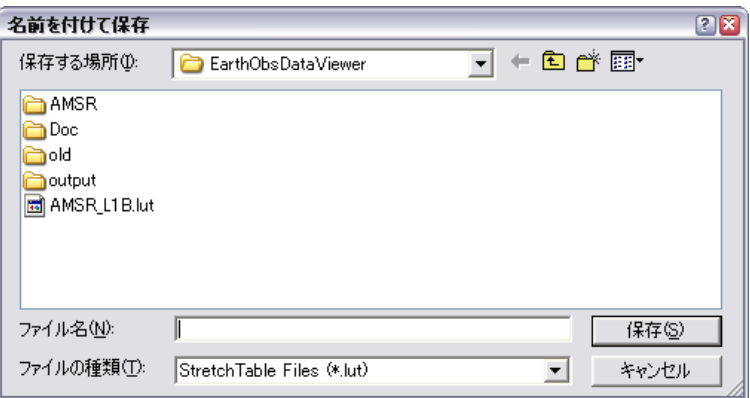

図 4.3.2-3 名前を付けて保存画面

保存ファイルの拡張子は'lut'になります。

■ プレビューボタン

本ボタンをクリックすると、編集したルックアップテーブルで処理した画像を表示 します。

■ OK ボタン

本ボタンをクリックすると、現在表示されている画像のみに適用し、『ルックアッ プテーブル設定画面』を閉じます。

編集したルックアップテーブルを保存せずに本ボタンをクリックした場合は、ルッ クアップテーブルは設定されません。

本ボタンをクリックするまえにルックアップテーブルを保存してください。

■ キャンセルボタン

本ボタンをクリックすると、ルックアップテーブル設定を中止して『ルックアップ テーブル設定画面』を閉じます。

### 4.3.3. 画像出力設定

本メニューを選択すると、画像を画像形式(JPEG/TIFF/BMP/PNG 形式)で保存するときのレイ アウトを設定することができます。

本メニューを選択すると。図 4.3.3-1 に示す『画像出力設定画面』を表示します。

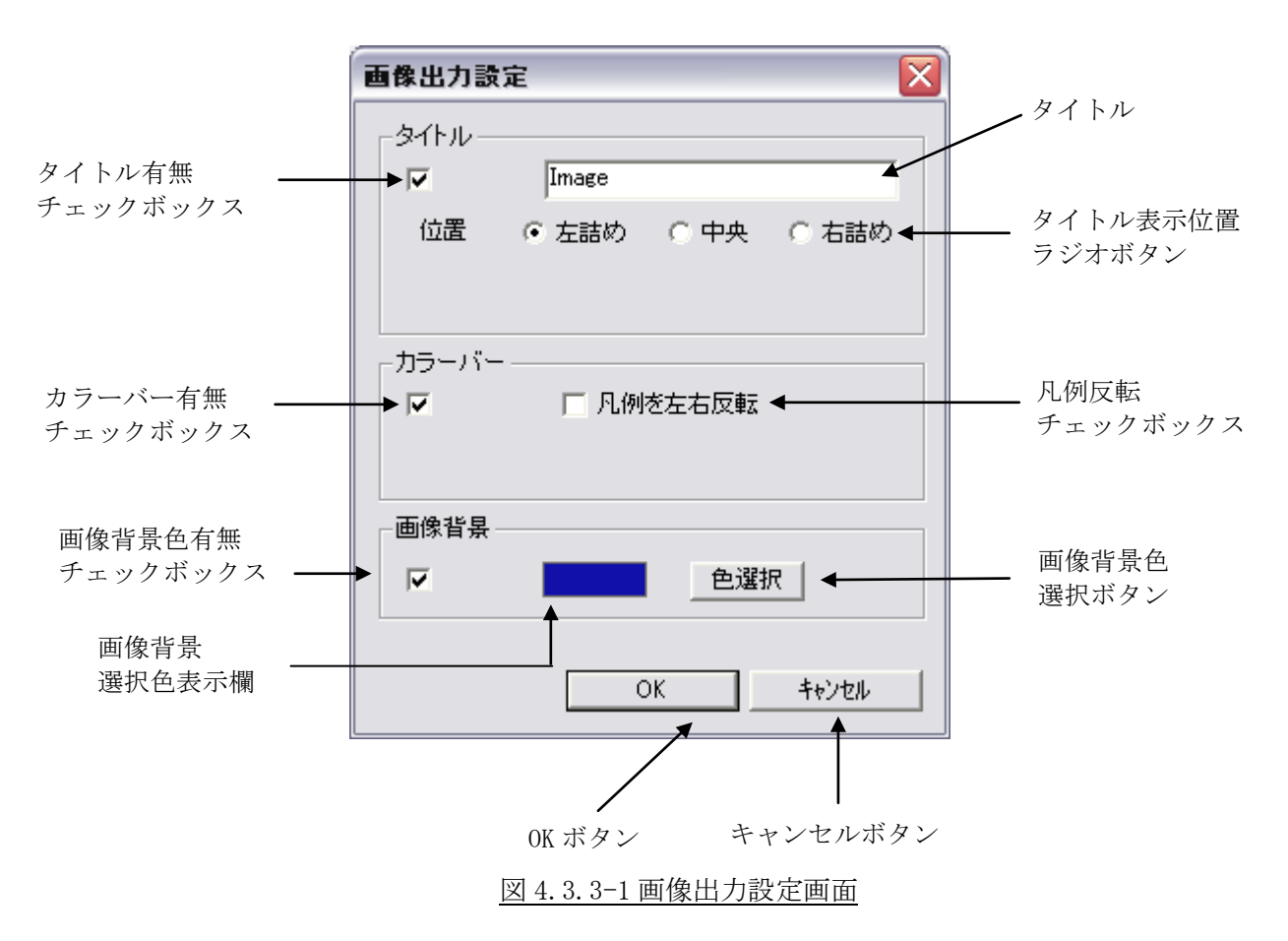

画像出力設定画面は、単チャネルと RGB 合成で表示方法が異なります。 図 4.3.3-2 に画像出力設定画面の表示方法の違いについて示します。

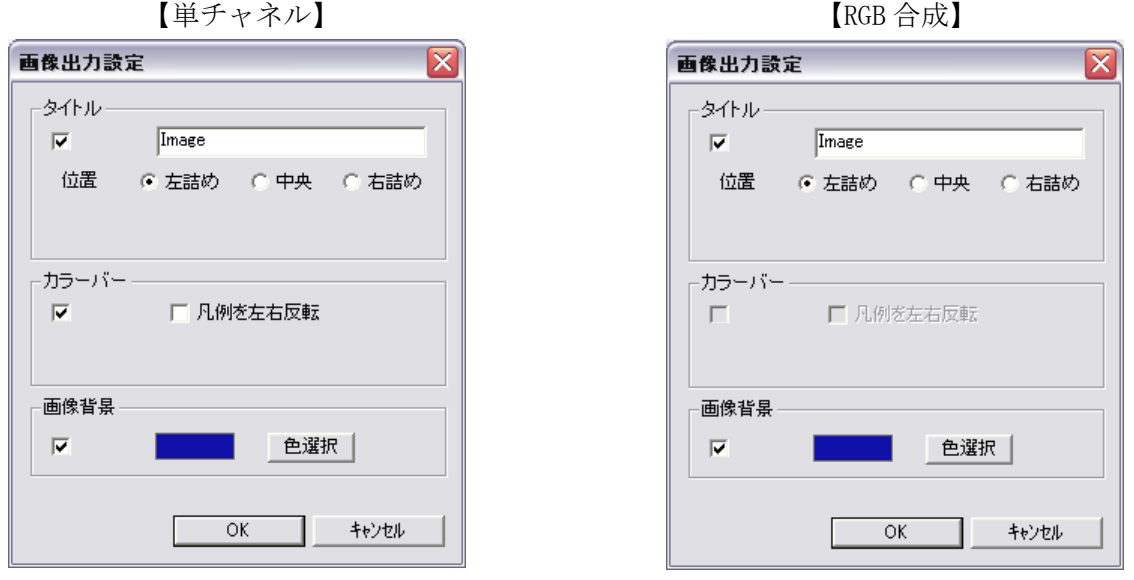

図 4.3.3-2 単チャネルと RGB 合成での画像出力設定画面の違い

- タイトル有無チェックボックス タイトルの有無を指定します。
- タイトル

画像のタイトルを入力します。本項目を指定した場合、『地図表示』画面にもタイ トルを表示します。

本項目は、タイトル有無ラジオボタンで『有』を指定した場合のみ設定可能です。

■ タイトル表示位置ラジオボタン

タイトルの表示位置を以下の 3 種類の中から指定します。

本項目は、タイトル有無チェックボックスで『有』を指定した場合のみ設定可能で す。

【左詰め】

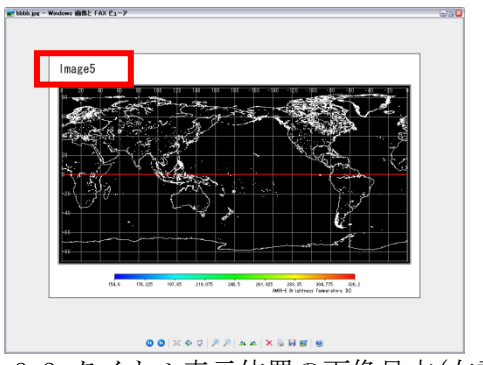

図 4.3.3-3 タイトル表示位置の画像見本(左詰め)

【中央】

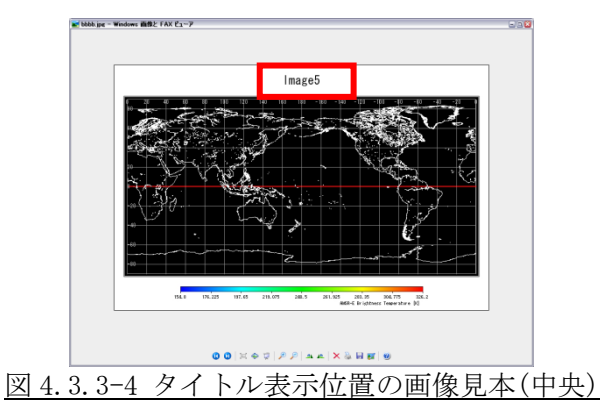

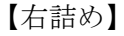

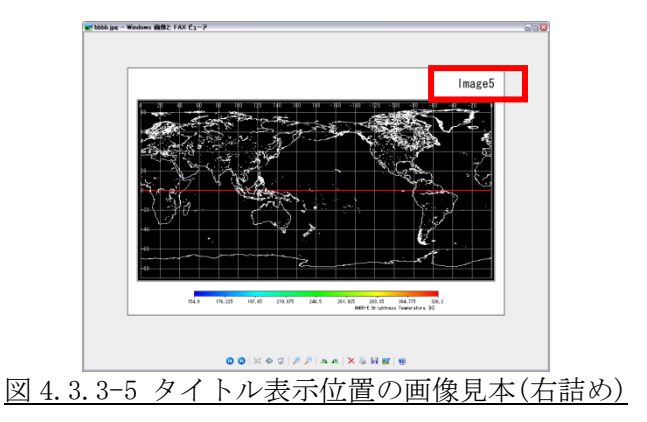

■ カラーバー有無チェックボックス

カラーバーの有無を指定します。

本項目は、『単チャネル』の場合のみ設定可能です。

また、本項目はプロダクト/地図表示画面上に表示されるカラーバーの有無にも反 映されます。

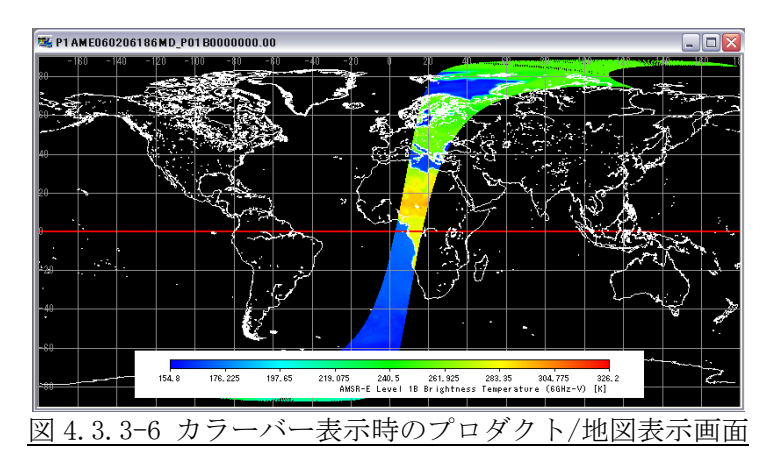

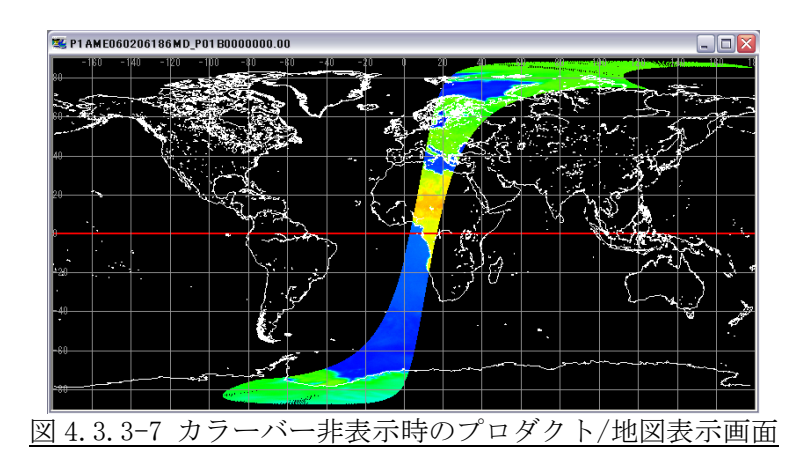

■ 凡例反転チェックボックス 凡例を反転する場合を指定します。 本項目は、『単チャネル』の場合のみ設定可能です。

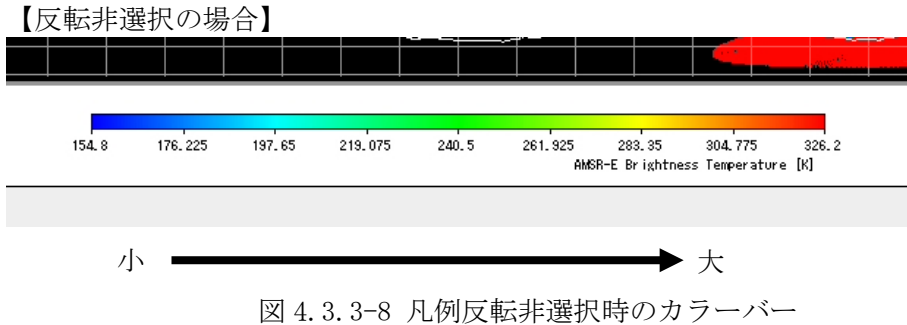

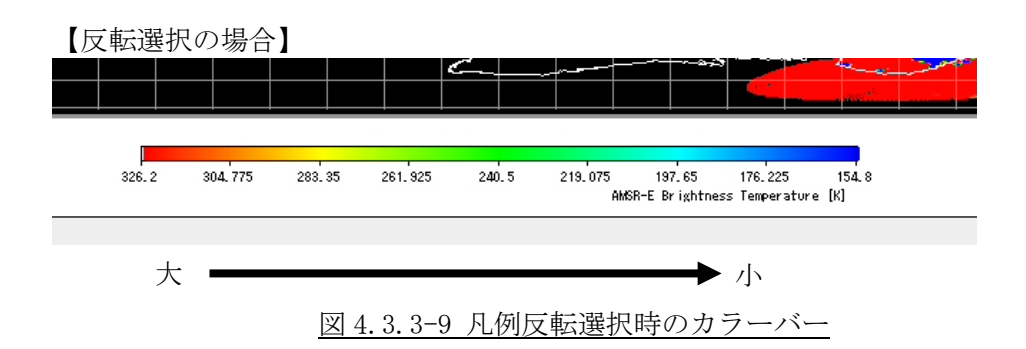

■ 「画像背景色有無チェックボックス」 画像背景色を表示する場合を指定します。

【背景色表示を選択の場合】

Image4

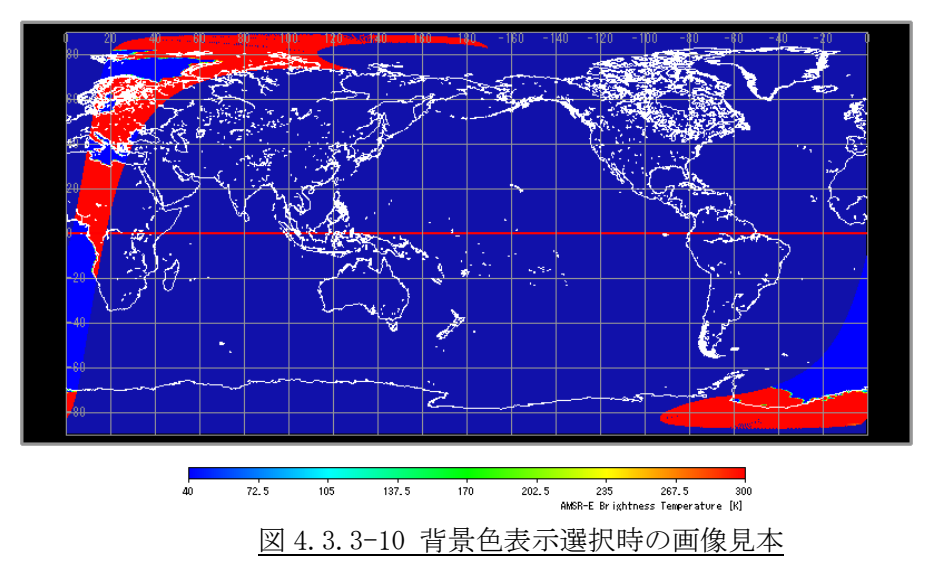

【背景色表示を非選択の場合】

Image4

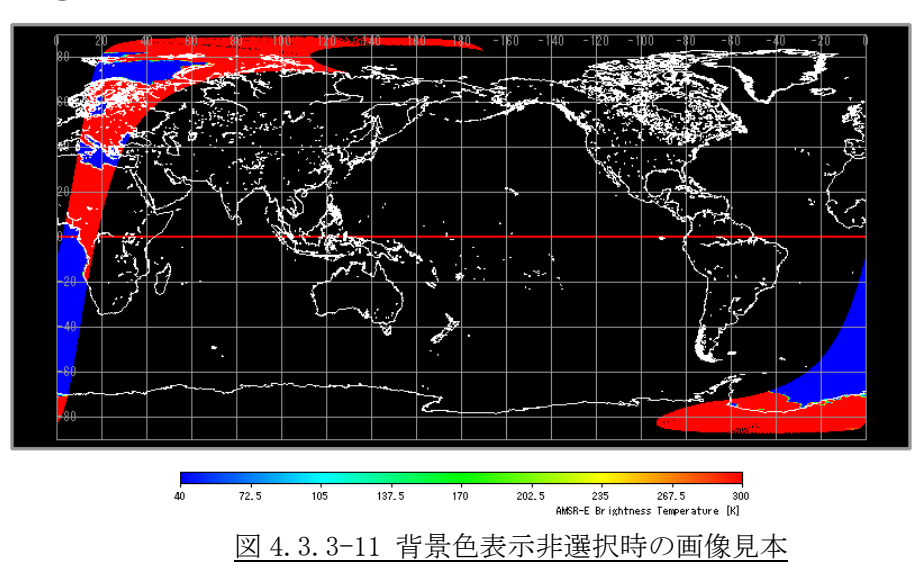

■ 「画像背景選択色表示欄」 画像背景色として選択されている色を表示します。

#### ■ 「画像背景色選択」ボタン

本ボタンをクリックすると、Windows の提供する『色の設定画面』が表示され、画 像背景色を選択することができます。

### ■ 「OK」ボタン

本ボタンをクリックすると、画像出力設定を保存して『画像出力設定画面』を閉じ ます。

■ 「キャンセル」ボタン

本ボタンをクリックすると、画像出力設定を中止して『画像出力設定画面』を閉じ ます。

#### 4.3.4. 地図レイヤ設定

本メニューを選択すると、地図表示の色を変更することができます。 本メニューを選択すると、図 4.3.4-1 に示す『地図レイヤ設定画面』を表示します。

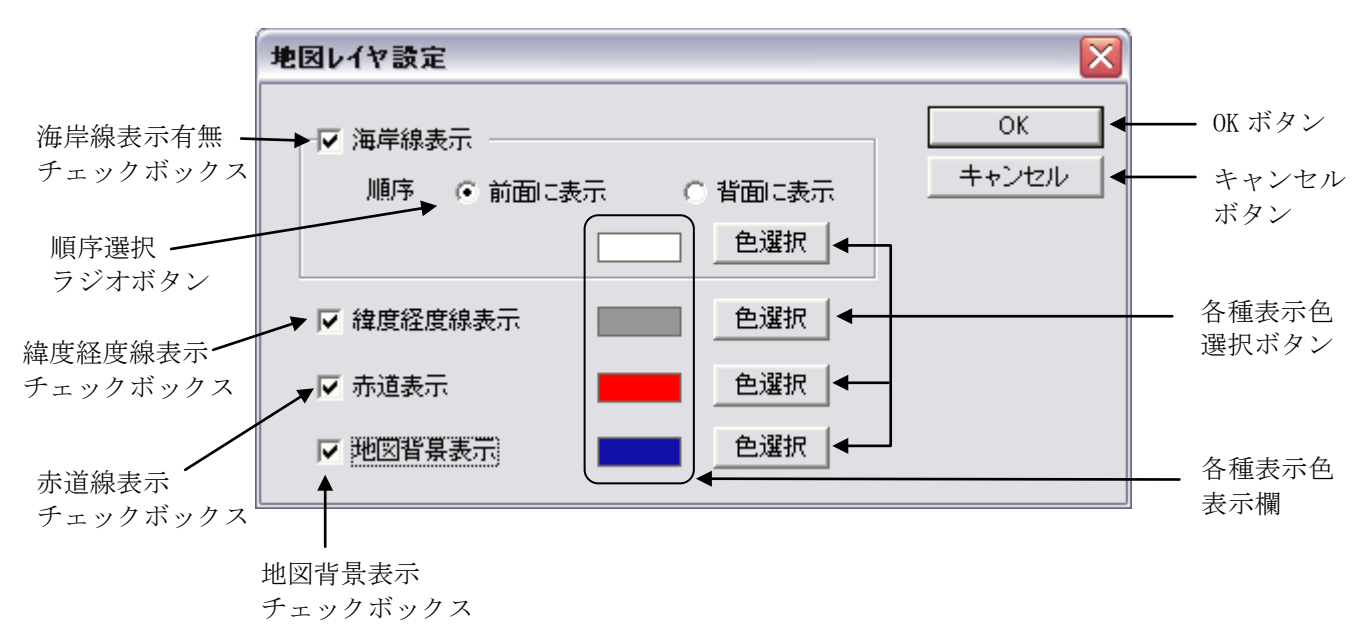

図 4.3.4-1 地図レイヤ設定画面

■ 海岸線表示有無チェックボックス 海岸線を表示する場合を指定します。

■ 順序選択ラジオボタン 海岸線をデータの前面/背面のどちらに表示するか指定してください。

【前面を選択した場合】

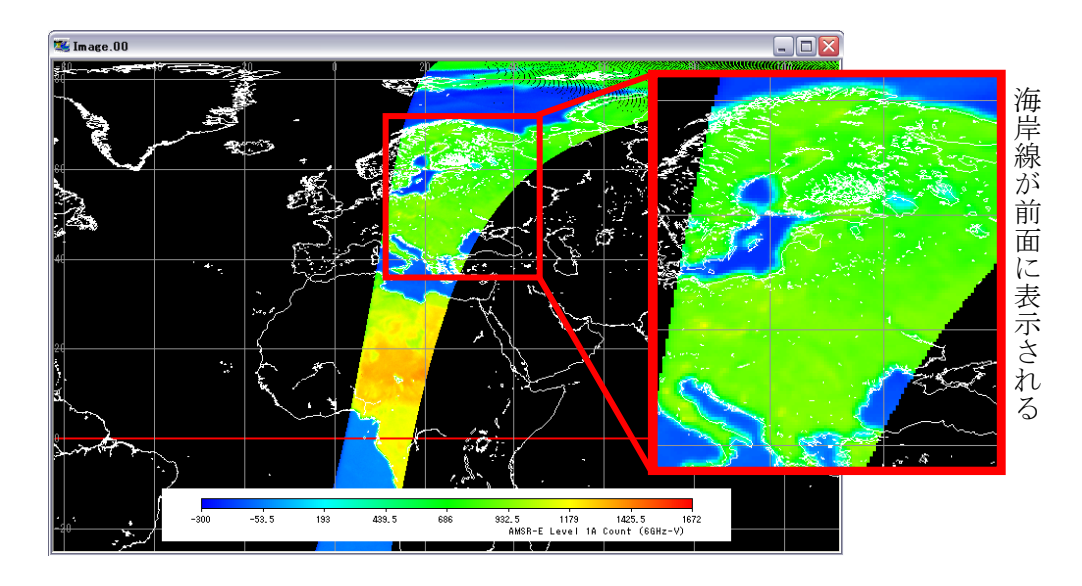

図 4.3.4-2 海岸線表示順序の前面選択時の画像の例

### 【背面を選択した場合】

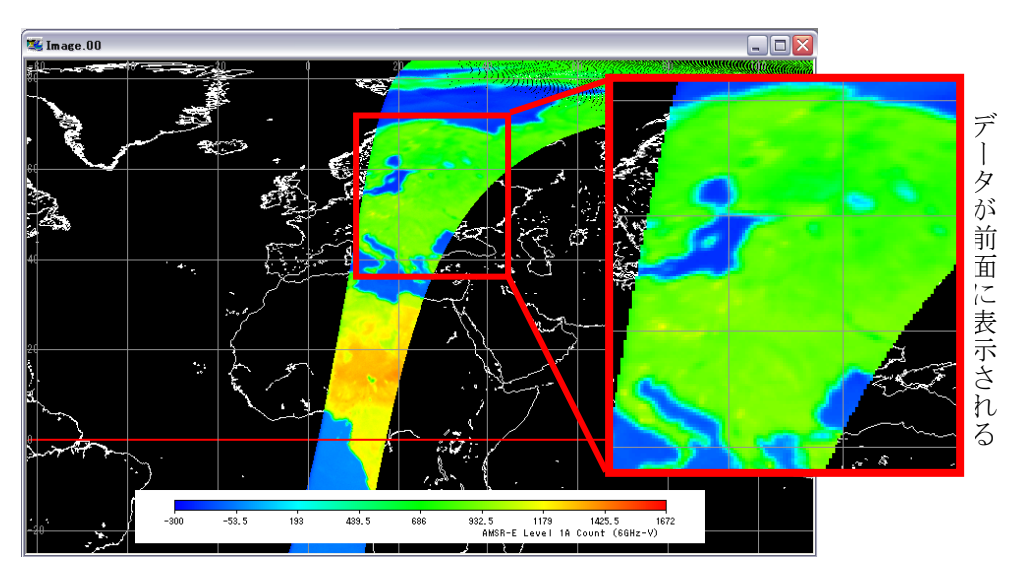

図 4.3.4-3 海岸線表示順序の背面選択時の画像の例

- 緯度経度線表示チェックボックス 緯度経度線を表示する場合を指定します。
- 赤道表示有無チェックボックス 赤道を表示する場合を指定します。
- 地図背景表示チェックボックス 地図背景を表示する場合を指定します。
- 各種表示色選択ボタン 本ボタンをクリックすると、Windows の提供する『色の設定画面』が表示され、各 種表示色を選択することができます。
- 各種表示色表示欄 選択されている各種表示色を表示します。
- 「OK」ボタン 本ボタンをクリックすると、地図レイヤ設定を保存して地図レイヤ設定画面を閉じ ます。
- 「キャンセル」ボタン 本ボタンをクリックすると、地図レイヤ設定を中止して『地図レイヤ設定』を閉じ ます。

### 4.3.5. 位置誤差補正

本メニューを選択すると、コアメタデータに格納されている周波数毎の相対レジストレーショ ンパラメータを読み込み、観測点緯度経度情報を補正して、地図表示画面にデータを表示するこ とができます。

本メニューは、AMSR/AMSR-E のレベル 1A、レベル 1B プロダクトのみで使用できます。

## 4.4. ヘルプメニュー

ヘルプメニューには、以下に示す 4 種類のメニューがあります。

- ① ヘルプ
- ② 関連リンク
- ③ FAQ
- ④ バージョン情報

図 4.4-1 にヘルプメニューを示し、以降それぞれのメニューについて説明します。

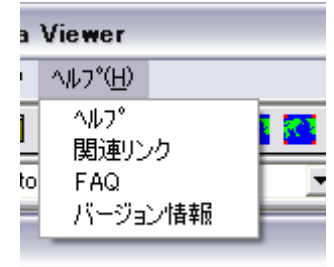

図 4.4-1 ヘルプメニュープルダウン

### 4.4.1. ヘルプ

本メニューを選択すると、本ツールのヘルプをブラウザ上に表示します。 図 4.4-2 に『ヘルプ画面』を示します。

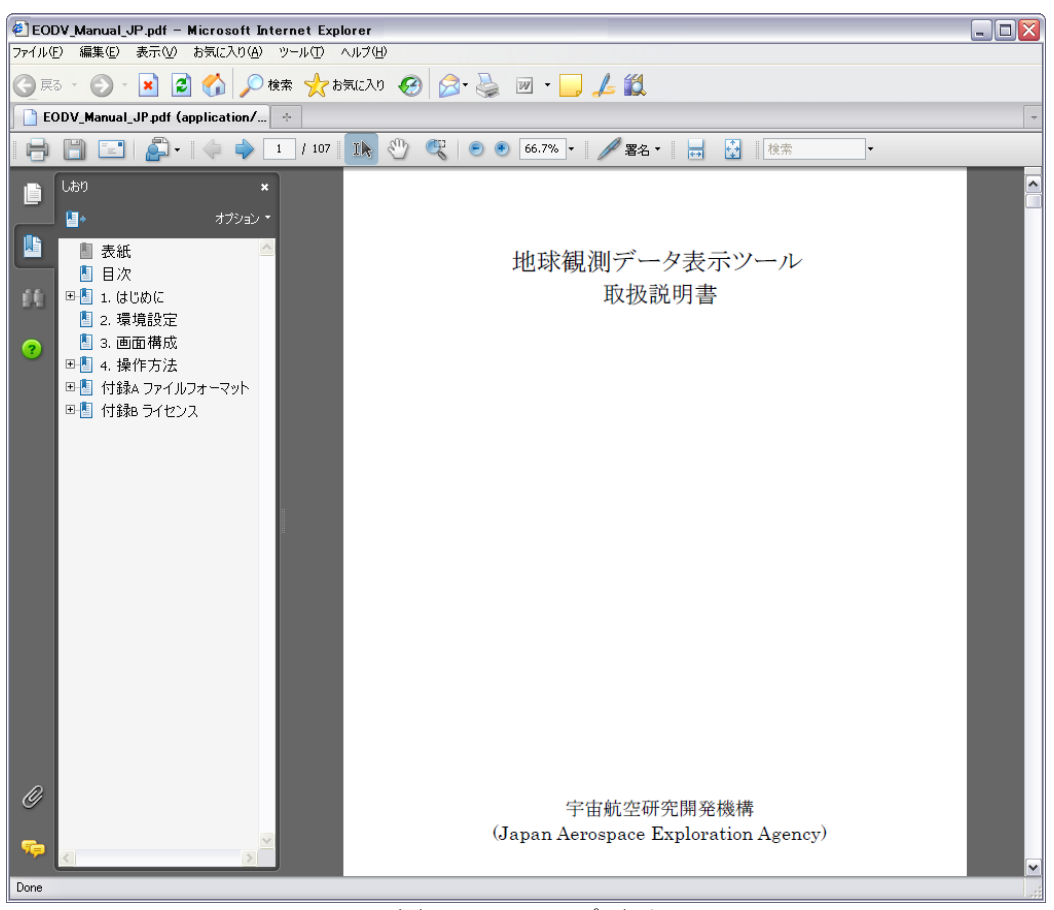

図 4.4-2 ヘルプ画面

#### 4.4.2. 関連リンク

本メニューを選択すると、関連するリンクをブラウザ上に表示します。 図 4.4-3 に『関連情報表示画面』を示します。

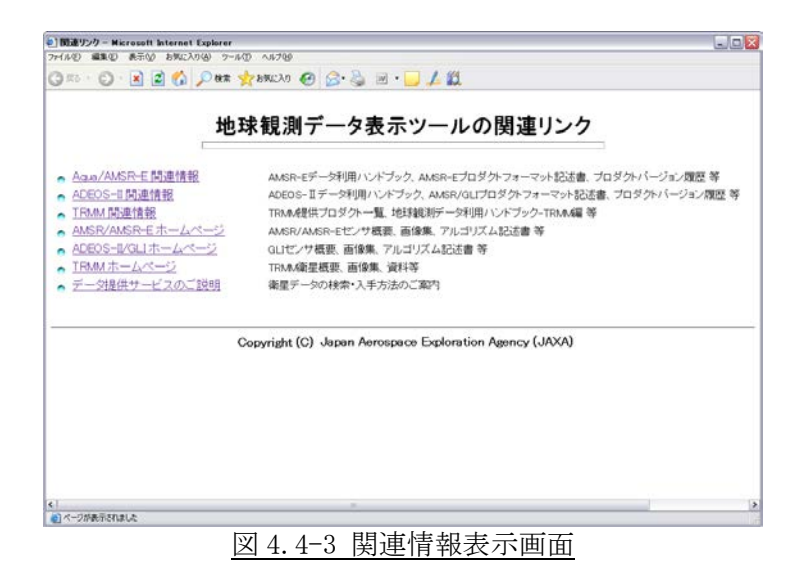

### 4.4.3. FAQ

本メニューを選択すると、本ツールの FAQ をブラウザ上に表示します。 図 4.4-4 に『FAQ 表示画面』を示します。

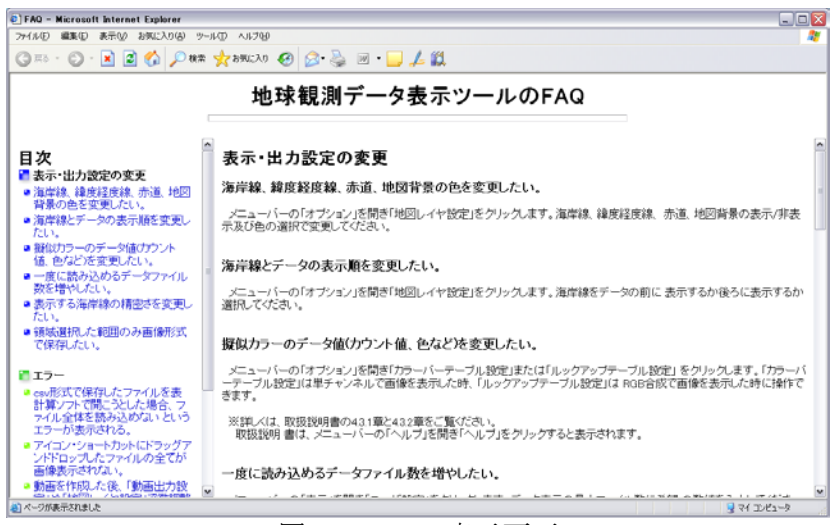

#### 図 4.4-4 FAQ 表示画面

## 4.4.4. バージョン情報

本メニューを選択すると、『バージョン情報画面』が表示し本ツールのバージョン情報を表示 します。

図 4.4-5 にバージョン情報画面を示します。

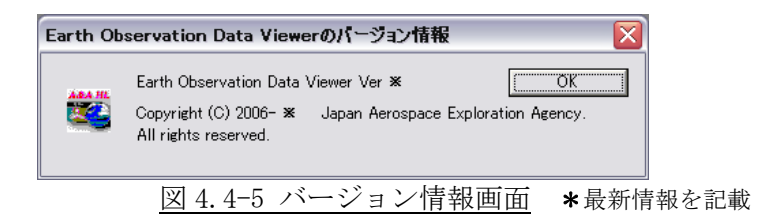

## 付録A ファイルフォーマット

地球観測データ表示ツールで出力している以下の 3 種類のファイルフォーマットについて説 明します。

- ① バイナリファイル
- ② CSV ファイル
- ③ KML ファイル

#### 付録A.1 バイナリファイル

地球観測データ表示ツールが出力するバイナリファイルのフォーマットを付図 A.1-1 に示し ます。

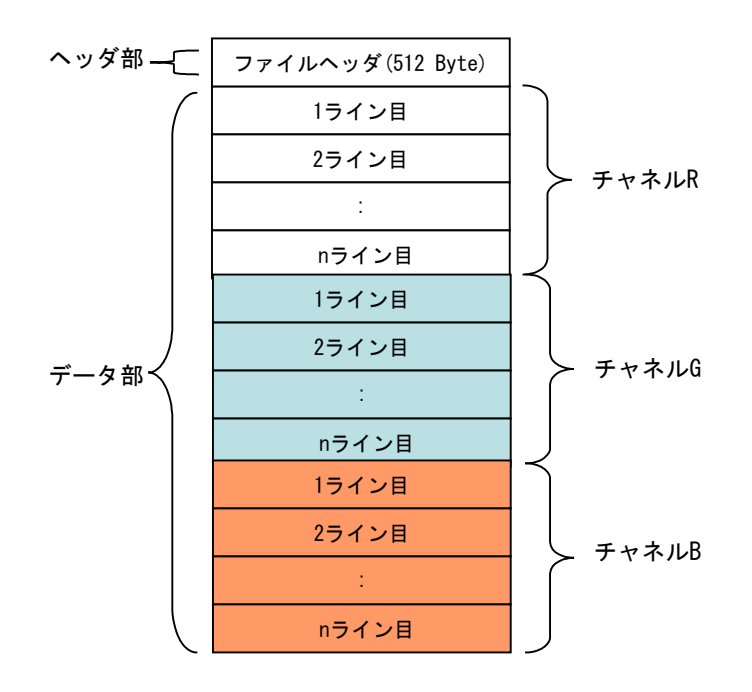

付図 A.1-1 バイナリファイルのファイルフォーマット

バイナリファイルは、ヘッダ部とデータ部から構成します。

ヘッダ部:観測データのアノテーション情報(センサ名、ピクセル数、ライン数、四 隅の緯度経度情報等)を格納します。

データ部:指定されたチャネル分の観測データを BSQ 形式で格納します。

以降、ヘッダ部、データ部について説明する。

1) ヘッダ部詳細

バイナリファイルのヘッダ部のフォーマットを付表 A.1-1 に示します。

| No.            | 項目        | 内容                        | 備考           |
|----------------|-----------|---------------------------|--------------|
| $\mathbf{1}$   | 衛星/センサ名   | 衛星名及びセンサ名を格納する。           |              |
|                |           | • AMSR-E の場合: Aqua/AMSR-E |              |
|                |           | · AMSR の場合: ADEOS-II/AMSR |              |
|                |           | ·GLIの場合: ADEOS-II/GLI     |              |
|                |           | · PRの場合: TRMM/PR          |              |
|                |           | ・TMI の場合: TRMM/TMI        |              |
|                |           | ・VIRS の場合: TRMM/VIRS      |              |
|                |           | ・TRMM 複合センサ:TRMM          |              |
| $\mathbf{2}$   | ピクセル      | ピクセル数(観測点数)を格納する。         | 桁数は固定としない。   |
| 3              | ライン       | ライン数を格納する。                |              |
| 4              | 左上緯度(※1)  | 切り出し領域の左上端の緯度を格納する。       |              |
| 5              | 左上経度(※2)  | 切り出し領域の左上端の経度を格納する。       |              |
| 6              | 右上緯度(※1)  | 切り出し領域の右上端の緯度を格納する。       |              |
| $\overline{7}$ | 右上経度(※2)  | 切り出し領域の右上端の経度を格納する。       |              |
| 8              | 左下緯度(※1)  | 切り出し領域の左下端の緯度を格納する。       |              |
| 9              | 左下経度(※2)  | 切り出し領域の左下経度を格納する。         |              |
| 10             | 右下緯度(※1)  | 切り出し領域の右下緯度を格納する。         |              |
| 11             | 右下経度(※2)  | 切り出し領域の右下経度を格納する。         |              |
| 12             | 単位        | データ部に格納された観測データの単位        | 観測データに単位が無い  |
|                |           | を格納する。                    | 場合は本値を設定しない。 |
| 13             | スケール      | データ部に格納された観測データのスケ        | 観測データにスケールフ  |
|                |           | ールファクタを格納する。              | ァクタが無い場合は本値  |
|                |           |                           | を1とする。       |
| 14             | オフセット     | データ部に格納された観測データのオフ        | 観測データにオフセット  |
|                |           | セットを格納する。                 | が無い場合は本値をゼロ  |
|                |           |                           | とする。         |
| 15             | 著作権       | データの著作権者を格納する。            |              |
| 16             | 入力ファイル名   | 源泉データのファイル名を格納する。         | ファイル名がヘッダ部の  |
|                |           |                           | サイズを超過する場合は、 |
|                |           |                           | 超過部分は切り捨てる。  |
| 17             | 空白(※3)    | 空白文字 (20[hex]) を格納する。     |              |
| 18             | <b>LF</b> | ヘッダ部の終端に改行LF(0A[hex])を格納  |              |
|                |           | する。                       |              |

付表 A.1-1 ヘッダ部データ項目内容

※1 単位は[degree]で、データ範囲は-90[deg]から 90[deg]とする。

※2 単位は[degree]で、データ範囲は-180[deg]から 180[deg]とする。

※3 ヘッダ部のレコードサイズが 512 バイトに満たない場合は、データ終端まで空白文字 (20[hex])を満たします。

2) データ部

バイナリファイルのデータ部は、指定された切り出し範囲の RGB (またはシュードカラー)に 割り当てられたチャネルのデータを BSQ 形式で格納します。

1 ピクセルのサイズは、入力データにより 1 バイトまたは 2 バイトとします。2 バイトデータ の場合、バイトオーダにリトルエンディアン(デフォルト)またはビッグエンディアンが存 在しますが、ユーザが指定したバイトオーダで格納します。

## 付録A.2 CSV ファイル

地球観測データ表示ツールが出力する CSV ファイルのフォーマットを付図 A.2-1 に示します。

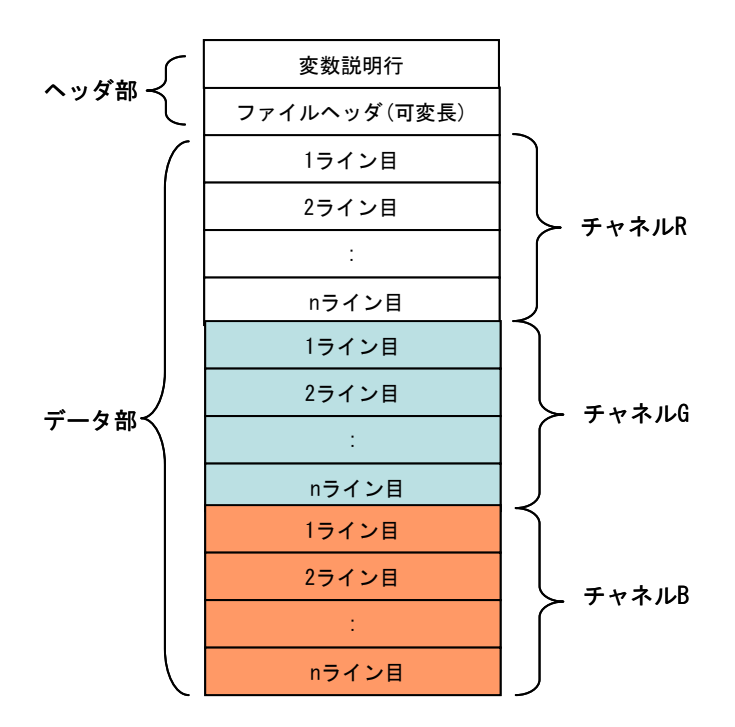

付図 A.2-1 CSV ファイルフォーマット

CSV ファイルは、ヘッダ部とデータ部から構成します。

- ヘッダ部:観測データのアノテーション情報(センサ名、ピクセル数、ライン数、四 隅の緯度経度情報等)を格納します。
- データ部:指定されたチャネル分の観測データを格納します。表 A.2-1 に出力する 情報一覧を示します。

1) ヘッダ部詳細

CSV ファイルのヘッダ部のフォーマットを付表 A.2-1 に示します。

| No. | 項目       | 内容                        | 備考          |
|-----|----------|---------------------------|-------------|
| 1.  | 衛星/センサ名  | 衛星名及びセンサ名を格納する。           |             |
|     |          | · AMSR-E の場合: Aqua/AMSR-E |             |
|     |          | · AMSR の場合: ADEOS-II/AMSR |             |
|     |          | ·GLIの場合: ADEOS-II/GLI     |             |
|     |          | ・PRの場合:TRMM/PR            |             |
|     |          | ・TMI の場合: TRMM/TMI        |             |
|     |          | ・VIRS の場合: TRMM/VIRS      |             |
|     |          | ・TRMM 複合センサ:TRMM          |             |
| 2.  | ピクセル     | ピクセル数(観測点数)を格納する。         | 桁数は固定としない。  |
| 3.  | ライン      | ライン数を格納する。                |             |
| 4.  | 左上緯度(※1) | 切り出し領域の左上端の緯度を格納する。       |             |
| 5.  | 左上経度(※2) | 切り出し領域の左上端の経度を格納する。       |             |
| 6.  | 右上緯度(※1) | 切り出し領域の右上端の緯度を格納する。       |             |
| 7.  | 右上経度(※2) | 切り出し領域の右上端の経度を格納する。       |             |
| 8.  | 左下緯度(※1) | 切り出し領域の左下端の緯度を格納する。       |             |
| 9.  | 左下経度(※2) | 切り出し領域の左下経度を格納する。         |             |
| 10. | 右下緯度(※1) | 切り出し領域の右下緯度を格納する。         |             |
| 11. | 右下経度(※2) | 切り出し領域の右下経度を格納する。         |             |
| 12. | 単位       | データ部に格納された観測データの単位        | 観測データに単位が無い |
|     |          | を格納する。                    | 場合は本値を設定しな  |
|     |          |                           | $V_{0}$     |
| 13. | スケール     | データ部に格納された観測データのスケ        | 観測データにスケールフ |
|     |          | ールファクタを格納する。              | ァクタが無い場合は本値 |
|     |          |                           | を1とする。      |
| 14. | オフセット    | データ部に格納された観測データのオフ        | 観測データにオフセット |
|     |          | セットを格納する。                 | が無い場合は本値をゼロ |
|     |          |                           | とする。        |
| 15. | 著作権      | データの著作権者を格納する。            |             |
| 16. | 入力ファイル名  | 源泉データのファイル名を格納する。         | ファイル名がヘッダ部の |
|     |          |                           | サイズを超過する場合  |
|     |          |                           | は、超過部分は切り捨て |
|     |          |                           | る。          |
| 17. | L F      | ヘッダ部の終端に改行LF(0A[hex])を格納  |             |
|     |          | する。                       |             |

付表 A.2-1 ヘッダ部データ項目内容(2/2)

※1 単位は[degree]で、データ範囲は-90[deg]から 90[deg]とする。

※2 単位は[degree]で、データ範囲は-180[deg]から 180[deg]とする。

※3 ヘッダ部に格納する各データはカンマ(,)で区切られます。

※4 ヘッダ部のレコードサイズが 512 バイトに満たない場合は、データ終端まで空白文字(20[hex])を満た します。

2) データ部

CSV ファイルのデータ部は、指定された切り出し範囲の RGB(またはシュードカラー)に割り 当てられたチャネルのデータを以下のいずれかの形式で格納します。

① 緯経度値付き形式のフォーマット

#Red Channel 経度 1, 緯度 1, 観測値 1, 経度 2, 緯度 2, 観測値 2, ····経度 N, 緯度 N, 観測値 N<改行>  $\ddot{\phantom{0}}$ 経度 1,緯度 1,観測値 1,経度 2,緯度 2,観測値 2,・・・・経度 N,緯度 N,観測値 N<改行> #Green Channel 経度 1,緯度 1,観測値 1,経度 2,緯度 2,観測値 2,・・・・経度 N,緯度 N,観測値 N<改行>  $\ddot{\phantom{0}}$ 経度 1,緯度 1,観測値 1,経度 2,緯度 2,観測値 2,・・・・経度 N,緯度 N,観測値 N<改行> #Blue Channel 経度 1, 緯度 1, 観測値 1, 経度 2, 緯度 2, 観測値 2, ····経度 N, 緯度 N, 観測値 N<改行>  $\ddot{\phantom{0}}$ 経度 1,緯度 1,観測値 1,経度 2,緯度 2,観測値 2,・・・・経度 N,緯度 N,観測値 N<改行>

② 緯経度無し形式のフォーマット

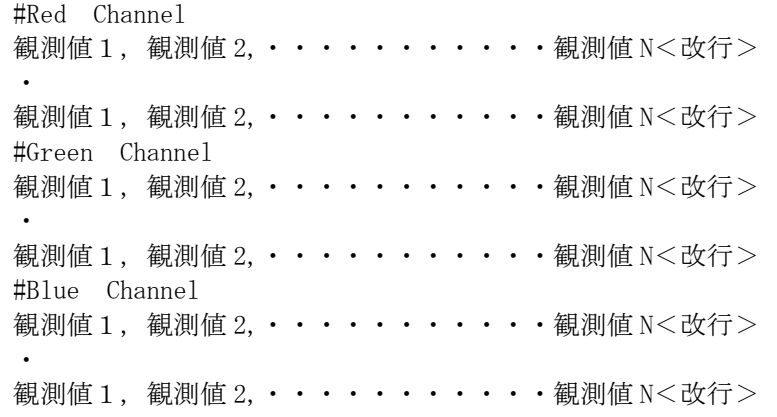

## 付録A.3 KML ファイル

KML(Keyhole Markup Language)は、AMSR、AMSR-E、GLI および TRMM(PR/TMI/VIRS/複合センサ) の画像ファイルを GoogleEarth™に表示するための KML タグを格納したファイルです。

地球観測データ表示ツールが出力する KMLファイルのファイルフォーマットを付図 A.3-1に示し ます。

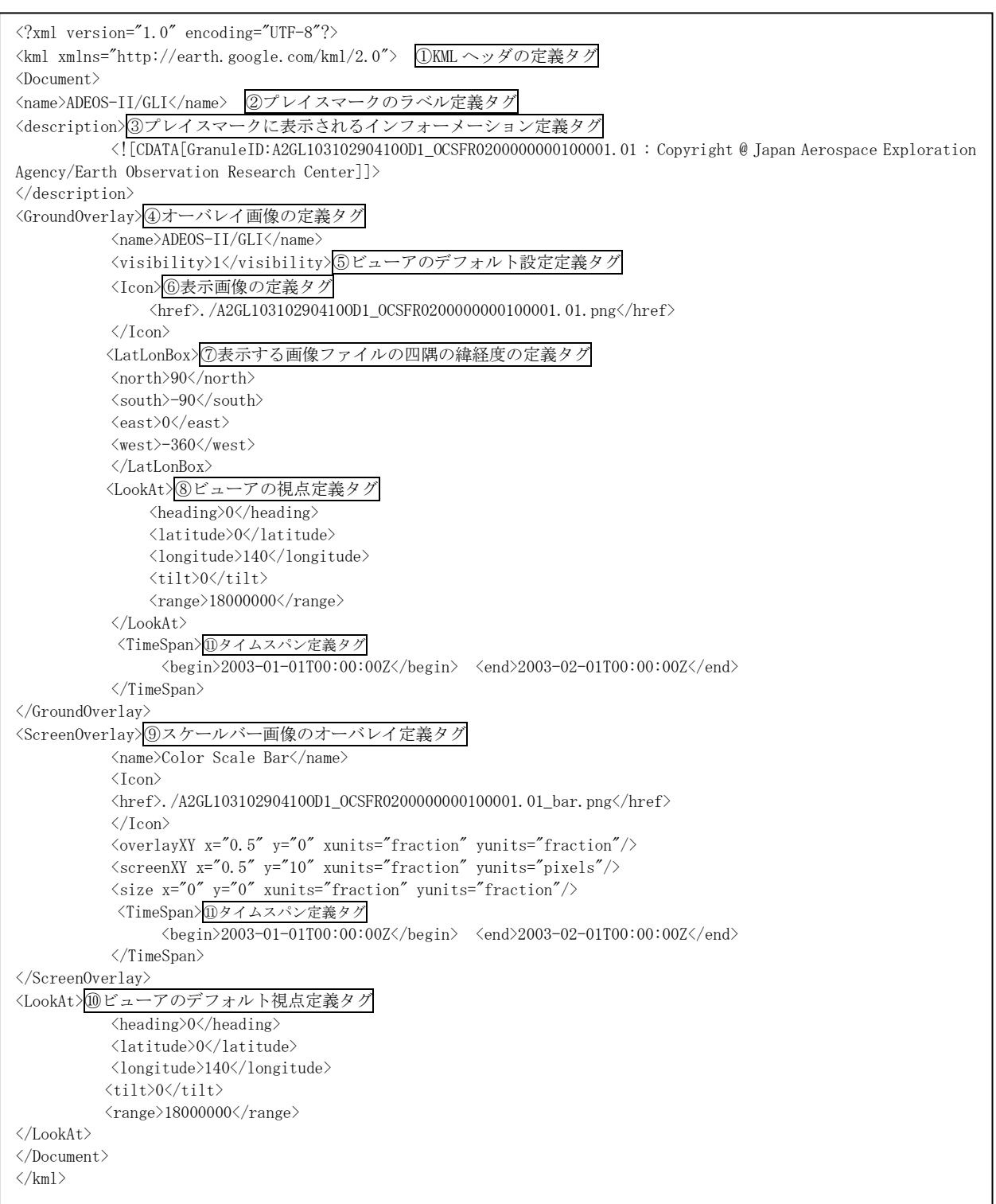

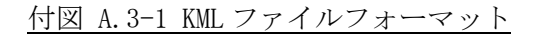

1) KML タグ定義

付図 A.3-1 に示したファイルフォーマット中の KML タグについて付表 A.3-1 に示します。

| 項            | タグ定義           | 設定値                                               | 備考          |
|--------------|----------------|---------------------------------------------------|-------------|
| $\mathbf{1}$ | KML ヘッダ定義      | KML2.0 を指定する。                                     |             |
| 2            | プレイスマークのラベル定義  | GoogleEarthTMのプレイスマーク                             |             |
|              |                | ウィンドウに表示する以下のラベ                                   |             |
|              |                | ルを定義する。                                           |             |
|              |                | ・AMSRの場合: ADEOS-II/AMSR                           |             |
|              |                | ・AMSR-E の場合:Aqua/AMSR-E                           |             |
|              |                | ・GLI の場合:ADEOS-II/GLI                             |             |
|              |                | ・PR の場合:TRMM/PR                                   |             |
|              |                | · TMI の場合: TRMM/TMI                               |             |
|              |                | ・VIRS の場合: TRMM/VIRS                              |             |
|              |                | ・TRMM 複合センサ:TRMM                                  |             |
| 3            | プレイスマークの情報定義   | GoogleEarth <sup>TM</sup> のプレイスマーク                |             |
|              |                | ウィンドウに表示する以下の情報                                   |             |
|              |                | を定義する。                                            |             |
|              |                | ・グラニュール ID                                        |             |
|              |                | ・著作権者                                             |             |
| 4            | オーバレイ画像定義      | オーバレイ画像の属性を指定す                                    |             |
|              |                | る。                                                |             |
| 5            | ビューアのデフォルト設定定義 | デフォルト設定はオン(=1)とす                                  |             |
|              |                | る。                                                |             |
| 6            | 表示画像のファイル名定義   | 表示する画像ファイル名を設定す                                   | 表示画像は EQR で |
|              |                | る。                                                | 投影された画像と    |
|              |                |                                                   | する。         |
| 7            | 表示する画像ファイルの四隅の | 表示する画像の四隅の緯度経度を                                   |             |
|              | 経緯度定義          | 設定する。                                             |             |
| 8            | ビューアの視点定義      | デフォルトの視点に以下を設定す                                   |             |
|              |                | る。                                                |             |
|              |                | $\cdot$ latitude=0(deg)                           |             |
|              |                | $\cdot$ longitude=140 (deg)                       |             |
|              |                | $\cdot$ range=18000000 (m)<br>$\cdot$ tilt=0(deg) |             |
|              |                | $\cdot$ heading=0(deg)                            |             |
| 9            | スクリーンオーバレイ画像定義 | スケールバー画像の属性を指定す                                   |             |
|              |                | る。                                                |             |
| 10           | ビューアのデフォルト視点定義 | GoogleEarth™起動時のデフォル                              |             |
|              |                | トの視点に以下を設定する。                                     |             |
|              |                | • 1 atitude= $0$ (deg)                            |             |
|              |                | • l ongitude= $140$ (deg)                         |             |
|              |                | $\cdot$ range=18000000 $\text{(m)}$               |             |
|              |                | $\cdot$ tilt=0(deg)                               |             |
|              |                | $\cdot$ heading=0 (deg)                           |             |
| 11           | タイムスパン定義       | 画像が表示対象となる期間を定義                                   |             |
|              |                | する。                                               |             |

付表 A.3-1 KML タグ定義

## 付録A.4 KML ファイル(タイムライン機能対応)

Google Earth™には、表示する地理空間情報を指定した時刻によって変化させるタイムライン機 能が備わっています。本ツールの AMSR/AMSR-E 動画作成機能によって、タイムライン機能に対応し た KML を作成することができます。

本ツールが出力する、タイムライン機能対応 KML ファイルのファイルフォーマットを付図 A.4-1 に示します。

```
\langle?xml version="1.0" encoding="UTF-8"?>
<kml xmlns="http://earth.google.com/kml/2.0"> ①KML ヘッダの定義タグ
\langleDocument\rangle<name>ADEOS-II/GLI</name> ②プレイスマークのラベル定義タグ
<description>③プレイスマークに表示されるインフォメーション定義タグ
             <![CDATA[GranuleID:A2GL10310290410OD1_OCSFR0200000000100001.01 : Copyright @ Japan Aerospace Exploration 
Agency/Earth Observation Research and application Center]]>
</description>
<GroundOverlay>④オーバレイ画像の定義タグ
             <name>ADEOS-II/GLI</name>
             <visibility>1</visibility>⑤ビューアのデフォルト設定定義タグ
             <Icon>⑥表示画像の定義タグ
                   <href>./A2GL10310290410OD1_OCSFR0200000000100001.01.png</href>
             \langle/Icon\rangle<LatLonBox>⑦表示する画像ファイルの四隅の経緯度の定義タグ
             \langlenorth>90\langlenorth>
             <south>-90</south>
             \langle east \rangle 0 \langle / east \rangle\langlewest\rangle-360\langle/west\rangle</LatLonBox>
             <LookAt>⑧ビューアの視点定義タグ
                   \langle \text{heading}\rangle 0 \langle \text{/heading}\rangle<latitude>0</latitude>
                   <longitude>140</longitude>
                   \langle \text{tilt}\rangle0\langle \text{tilt}\rangle\langle range \rangle 180000000 \langle /range \rangle\langle/LookAt>
              <TimeSpan>⑪タイムスパン定義タグ
                     \langle \text{begin} \rangle 2003-01-01T00:00:00Z\langle \text{begin} \rangle \langle \text{end} \rangle 2003-02-01T00:00:00Z\langle \text{end} \rangle</TimeSpan>
</GroundOverlay>
<GroundOverlay>⑫複数オーバレイ画像定義タグ
                 \cdots (省略)\cdots <TimeSpan>
                  <begin>2003-02-01T00:00:00Z</begin><end>2003-03-01T00:00:00Z</end>
            \langleTimeSpan\rangle</GroundOverlay>
・・・(繰り返し)・・・
<ScreenOverlay>⑨スケールバー画像のオーバレイ定義タグ
             <name>Color Scale Bar</name>
             \langleIcon\rangle\langle href \rangle./A2GL103102904100D1_OCSFR0200000000100001.01_bar.png\langle href \rangle\langle/Icon\rangle\langleoverlayXY x="0.5" y="0" xunits="fraction" yunits="fraction"/>
             \langlescreenXY x="0.5" y="10" xunits="fraction" yunits="pixels"/>
             \langlesize x="0" y="0" xunits="fraction" yunits="fraction"/>
              <TimeSpan>⑪タイムスパン定義タグ
                     \langle \text{begin} \rangle 2003-01-01T00:00:00Z \rangle \langle \text{begin} \rangle \langle \text{end} \rangle 2003-05-01T00:00:00Z \rangle \langle \text{end} \rangle\langleTimeSpan\rangle</ScreenOverlay>
<LookAt>⑩ビューアのデフォルト視点定義タグ
             \langle \text{heading}\rangle0\langle \text{/heading}\rangle<latitude>0</latitude><longitude>140</longitude><tilt>0</tilt><range>18000000</range>
\langle/LookAt>
</Document>
\langle/kml>
```
#### 付図 A.4-1 KML ファイルフォーマット(タイムライン機能対応)

1) KML タグ定義

付図 A.4-1 に示したファイルフォーマット中の KML タグについて付表 A.4-1 に示します。なお、 付図 A.3-1 と同一のものについては説明を省略します。

| 項  | タグ定義        | 設定値             | 備考 |  |
|----|-------------|-----------------|----|--|
| 11 | タイムスパン定義    | タイムライン表示機能において、 |    |  |
|    |             | オーバレイ画像が表示対象となる |    |  |
|    |             | 期間を定義する。        |    |  |
| 12 | 複数オーバレイ画像定義 | タイムライン表示機能において、 |    |  |
|    |             | 表示する複数のオーバレイ画像を |    |  |
|    |             | 定義する。構造は、タイムスパン |    |  |
|    |             | 定義が含まれたオーバレイ画像定 |    |  |
|    |             | 義と同一である。        |    |  |

付表 A.4-1 KML タグ定義

## 付録A.5 カラーバーテーブルファイル

カラーバーテーブルファイルは、カラーバーテーブルの情報を管理するファイルです。 カラーバーテーブルファイルは、WordPad またはノートパッドのようなテキストエディタで編 集することができます。カラーバーテーブルファイルのフォーマットについて付表 A.5-1に示 します。

| パラメータ名             | フォーマット                                     | 説明                        |
|--------------------|--------------------------------------------|---------------------------|
| タイトル               | //文字列                                      | 文字列 = AMSR ORBIT Viewer   |
|                    |                                            | <b>COLOR TABLE DEFINE</b> |
| カラー指定点数            | N△=△整数値                                    | 整数值=2, 3, 5, 9            |
|                    | 注)△:スペース                                   |                           |
| ログモード選択            | LOG MODE $\triangle = \triangle$ MODE      | MODE=ON/OFF               |
| 反転モード選択            | REVERS MODE $\triangle$ = $\triangle$ MODE | MODE=ON/OFF               |
| データ値 1、色値 1(R,G,B) | VAL△=△実数値【TAB】COLOR△=                      | 実数値=-9999.0~9999.0        |
|                    | △整数值1, 整数值2, 整数值3                          | 整数値 1=0~255               |
|                    | 注)【TAB】:タブ                                 | 整数值 2=0~255               |
| データ値 N、色値 N(R,G,B) | 同上                                         | 整数值 3=0~255               |
| 注)N:カラー指定点数で指定     |                                            |                           |
| した値                |                                            |                           |

付表 A.5-1 カラーバーテーブルファイルフォーマット

| // AMSR HDF TOOL COLOR TABLE DEFINE               |  |  |  |
|---------------------------------------------------|--|--|--|
| $N = 9$                                           |  |  |  |
| $LOG MODE = OFF$                                  |  |  |  |
| $REVERSE MODE = OFF$                              |  |  |  |
| TITLE_NAME = [AMSR-E Brightness Temperature [K] ] |  |  |  |
| $VAL$ = 154, 800003<br>$COLOR = 0, 0, 255$        |  |  |  |
| $VAL = 176.225006$<br>$COLOR = 0, 128, 255$       |  |  |  |
| $VAL$ = 197.649994<br>$COLOR = 0, 255, 255$       |  |  |  |
| $VAL$ = 219, 074997<br>$COLOR = 0, 255, 128$      |  |  |  |
| $VAL$ = 240, 500000<br>$COLOR = 0, 255, 0$        |  |  |  |
| $VAL$ = 261, 924988<br>$COLOR = 128, 255, 0$      |  |  |  |
| $VAL$ = 283, 350006<br>$COLOR = 255, 255, 0$      |  |  |  |
| $VAL$ = 304, 774994<br>$COLOR = 255, 128, 0$      |  |  |  |
| $VAL$ = 326, 200012<br>$COLOR = 255, 0, 0$        |  |  |  |

付図 A.5-1 カラーバーテーブルファイルフォーマット例

## 付録A.6 ルックアップテーブルファイル

ルックアップテーブルファイルは、ルックアップテーブルの情報を管理するファイルです。 ルックアップテーブルファイルは、WordPad またはノートパッドのようなテキストエディタで 編集することができます。ルックアップテーブルファイルのフォーマットについて付表 A.6-1 に示します。

| パラメータ名   | フォーマット                                                  | 説明                               |
|----------|---------------------------------------------------------|----------------------------------|
| タイトル     | //文字列                                                   | 文字列>AMSR ORBIT Viewer Brightness |
|          |                                                         | Stretch DEFINE                   |
| コメント     | //文字列                                                   | 文字列>ブランク                         |
| コメント     | //文字列                                                   | 文字列 > COLOR[ R, G, B ] = 物理量最    |
|          |                                                         | 小値,物理量最大値,表示最小値,表示量              |
|          |                                                         | 最表示値,                            |
| 表示量(赤)設定 | $R\triangle$ = $\triangle$ 実数値 1, 実数値 2,整数値 1,          | 実数値 1=任意                         |
|          | 整数值 2,                                                  | 実数値 2=任意                         |
|          | 注)△:スペース                                                | 整数値 1=0~255                      |
|          |                                                         | 整数値 2=0~255                      |
| 表示量(緑)設定 | G△=△実数値 1, 実数値 2,整数値 1,                                 | 実数値 1=任意                         |
|          | 整数值 2,                                                  | 実数値 2=任意                         |
|          | 注)△:スペース                                                | 整数値 1=0~255                      |
|          |                                                         | 整数値 2=0~255                      |
| 表示量(青)設定 | $B\triangle = \triangle \ncong \ncong 1$ , 実数値 2,整数値 1, | 実数値 1=任意                         |
|          | 整数值 2,                                                  | 実数値 2=任意                         |
|          | 注)△:スペース                                                | 整数値 1=0~255                      |
|          |                                                         | 整数値 2=0~255                      |

付表 A.6-1 ルックアップテーブルファイルフォーマット

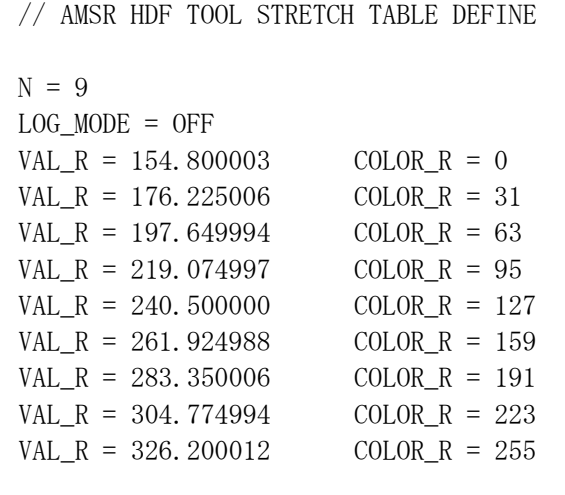

付図 A.6-1 ルックアップテーブルファイルフォーマット例

## 付録A.7 パラメータファイル

パラメータファイルは、地球観測データ表示ツールの起動に必要な情報を管理しているファイ ルです。

パラメータファイルは、本ツールのインストールフォルダに格納されています。 パラメータファイルのフォーマットについて付表 A.7-1に示します。

| パラメータ名          | フォーマット                       | 説明                        |
|-----------------|------------------------------|---------------------------|
| 項目識別子           | [DIR]                        | 固定                        |
| 定義ファイル設定        | DEF_FILE=フォルダ名               | 定義ファイルの格納先ディレクトリ名         |
|                 |                              | (絶対パスで指定)                 |
| AMSR 入力フォルダ設定   | INPUT_DIR=フォルダ名              | AMSR 入力先フォルダ名(絶対パスで指定)    |
| AMSR 出力フォルダ設定   | OUTPUT_DIR=フォルダ名             | AMSR 出力先フォルダ名(絶対パスで指定)    |
| GLI 入力フォルダ設定    | INPUT_DIR_GLI=フォルダ名          | GLI 入力先フォルダ名(絶対パスで指定)     |
| GLI 出力フォルダ設定    | OUTPUT_DIR_GLI=フォルダ名         | GLI 出力先フォルダ名(絶対パスで指定)     |
| TRMM 入力フォルダ設定   | INPUT_DIR_TRMM=フォルダ名         | TRMM 入力先フォルダ名(絶対パスで指定)    |
| TRMM 出力フォルダ設定   | OUTPUT_DIR_TRMM=フォルダ名        | TRMM 出力先フォルダ名(絶対パスで指定)    |
| AMSR 動画入力フォルダ設定 | INPUT_DIR_MOVIE=フォルダ名        | AMSR 動画入力先フォルダ名(絶対パスで指定)  |
| AMSR 動画出力フォルダ設定 | OUTPUT_DIR_MOVIE=フォルダ名       | AMSR動画出力先フォルダ名(絶対パスで指定)   |
| GLI 動画入力フォルダ設定  | INPUT_DIR_MOVIE_GLI=フォルダ名    | GLI 動画入力先フォルダ名(絶対パスで指定)   |
| GLI 動画出力フォルダ設定  | OUTPUT_DIR_MOVIE_GLI=フォルダ名   | GLI 動画出力先フォルダ名(絶対パスで指定)   |
| TRMM 動画入力フォルダ設定 | INPUT_DIR_MOVIE_TRMM=フォルダ名   | TRMM動画入力先フォルダ名(絶対パスで指定)   |
| TRMM 動画出力フォルダ設定 | OUTPUT_DIR_MOVIE_TRMM=フォルダ名  | TRMM動画出力先フォルダ名(絶対パスで指定)   |
| 項目識別子           | [GENERIC]                    | 固定                        |
| 読み込みファイル数設定     | MAX_FILE=ファイル数               | 一度に読み込み可能なファイル数           |
| バイトオーダ設定        | ENDIAN=0                     | バイナリ形式出力時のバイトオーダ          |
|                 |                              | 0:ビックエンディアン               |
|                 |                              | 1:リトルエンディアン               |
| 未観測データ値設定       | INV DATA VAL=未観測データ設定値       | バイナリ形式出力時に、未観測部分に設定す      |
|                 |                              | るデータ                      |
| 1レコード出力点数設定     | N COL=1 レコート に格納する点数         | CSV 形式出力時に、1レコードに出力する点    |
|                 |                              | 数                         |
| 小数点以下桁数設定       | N_FRAC=データの小数点以下の桁数          | CSV 形式出力時に、小数点以下の桁数       |
| GLI 間引き間隔       | INTERVAL=間引き間隔               | GLI の間引き間隔を保持する           |
| TRMM 間引き間隔      | INTERVAL_TRMM=間引き間隔          | TRMM の間引き間隔を保持する          |
| 海岸線表示色          | COLOR_SHORELINE=表示色          | 海岸線表示色(16 進数 8 桁[ABGR])   |
| 緯度経度線表示色        | COLOR_HELPLINE=表示色           | 緯度経度線表示色(16 進数 8 桁[ABGR]) |
| 赤道表示色           | COLOR EQUATOR=表示色            | 赤道表示色 (16 進数 8 桁[ABGR])   |
| 背景表示色           | COLOR_BACK=表示色               | 背景表示色(16 進数 8 桁[ABGR])    |
| 海岸線表示の有無        | DRAW_SHORELINE=TRUE or FALSE | 海岸線表示の有無                  |
| 緯度経度線表示の有無      | DRAW_HELPLINE=TRUE or FALSE  | 緯度経度線表示の有無                |
| 赤道表示の有無         | DRAW EQUATOR=TRUE or FALSE   | 赤道表示の有無                   |
| 背景表示の有無         | DRAW_BACK=TRUE or FALSE      | 背景表示の有無                   |
| 項目識別子           | [MAP]                        | 固定                        |
| 地図ファイル設定        | MAP_FILE=ファイル名               | 地図ファイル名(相対パスで指定)          |

付表 A.7-1 パラメータファイルフォーマット

[DIR]

DEF\_FILE=C:\Program File\EarthObservationDataViewer INPUT\_DIR=C:\Program File\EarthObservationDataViewer\Data\AMSR OUTPUT\_DIR= C:\Program File\EarthObservationDataViewer\Data\AMSR INPUT\_DIR\_GLI= C:\Program File\EarthObservationDataViewer\Data\GLI OUTPUT\_DIR\_GLI= C:\Program File\EarthObservationDataViewer\Data\GLI INPUT\_DIR\_TRMM= C:\Program File\EarthObservationDataViewer\Data\TRMM OUTPUT\_DIR\_TRMM= C:\Program File\EarthObservationDataViewer\Data\TRMM INPUT\_DIR\_MOVIE=C:\Program File\EarthObservationDataViewer\Data\AMSR OUTPUT\_DIR\_MOVIE= C:\Program File\EarthObservationDataViewer\Data\AMSR INPUT\_DIR\_MOVIE\_GLI= C:\Program File\EarthObservationDataViewer\Data\GLI OUTPUT\_DIR\_MOVIE\_GLI= C:\Program File\EarthObservationDataViewer\Data\GLI INPUT\_DIR\_MOVIE\_TRMM= C:\Program File\EarthObservationDataViewer\Data\TRMM OUTPUT\_DIR\_MOVIE\_TRMM= C:\Program File\EarthObservationDataViewer\Data\TRMM

[GENERIC] MAX\_FILE=14 ENDIAN=0 INV\_DATA\_VAL=-9999 N\_COL=2 N\_FRAC=3 INTERVAL=1 INTERVAL\_TRMM=1 COLOR\_SHORELINE=00ffffff COLOR\_HELPLINE=00969696 COLOR\_EQUATOR=000000ff COLOR\_BACK=00aa1111 DRAW\_SHORELINE=TRUE DRAW\_HELPLINE=TRUE DRAW\_EQUATOR=TRUE DRAW\_BACK=FALSE

[MAP]

MAP\_FILE=C:\Program File\EarthObservationDataViewer\Map\gshhs\_l.b

付図 A.7-1 パラメータファイルフォーマット例

## 付録B ライセンス

## 付録B.1 HDF

本ソフトウェアに含まれる HDF ライブラリ(hd421m.dll, hm421m.dll)は、下記の条件の下で利 用・配布が許可されています。

# Copyright Notice and License Terms for Hierarchical Data Format (HDF) Software Library and Utilities

Hierarchical Data Format (HDF) Software Library and Utilities

Copyright 2006-2008 by The HDF Group (THG).

NCSA Hierarchical Data Format (HDF) Software Library and Utilities

Copyright 1988-2006 by the Board of Trustees of the University of Illinois.

#### **All rights reserved.**

Contributors: National Center for Supercomputing Applications (NCSA) at the University of Illinois, Fortner Software, Unidata Program Center (netCDF), The Independent JPEG Group (JPEG), Jean-loup Gailly and Mark Adler (gzip), and Digital Equipment Corporation (DEC).

Redistribution and use in source and binary forms, with or without modification, are permitted for any purpose (including commercial purposes) provided that the following conditions are met:

1. Redistributions of source code must retain the above copyright notice, this list of conditions, and the following disclaimer.

2. Redistributions in binary form must reproduce the above copyright notice, this list of conditions, and the following disclaimer

in the documentation and/or materials provided with the distribution.

3. In addition, redistributions of modified forms of the source or binary code must carry prominent notices stating that the

original code was changed and the date of the change.

4. All publications or advertising materials mentioning features or use of this software are asked, but not required, to

acknowledge that it was developed by The HDF Group and by the National Center for Supercomputing Applications at the

University of Illinois at Urbana-Champaign and credit the contributors.

5. Neither the name of The HDF Group, the name of the University, nor the name of any Contributor may be used to endorse

or promote products derived from this software without specific prior written permission from THG, the University, or the Contributor, respectively.

#### **Disclaimer**

THIS SOFTWARE IS PROVIDED BY THE HDF GROUP (THG) AND THE CONTRIBUTORS "AS IS" WITH NO WARRANTY

OF ANY KIND, EITHER EXPRESSED OR IMPLIED. In no event shall THG or the Contributors be liable for any damages suffered by the users arising out of the use of this software, even if advised of the possibility of such damage.

## 付録B.2 Info-ZIP

本ソフトウェアは Info-ZIP のソースコードを一部利用しています。Info-ZIP のソースコード は、下記の条件の下で利用が許可されています。

This is version 2007-Mar-4 of the Info-ZIP license. The definitive version of this document should be available at ftp://ftp.info-zip.org/pub/infozip/license.html indefinitely and

a copy at http://www.info-zip.org/pub/infozip/license.html.

Copyright (c) 1990-2007 Info-ZIP. All rights reserved.

For the purposes of this copyright and license, "Info-ZIP" is defined as the following set of individuals:

 Mark Adler, John Bush, Karl Davis, Harald Denker, Jean-Michel Dubois, Jean-loup Gailly, Hunter Goatley, Ed Gordon, Ian Gorman, Chris Herborth, Dirk Haase, Greg Hartwig, Robert Heath, Jonathan Hudson, Paul Kienitz, David Kirschbaum, Johnny Lee, Onno van der Linden, Igor Mandrichenko, Steve P. Miller, Sergio Monesi, Keith Owens, George Petrov, Greg Roelofs, Kai Uwe Rommel, Steve Salisbury, Dave Smith, Steven M. Schweda, Christian Spieler, Cosmin Truta, Antoine Verheijen, Paul von Behren, Rich Wales, Mike White.

This software is provided "as is," without warranty of any kind, express or implied. In no event shall Info-ZIP or its contributors be held liable for any direct, indirect, incidental, special or consequential damages arising out of the use of or inability to use this software.

Permission is granted to anyone to use this software for any purpose, including commercial applications, and to alter it and redistribute it freely, subject to the above disclaimer and the following restrictions:

- 1. Redistributions of source code (in whole or in part) must retain the above copyright notice, definition, disclaimer, and this list of conditions.
- 2. Redistributions in binary form (compiled executables and libraries) must reproduce the above copyright notice, definition, disclaimer, and this list of conditions in documentation and/or other materials provided with the distribution. The sole exception to this condition is redistribution of a standard UnZipSFX binary (including SFXWiz) as part of a self-extracting archive; that is permitted without inclusion of this license, as long as the normal SFX banner has not been removed from the binary or disabled.
- 3. Altered versions--including, but not limited to, ports to new operating systems, existing ports with new graphical interfaces, versions with modified or added functionality, and dynamic, shared, or static library versions not from Info-ZIP--must be plainly marked as such and must not be misrepresented as being the original source or, if binaries, compiled from the original source. Such altered versions also must not be misrepresented as being Info-ZIP releases--including, but not limited to, labeling of the altered versions with the names "Info-ZIP" (or any variation thereof, including, but not limited to, different capitalizations), "Pocket UnZip," "WiZ" or "MacZip" without the explicit permission of Info-ZIP. Such altered versions are further prohibited from misrepresentative use of the Zip-Bugs or Info-ZIP e-mail addresses or the Info-ZIP URL(s), such as to imply Info-ZIP will provide support for the altered versions.
- 4. Info-ZIP retains the right to use the names "Info-ZIP," "Zip," "UnZip," "UnZipSFX," "WiZ," "Pocket UnZip," "Pocket Zip," and "MacZip" for its own source and binary releases.